Analog

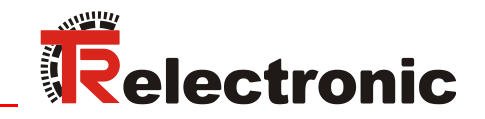

**Seite [2](#page-1-0) - [44](#page-43-0) Page [45](#page-44-0) - [88](#page-87-0) D GB**

# Laser Measuring Device LLB-30-D (H)

\_LLB30-00600 \_LLB30-00610

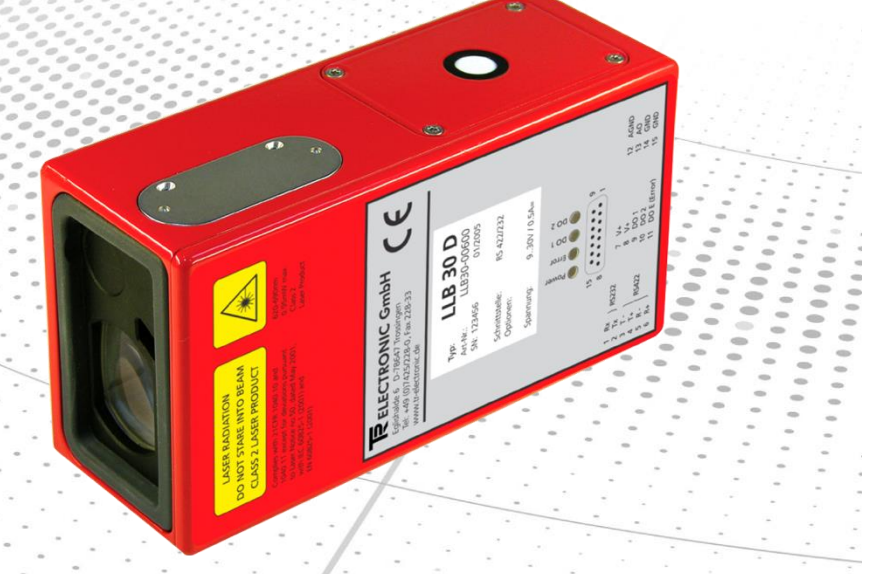

**\_Grundlegende Sicherheitshinweise \_Geräte Einstellungen \_Installation \_Spezifikationen \_Kommandosatz \_Zubehör**

*\_Basic safety instructions \_Device setup \_Installation \_Specifications \_Command set \_Accessories*

Benutzerhandbuch User Manual

# <span id="page-1-0"></span>*TR-Electronic GmbH*

D-78647 Trossingen Eglishalde 6 Tel.: (0049) 07425/228-0 Fax: (0049) 07425/228-33 E-mail: [info@tr-electronic.de](mailto:info@tr-electronic.de) [http://www.tr-electronic.de](http://www.tr-electronic.de/)

# **Urheberrechtsschutz**

Dieses Handbuch, einschließlich den darin enthaltenen Abbildungen, ist urheberrechtlich geschützt. Drittanwendungen dieses Handbuchs, welche von den urheberrechtlichen Bestimmungen abweichen, sind verboten. Die Reproduktion, Übersetzung sowie die elektronische und fotografische Archivierung und Veränderung bedarf der schriftlichen Genehmigung durch den Hersteller. Zuwiderhandlungen verpflichten zu Schadenersatz.

# **Änderungsvorbehalt**

Jegliche Änderungen, die dem technischen Fortschritt dienen, vorbehalten.

### **Dokumenteninformation**

Ausgabe-/Rev.-Datum: 03/30/2016 Verfasser: MÜJ

Dokument-/Rev.-Nr.: TR - ELE - BA - DGB - 0014 - 02 Dateiname: TR-ELE-BA-DGB-0014-02.docx

# **Schreibweisen**

*Kursive* oder **fette** Schreibweise steht für den Titel eines Dokuments oder wird zur Hervorhebung benutzt.

Courier-Schrift zeigt Text an, der auf dem Display bzw. Bildschirm sichtbar ist und Menüauswahlen von Software.

<span id="page-1-1"></span>< > weist auf Tasten der Tastatur Ihres Computers hin (wie etwa <RETURN>).

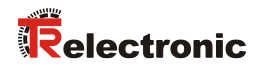

# <span id="page-2-0"></span>Inhaltsverzeichnis

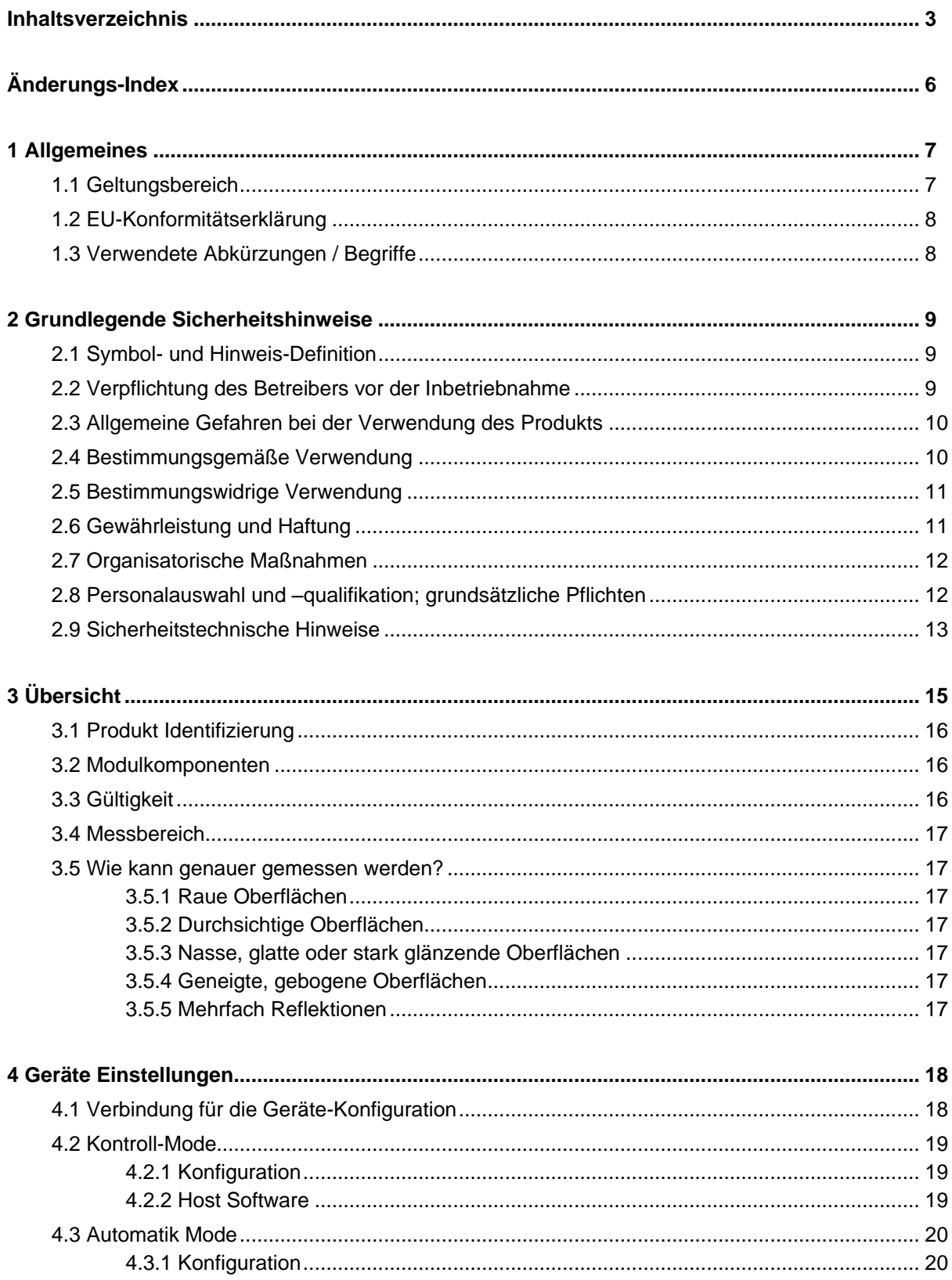

<span id="page-3-0"></span>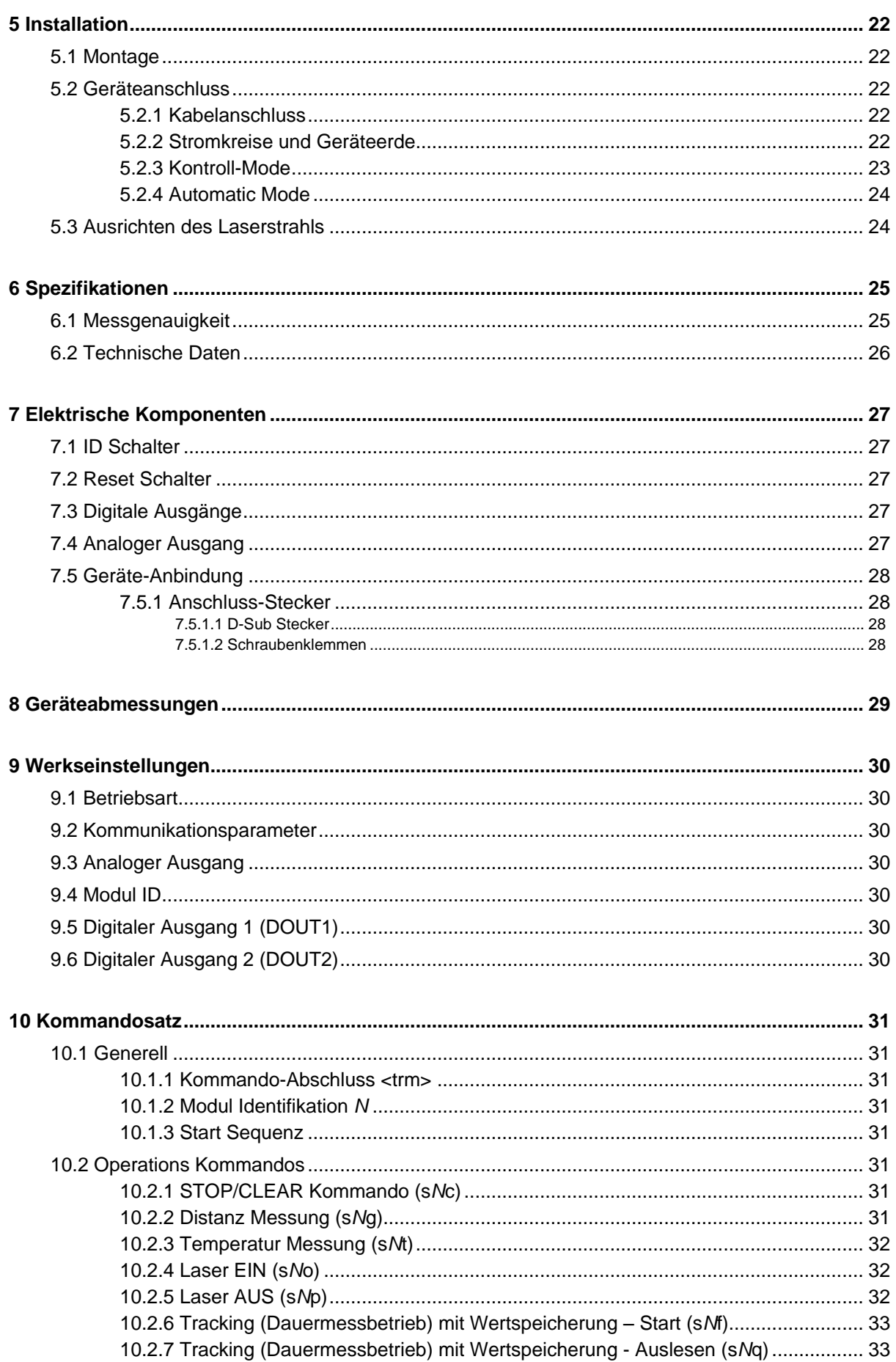

# Relectronic

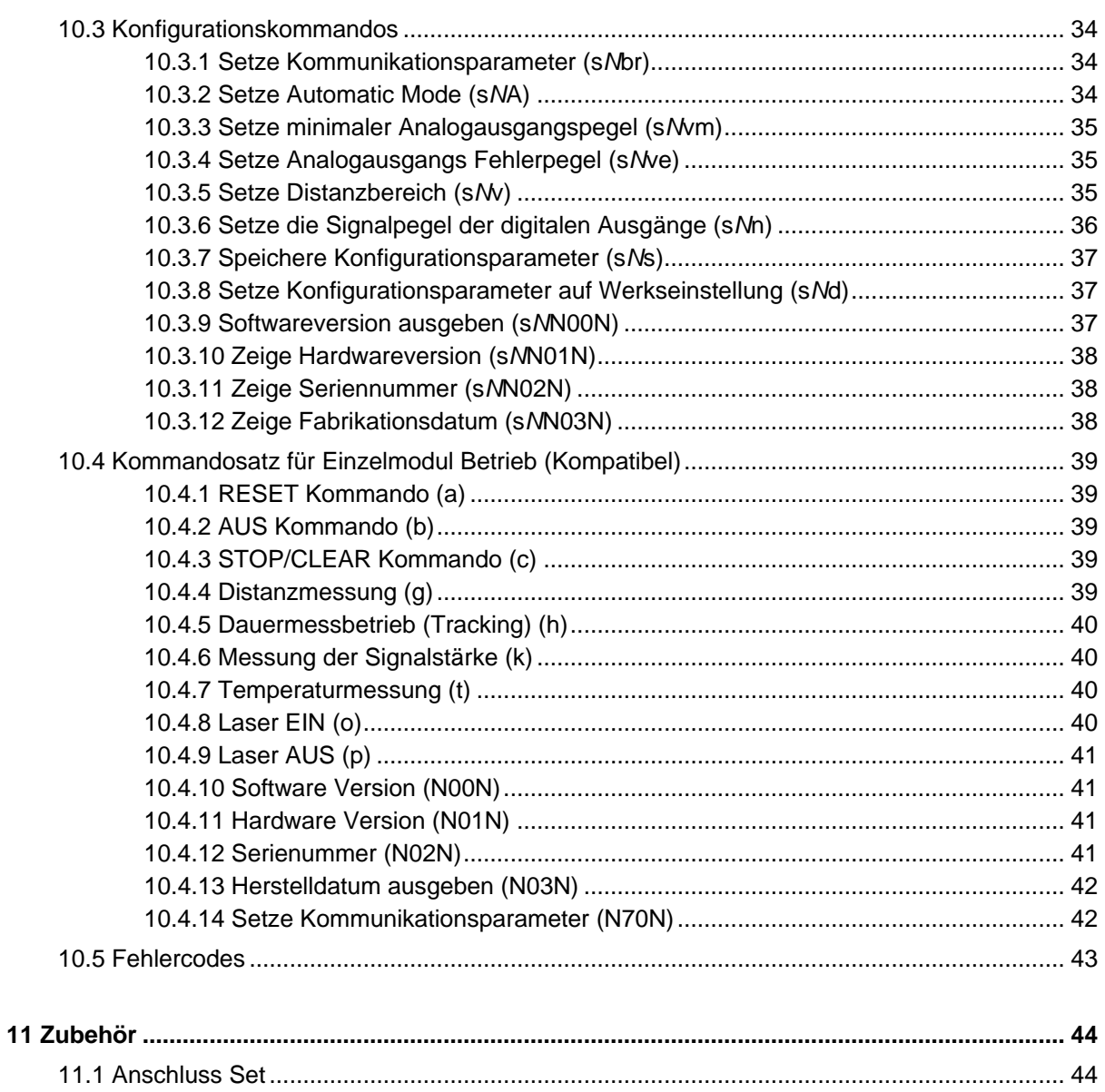

# <span id="page-5-0"></span>**Änderungs-Index**

<span id="page-5-1"></span>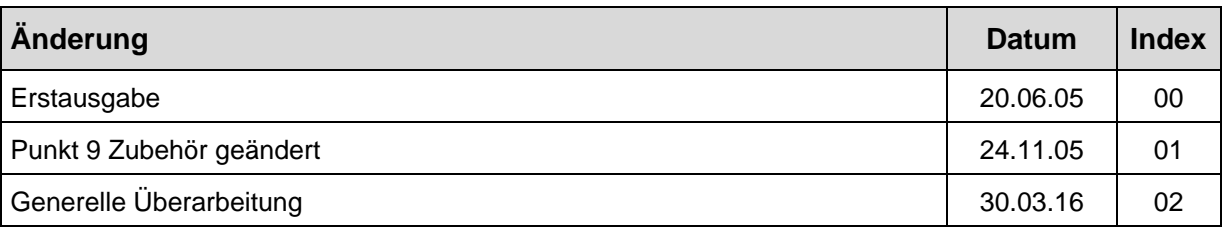

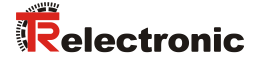

# <span id="page-6-0"></span>**1 Allgemeines**

Das vorliegende Benutzerhandbuch beinhaltet folgende Themen:

- Grundlegende Sicherheitshinweise
- Geräte Einstellungen
- Installation
- Spezifikationen
- Kommandosatz
- Zubehör

Da die Dokumentation modular aufgebaut ist, stellt dieses Benutzerhandbuch eine Ergänzung zu anderen Dokumentationen wie z.B. Produktdatenblätter, Maßzeichnungen, Prospekte etc. dar.

Das Benutzerhandbuch kann kundenspezifisch im Lieferumfang enthalten sein, oder kann auch separat angefordert werden.

# <span id="page-6-1"></span>**1.1 Geltungsbereich**

Dieses Benutzerhandbuch gilt ausschließlich für folgende Mess-System-Baureihen mit *Analog*-Schnittstelle:

- LLB30-00600
- LLB30-00610

Die Produkte sind durch aufgeklebte Typenschilder gekennzeichnet und sind Bestandteil einer Anlage.

Es gelten somit zusammen folgende Dokumentationen:

- anlagenspezifische Betriebsanleitungen des Betreibers,
- dieses Benutzerhandbuch

# <span id="page-7-0"></span>**1.2 EU-Konformitätserklärung**

Die Mess-Systeme wurden unter Beachtung geltender europäischer bzw. internationaler Normen und Richtlinien entwickelt, konstruiert und gefertigt.

Eine entsprechende Konformitätserklärung kann bei der Firma TR-Electronic GmbH angefordert werden.

Der Hersteller der Produkte, die TR-Electronic GmbH in D-78647 Trossingen, besitzt ein zertifiziertes Qualitätssicherungssystem gemäß ISO 9001.

# <span id="page-7-1"></span>**1.3 Verwendete Abkürzungen / Begriffe**

<span id="page-7-2"></span>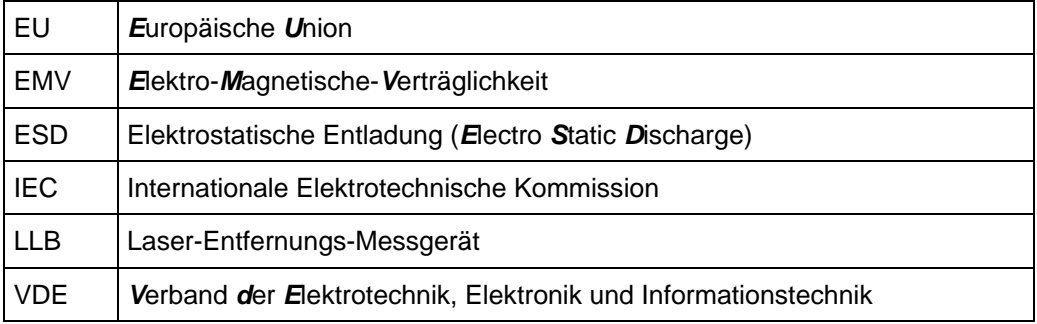

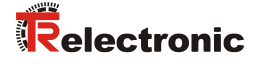

# <span id="page-8-0"></span>**2 Grundlegende Sicherheitshinweise**

# <span id="page-8-1"></span>**2.1 Symbol- und Hinweis-Definition**

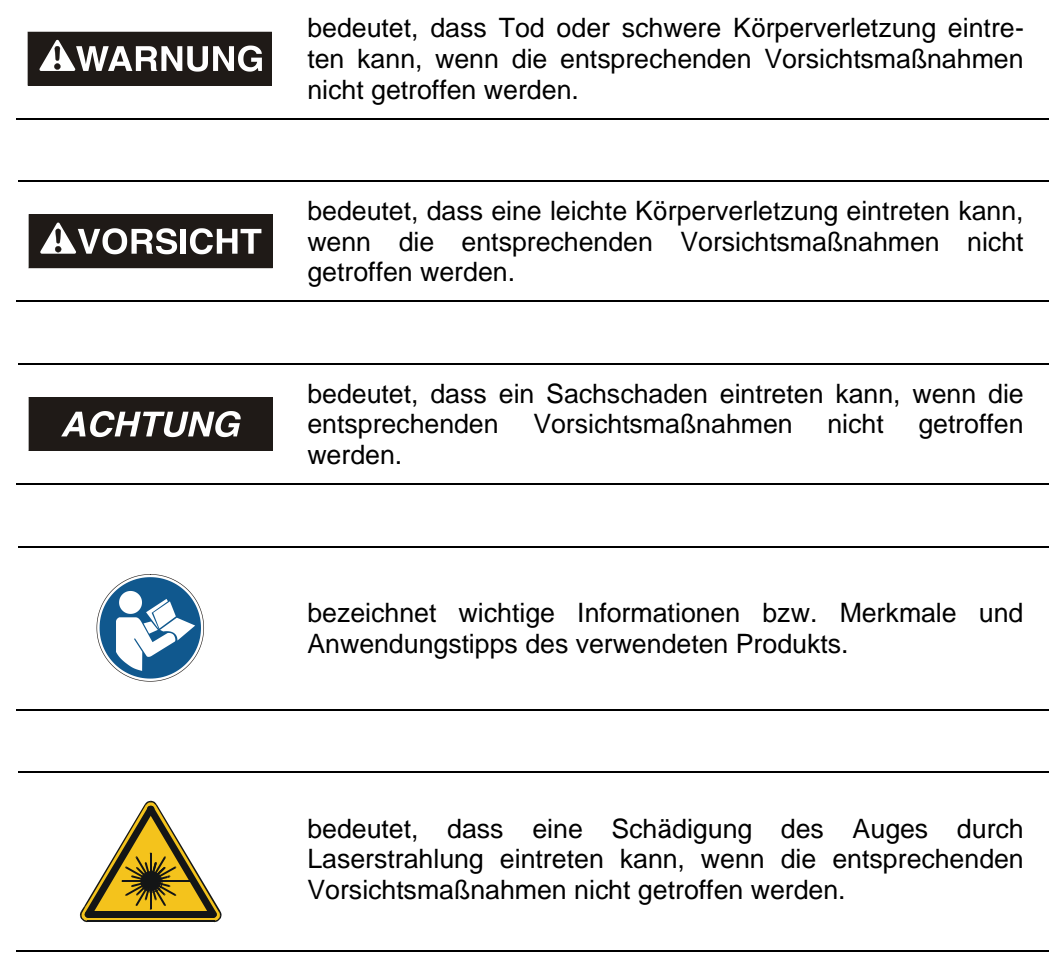

# <span id="page-8-2"></span>**2.2 Verpflichtung des Betreibers vor der Inbetriebnahme**

Als elektronisches Gerät unterliegt das Mess-System den Vorschriften der EMV-Richtlinie.

Die Inbetriebnahme des Mess-Systems ist deshalb erst dann erlaubt, wenn festgestellt wurde, dass die Anlage/Maschine in die das Mess-System eingebaut werden soll, den Bestimmungen der EU-EMV-Richtlinie, den harmonisierten Normen, Europanormen oder den entsprechenden nationalen Normen entspricht.

# <span id="page-9-0"></span>**2.3 Allgemeine Gefahren bei der Verwendung des Produkts**

Das Produkt, nachfolgend als *Mess-System* bezeichnet, ist nach dem Stand der Technik und den anerkannten sicherheitstechnischen Regeln gefertigt. *Dennoch können bei nicht bestimmungsgemäßer Verwendung Gefahren für Leib und Leben des Benutzers oder Dritter bzw. Beeinträchtigungen des Mess-Systems und anderer Sachwerte entstehen!*

Mess-System nur in technisch einwandfreiem Zustand sowie bestimmungsgemäß, sicherheits- und gefahrenbewusst unter Beachtung des *Benutzerhandbuchs* verwenden! Insbesondere Störungen, die die Sicherheit beeinträchtigen können, umgehend beseitigen (lassen)!

# <span id="page-9-1"></span>**2.4 Bestimmungsgemäße Verwendung**

Das Mess-System wird zur Erfassung von Linearbewegungen sowie der Aufbereitung der Messdaten für eine nachgeschaltete Steuerung bei industriellen Prozess- und Steuerungs-Abläufen verwendet.

Insbesondere ist das Mess-System konzipiert für den Einsatz von Entfernungsmessungen zur Lageerkennung und Positionierung von:

- Regalbediengeräten und Hubwerken in Hochregallagern
- Krananlagen
- Verschiebewagen und Flurförderfahrzeuge
- Transfermaschinen

### **Zur bestimmungsgemäßen Verwendung gehört auch:**

- das Beachten aller Hinweise aus dieser Montageanleitung und dem schnittstellenspezifischen Benutzerhandbuch,
- das Beachten des Typenschildes und eventuell auf dem Mess-System angebrachte Verbots- bzw. Hinweisschilder,
- das Beachten der beigefügten Dokumentation wie z.B. Produktbegleitblatt, Steckerbelegungen etc.,
- das Beachten der Betriebsanleitung des Maschinen- bzw. Anlagen-Herstellers,
- <span id="page-9-2"></span> das Betreiben des Mess-Systems innerhalb der in den technischen Daten angegebenen Grenzwerten (Montageanleitung/Benutzerhandbuch).

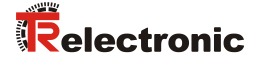

# <span id="page-10-0"></span>**2.5 Bestimmungswidrige Verwendung**

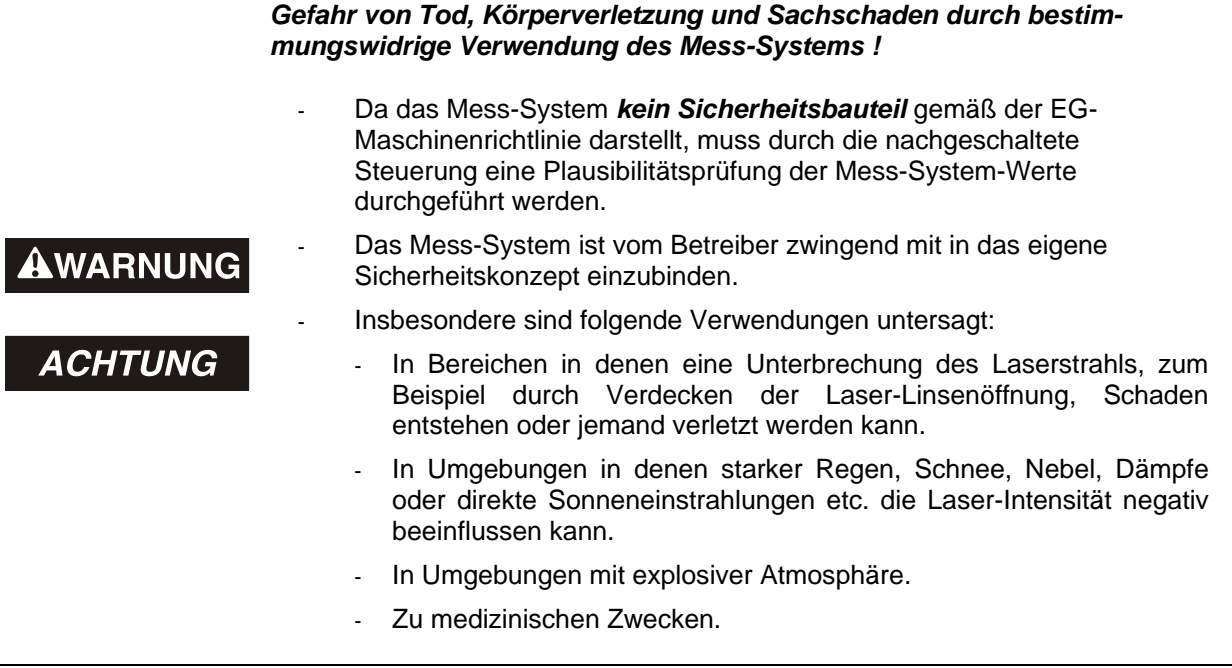

# <span id="page-10-1"></span>**2.6 Gewährleistung und Haftung**

Grundsätzlich gelten die "Allgemeinen Geschäftsbedingungen" der Firma TR-Electronic GmbH. Diese stehen dem Betreiber spätestens mit der Auftragsbestätigung bzw. mit dem Vertragsabschluss zur Verfügung. Gewährleistungs- und Haftungsansprüche bei Personen- und Sachschäden sind ausgeschlossen, wenn sie auf eine oder mehrere der folgenden Ursachen zurückzuführen sind:

- Nicht bestimmungsgemäße Verwendung des Mess-Systems.
- Unsachgemäße Montage, Installation, Inbetriebnahme und Programmierung des Mess-Systems.
- Unsachgemäß ausgeführte Arbeiten am Mess-System durch unqualifiziertes Personal.
- Betreiben des Mess-Systems bei technischen Defekten.
- Eigenmächtige vorgenommene mechanische oder elektrische Veränderungen am Mess-System.
- Eigenmächtige durchgeführte Reparaturen.
- Katastrophenfälle durch Fremdeinwirkung und höhere Gewalt.

# <span id="page-11-0"></span>**2.7 Organisatorische Maßnahmen**

- Das Benutzerhandbuch muss ständig am Einsatzort des Mess-Systems griffbereit aufbewahrt werden.
- Ergänzend zum Benutzerhandbuch sind allgemeingültige gesetzliche und sonstige verbindliche Regelungen zur Unfallverhütung und zum Umweltschutz zu beachten und müssen vermittelt werden.
- Die jeweils gültigen nationalen, örtlichen und anlagenspezifischen Bestimmungen und Erfordernisse müssen beachtet und vermittelt werden.
- Der Betreiber hat die Verpflichtung, auf betriebliche Besonderheiten und Anforderungen an das Personal hinzuweisen.
- Das mit Tätigkeiten am Mess-System beauftragte Personal muss vor Arbeitsbeginn das Benutzerhandbuch, insbesondere das Kapitel ["Grundlegende Sicherheitshinweise"](#page-8-0), gelesen und verstanden haben.
- Das Typenschild, eventuell aufgeklebte Verbots- bzw. Hinweisschilder auf dem Mess-System müssen stets in lesbarem Zustand erhalten werden.
- Keine mechanischen oder elektrischen Veränderungen am Mess-System, außer den in diesem Benutzerhandbuch ausdrücklich beschriebenen, vornehmen.
- Reparaturen dürfen nur vom Hersteller, oder einer vom Hersteller autorisierten Stelle bzw. Person vorgenommen werden.

# <span id="page-11-1"></span>**2.8 Personalauswahl und –qualifikation; grundsätzliche Pflichten**

 Alle Arbeiten am Mess-System dürfen nur von qualifiziertem Fachpersonal durchgeführt werden.

Qualifiziertes Personal sind Personen, die auf Grund ihrer Ausbildung, Erfahrung und Unterweisung sowie ihrer Kenntnisse über einschlägige Normen, Bestimmungen, Unfallverhütungsvorschriften und Betriebsverhältnisse, von dem für die Sicherheit der Anlage Verantwortlichen berechtigt worden sind, die jeweils erforderlichen Tätigkeiten auszuführen, und dabei mögliche Gefahren erkennen und vermeiden können.

- Zur Definition von "Qualifiziertem Personal" sind zusätzlich die Normen VDE 0105-100 und IEC 364 einzusehen (Bezugsquellen z.B. Beuth Verlag GmbH, VDE-Verlag GmbH).
- <span id="page-11-2"></span> Klare Regelung der Verantwortlichkeiten für die Montage, Installation, Inbetriebnahme und Bedienung festlegen. Beaufsichtigungspflicht bei zu schulendem oder anzulernendem Personal!

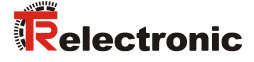

# <span id="page-12-0"></span>**2.9 Sicherheitstechnische Hinweise**

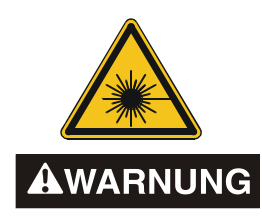

### *Schädigung des Auges durch Laserstrahlung!*

Das Mess-System arbeitet mit einem Rotlicht-Laser der Klasse 2. Bei Lasereinrichtungen der Klasse 2 ist das Auge bei zufälliger, kurzzeitiger Einwirkung der Laserstrahlung, d.h. bei Einwirkungsdauer bis 0,25 s nicht gefährdet. Lasereinrichtungen der Klasse 2 dürfen deshalb ohne weitere Schutzmaßnahmen eingesetzt werden, wenn sichergestellt ist, dass weder ein absichtliches Hineinschauen für die Anwendung über längere Zeit als 0,25 s, noch wiederholtes Hineinschauen in die Laserstrahlung bzw. spiegelnd reflektierte Laserstrahlung erforderlich ist.

Von dem Vorhandensein des Lidschlussreflexes zum Schutz der Augen darf in der Regel nicht ausgegangen werden.

Daher sollte man bewusst die Augen schließen oder sich sofort abwenden!

- Das Mess-System ist so zu installieren, dass beim Betrieb nur eine zufällige Bestrahlung von Personen möglich ist.
- Die Laserstrahlung darf sich nur so weit erstrecken, wie es für die Entfernungsmessung nötig ist. Der Strahl ist am Ende der Nutzentfernung durch eine Zielfläche so zu begrenzen, dass eine Gefährdung durch direkte oder diffuse Reflexion möglichst gering ist.
- Soweit möglich sollte der unabgeschirmte Laserstrahl außerhalb des Arbeits- und Verkehrsbereiches in einem möglichst kleinen, nicht zugänglichen Bereich verlaufen, insbesondere ober- oder unterhalb der Augenhöhe.
- Laserschutzbedingungen gemäß DIN EN 60825-1 in der neuesten Fassung beachten.
- Es sind die geltenden gesetzlichen und örtlichen Bestimmungen zum Betrieb von Laseranlagen zu beachten.

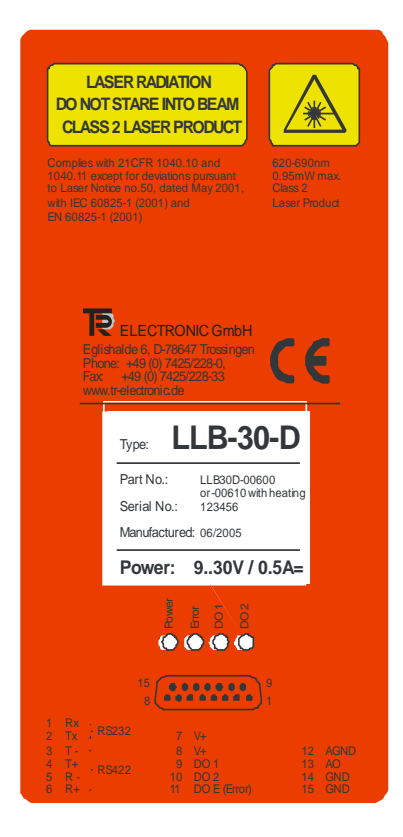

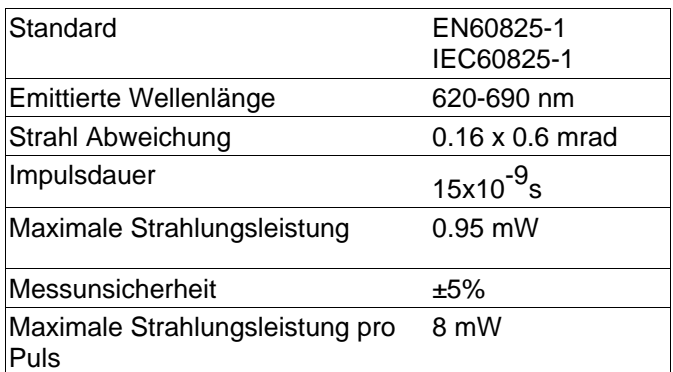

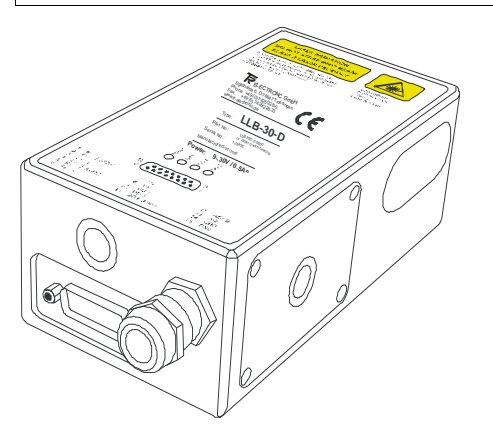

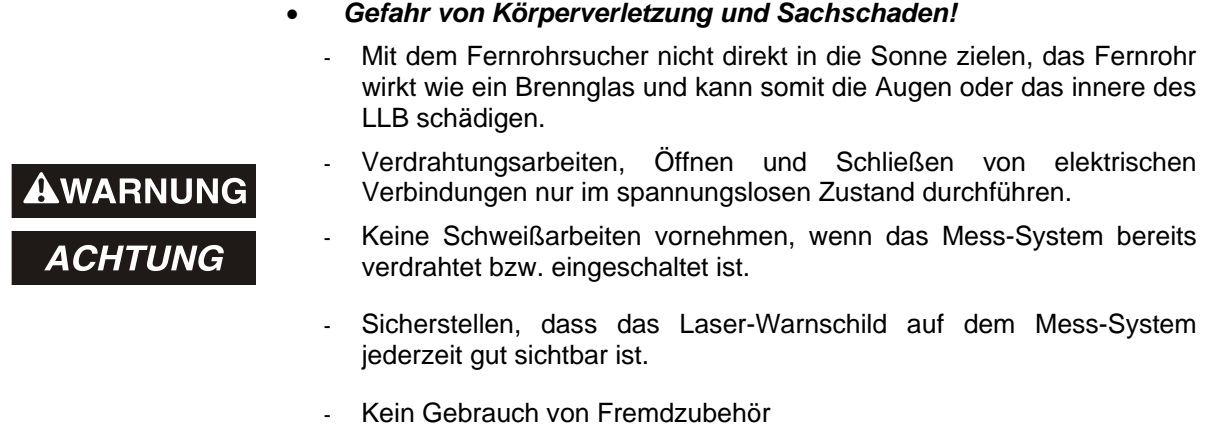

**ACHTUNG** 

- Sicherstellen, dass die Montageumgebung vor aggressiven Medien (Säuren etc.) geschützt ist.
- Das Öffnen des Mess-Systems ist untersagt.

# sind die jeweils geltenden landesspezifischen Vorschriften zu beachten.

*Entsorgung*

<span id="page-13-0"></span> *Reinigung* Linsenöffnung des Mess-Systems regelmäßig mit einem weichen Tuch reinigen. *Zur Reinigung keine aggressiven Reinigungsmittel wie Verdünner oder Aceton verwenden!*

Muss nach der Lebensdauer des Gerätes eine Entsorgung vorgenommen werden,

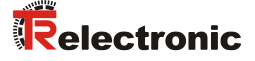

# <span id="page-14-0"></span>**3 Übersicht**

Das LLB oder LLB-H mit optionaler Heizung, ist ein leistungsstarkes Distanzmessgerät für den Einsatz in industriellen Anwendungen. Es erlaubt genaue und kontaktlose Distanzmessungen über einen großen Distanzbereich. Durch Auswertung der Reflektion eines Laserstrahles wird die Distanz bestimmt.

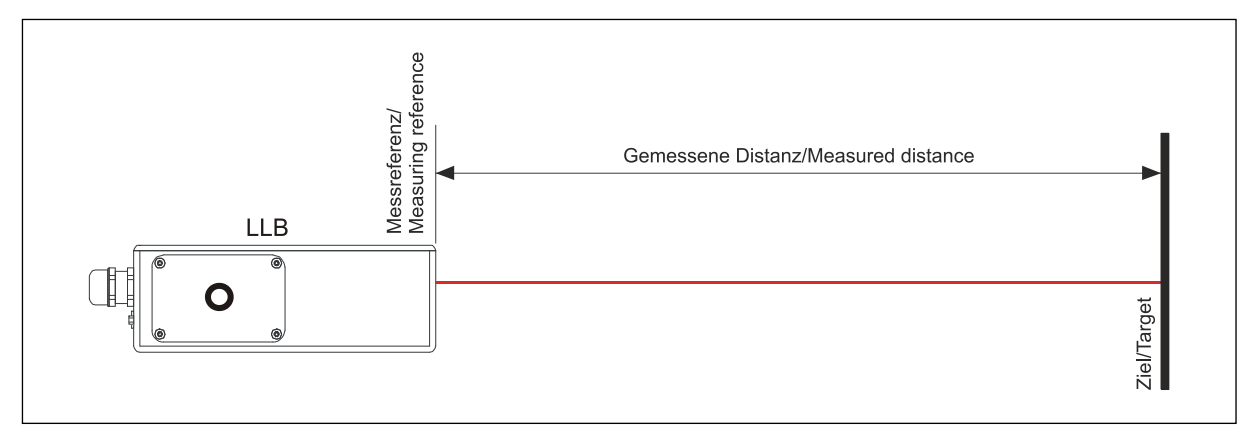

**Abbildung 1: Standard Anwendung**

# **Gerätedaten:**

- Messbereich 0,2 bis 30 m
- Serielle Schnittstellen (RS-232 und RS-422)
- Es können pro RS-422 Schnittstelle bis zu 10 Mess-Systeme adressiert werden
- Flexible Spannungsversorgung (9...30 VDC), mit Heizungsoption (24...30 VDC)
- Programmierbarer analoger Stromausgang (0/4...20 mA)
- Zwei programmierbare digitale Ausgänge
- Digital Ausgang für Gerätefehler Anzeige
- D-Sub Stecker sowie Anschlussklemmen zum einfachen anschließen
- IP65 (Schutz vor Eindringen von Staub und Wasser)
- 4 LEDs zur Statusanzeige vor Ort
- Umfangreiche Konfigurationssoftware [\(www.tr-electronic.de/service/downloads/software.html\)](http://www.tr-electronic.de/service/downloads/software.html)
- Optional (H): Eingebaute Heizung für Tieftemperaturanwendungen bis -40 °C
- Laserklasse II (<0,95 mW)

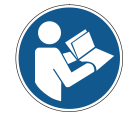

Für eine einfache Inbetriebnahme des Gerätes kann die kostenlose Konfigurationssoftware "LLB-Utility" mit den Link ["www.tr-electronic.de/f/zip/TR-ELE-SW-MUL-0001"](http://www.tr-electronic.de/f/zip/TR-ELE-SW-MUL-0001) oder von der Support DVD heruntergeladen werden.

# <span id="page-15-0"></span>**3.1 Produkt Identifizierung**

Das Gerät ist auf dem Produktlabel auf der Oberseite genau spezifiziert:

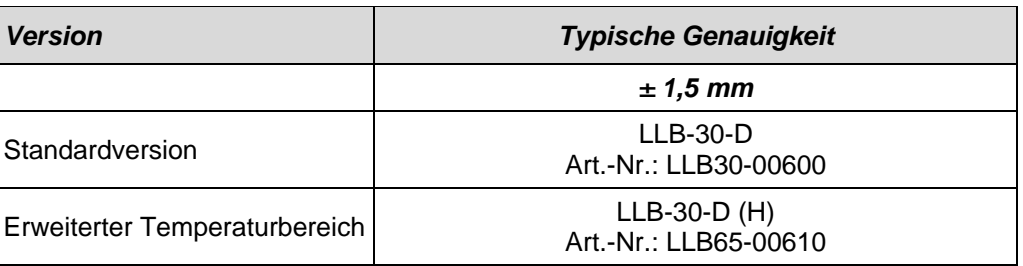

# <span id="page-15-1"></span>**3.2 Modulkomponenten**

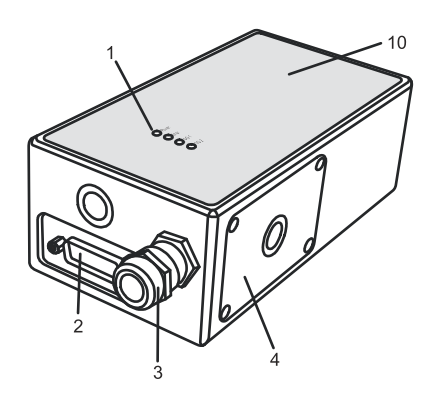

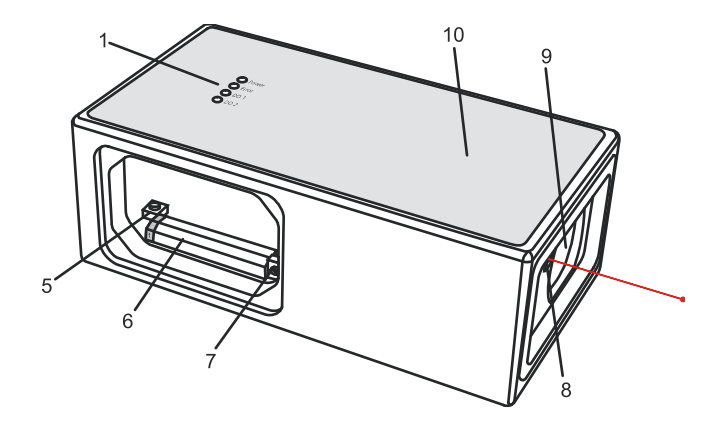

- **1 Status LEDs** Statusanzeige
- **2 15-Pin D-Sub Stecker** RS-422, RS-232, analoger, digitaler Ausgang
- **3 Kabelverschraubung (M16 x 1.5 mm)** Einführung des Anschlusskabels
- **4 Seitendeckel** Zugang zu den Anschlussklemmen und Komponenten
- **5 Reset Schalter** Setzt das LLB auf Werkseinstellung zurück
- **6 Anschlussklemmen** RS-422, RS-232, analoger, digitaler Ausgang
- **7 ID Schalter** definiert die Geräteadresse bei Mehrgerätebetrieb an der RS-422 Schnittstelle
- **8 Austritt des Laserstrahls**
- **9 Empfängeroptik**
- **10 Produkt Bezeichnungslabel** siehe Kapitel [2.9](#page-12-0) auf Seite [13](#page-12-0)

# <span id="page-15-2"></span>**3.3 Gültigkeit**

Dieses Benutzerhandbuch ist gültig für LLB-30-D Mess-Systeme mit den Software-Versionen:

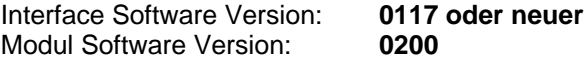

<span id="page-15-3"></span>Um an die Softwareversion des LLB zu gelangen, sind die beschriebenen Kommandos zu verwenden. Siehe [10.3.9](#page-36-2) ["Softwareversion ausgeben \(s](#page-36-2)/N00N)" auf Seite [37.](#page-36-2)

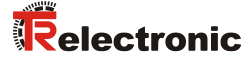

# <span id="page-16-0"></span>**3.4 Messbereich**

Das LLB-30-D ist ein optisches Messgerät dessen Grenzen von den Einsatzbedingungen bestimmt werden. Je nach Einsatz und Anwendung kann der maximale Messbereich variieren. Die folgenden Bedingungen können den Messbereich beeinflussen:

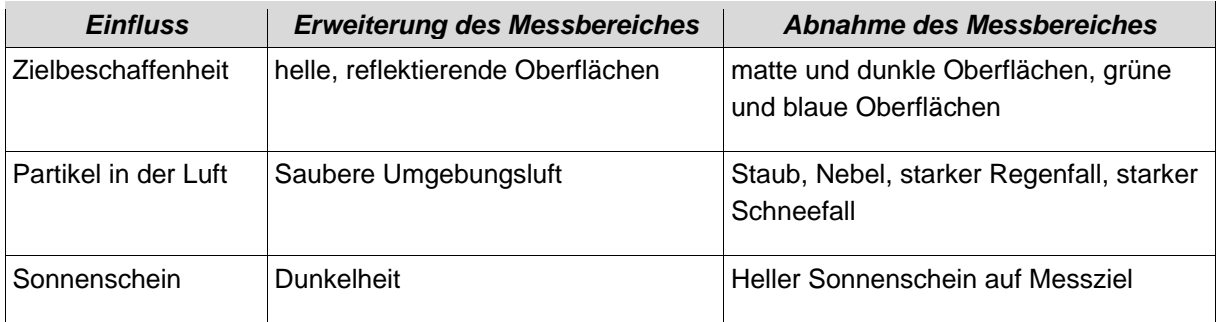

# <span id="page-16-1"></span>**3.5 Wie kann genauer gemessen werden?**

### <span id="page-16-2"></span>**3.5.1 Raue Oberflächen**

Auf rauen Oberflächen (z.B. grober Mörtel), wird der Durchschnitt der beleuchteten Fläche gemessen.

# <span id="page-16-3"></span>**3.5.2 Durchsichtige Oberflächen**

Um fehlerhaften Messungen entgegenzuwirken sollte nicht auf transparente Oberflächen gemessen werden. Dies gilt insbesondere für farblose Flüssigkeiten (wie Wasser) oder (sauberes) Glas. Auf unbekannten, kritischen Oberflächen sollten immer Testmessungen durchgeführt werden.

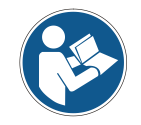

Fehlerbehaftete Messungen können entstehen wenn durch Glas gemessen wird oder wenn sich Objekte im Sichtbereich des Laserstrahles befinden.

# <span id="page-16-4"></span>**3.5.3 Nasse, glatte oder stark glänzende Oberflächen**

- 1 Wird in einem zu spitzen Winkel auf das Ziel gemessen, kann der Laserstrahl abgelenkt werden. Das LLB-30-D könnte so ein zu schwaches Signal detektieren (Fehlernummer 255) oder es könnte das Objekt gemessen werden wo der abgelenkte Laserstrahl auftrifft.
- 2 Wenn im rechten Winkel gemessen wird kann das LLB-30-D möglicherweise ein zu starkes Signal empfangen. (Fehlermeldung 256).

# <span id="page-16-5"></span>**3.5.4 Geneigte, gebogene Oberflächen**

Messungen sind möglich solange genügend Zielfläche für den Laserspot vorhanden ist. Auf unregelmäßigen oder runden Oberflächen wird der Mittelwert der beleuchteten Oberfläche gemessen.

# <span id="page-16-6"></span>**3.5.5 Mehrfach Reflektionen**

Fehlerhafte Messungen können auch dadurch entstehen, dass der Laserstrahl von anderen Objekten entlang des Messpfades reflektiert wird. Vermeiden sie reflektierende Objekte entlang der Messstrecke.

# <span id="page-17-0"></span>**4 Geräte Einstellungen**

Wir empfehlen, dass die Konfigurationsschritte zuerst im Büro durchgeführt werden, bevor das Gerät montiert wird. Dies speziell, wenn noch keine Erfahrung mit dem LLB-30-D gesammelt wurde. Das LLB-30-D unterstützt zwei Betriebsarten:

- Controlled Mode (Host-Kontrolliert)
- Automatic Mode (Kontinuierlicher Messbetrieb mit den digitalen / analogen Ausgängen)

Die erste Entscheidung die gemacht werden muss, ist die Auswahl der Betriebsart. Während der Controlled Mode maximale Flexibilität und Genauigkeit bereitstellt, ist es oft nicht möglich diesen in bestehende SPS oder andere Steuerungseinrichtungen zu integrieren. In solchen Fällen wird der Automatic Mode möglicherweise bevorzugt.

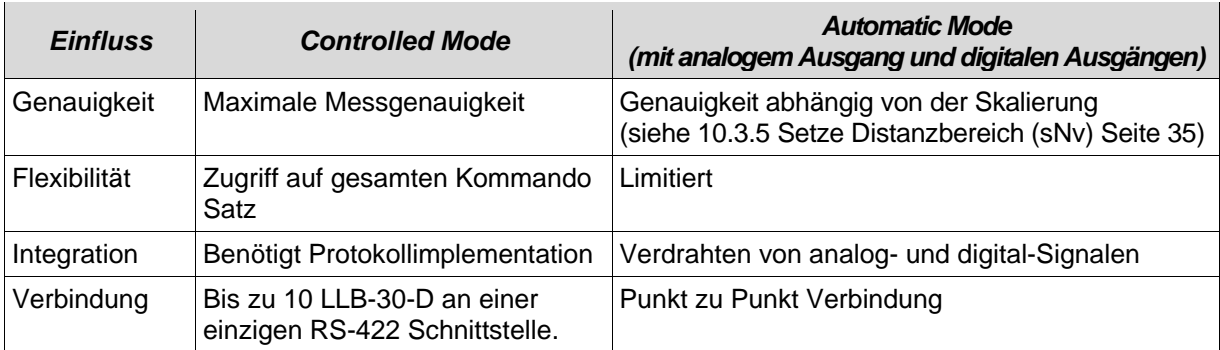

Die folgenden zwei Abschnitte beschreiben die Konfiguration des LLB-30-D für den Controlled und Automatic Mode.

# <span id="page-17-1"></span>**4.1 Verbindung für die Geräte-Konfiguration**

Um das LLB-Mess-System zu konfigurieren, muss das Modul mit Spannung versorgt und mit einem PC verbunden sein. [Abbildung 2](#page-17-2) zeigt die notwendigen Verbindungen. Auf dem PC kann ein beliebiges Terminalprogramm benutzt werden um mit dem Modul zu kommunizieren. Zudem kann das Konfigurationsprogramm "LLB Utility" benutzt werden. Download LLB Utility: [www.tr-electronic.de.](http://www.tr-electronic.de/service/downloads/software.html)

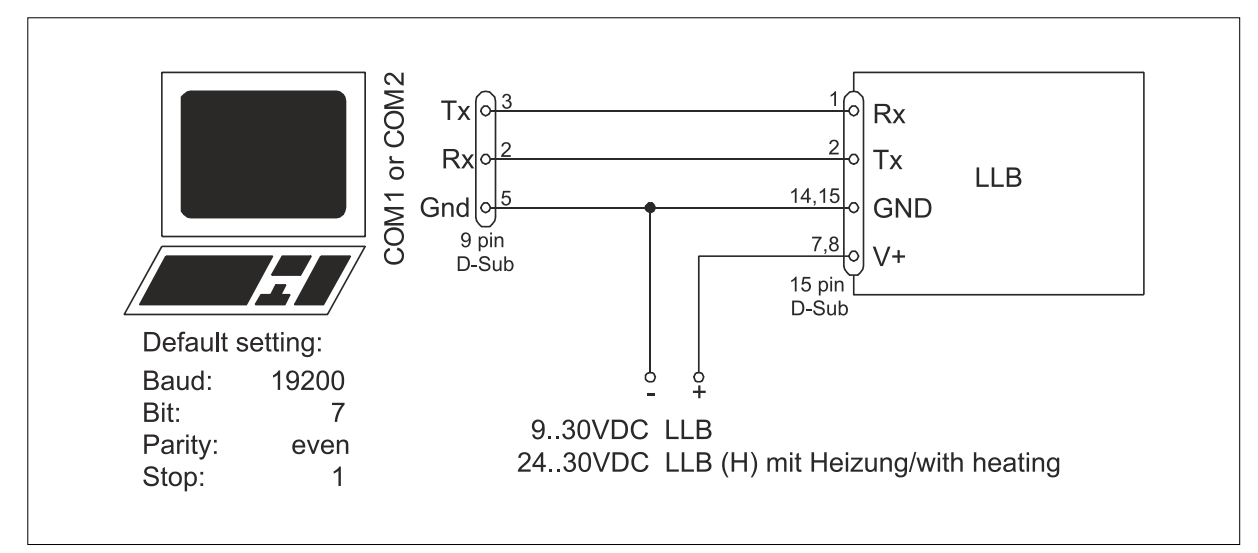

### <span id="page-17-3"></span><span id="page-17-2"></span>**Abbildung 2: Verbindung für die LLB Konfiguration**

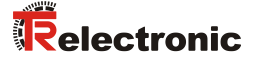

# <span id="page-18-0"></span>**4.2 Kontroll-Mode**

Im Kontroll-Mode, wird jede Operation eines LLB-30-D durch ein Kommando ausgelöst. Dieses wird vom Host System über die serielle Schnittstelle gesendet. Ein einzelnes Gerät kann über das RS232 Interface direkt mit dem Host System verbunden werden. Alternativ dazu können aber auch bis zu 10 Geräte über ein einziges serielles RS422 Interface angeschlossen werden. Der benötigte Kommandosatz ist in Kapitel [10](#page-30-0) [Kommandosatz](#page-30-0) auf Seite [31](#page-30-0) beschrieben.

# <span id="page-18-1"></span>**4.2.1 Konfiguration**

Nach dem anschließen des/der Module(s) sind die folgenden Schritte notwendig, um das LLB-30-D für den Controlled Mode zu konfigurieren.

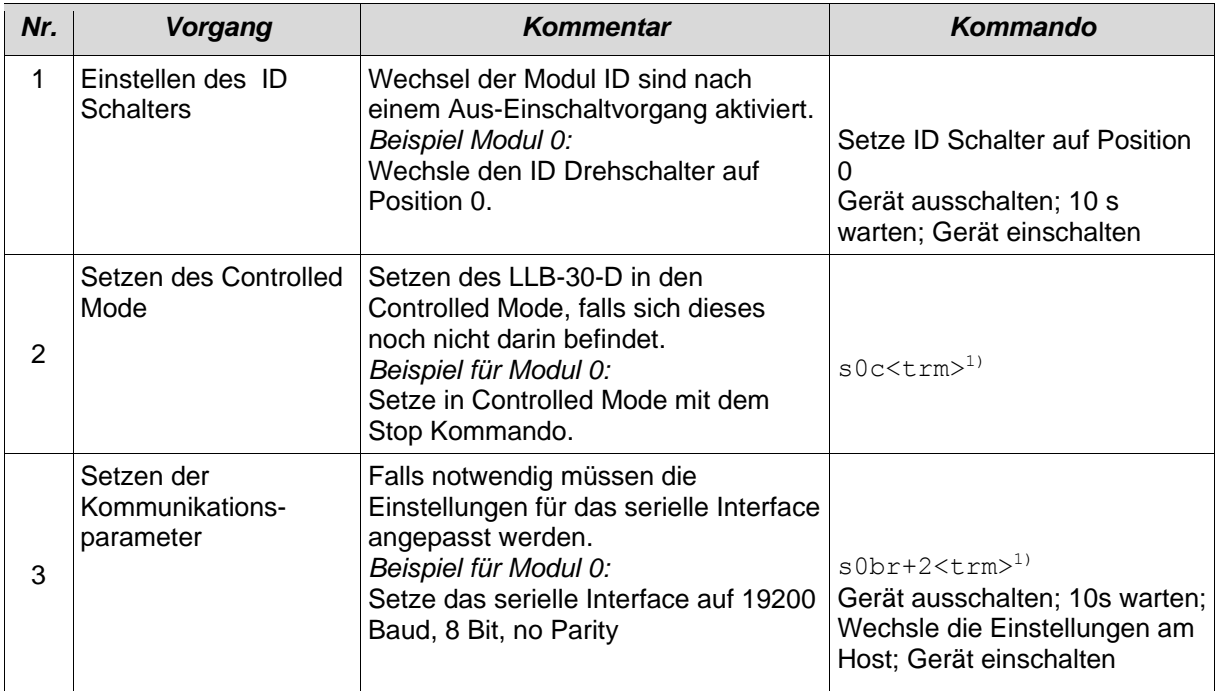

<sup>1)</sup> Kommandos sind in Kapitel [10](#page-30-0) [Kommandosatz](#page-30-0) auf Seite [31](#page-30-0) beschrieben.<br>Merke: Wenn die Kommunikationsparameter des Moduls verloren o

Wenn die Kommunikationsparameter des Moduls verloren gegangen sind, sollte das Gerät auf die Werkseinstellungen (siehe [9](#page-29-0) [Werkseinstellungen](#page-29-0) auf Seite [30\)](#page-29-0) zurückgesetzt werden. Dies erfolgt mit dem Reset Schalter [\(7.2](#page-26-2) [Reset Schalter](#page-26-2) auf Seite [27\)](#page-26-2). Es muss beachtet werden, dass der ID Drehschalter manuell zurückgesetzt werden muss.

# <span id="page-18-2"></span>**4.2.2 Host Software**

Für den Controlled Mode wird immer eine Host Software benötigt. Wenn mehrere Geräte über eine RS422 Interfaceleitung angesteuert werden, muss eine strikte Master-Slave Kommunikation Implementiert werden LLB-30-D arbeitet als Slave).

Das Austesten der Host Software zusammen mit dem Messmodul wird vor der Geräteinstallation dringendst empfohlen.

# <span id="page-19-0"></span>**4.3 Automatik Mode**

Der Automatik Mode wird für den Betrieb des LLB-30-D ohne Host bereitgestellt. Die Konfiguration für den analogen und die digitalen Ausgänge werden aktiv sobald die folgend beschriebene Konfiguration durchgeführt wurde und das Gerät aus- und wieder eingeschaltet wurde.

# *Analoger Ausgang*

Der analoge Ausgang ist Konfigurierbar und arbeitet mit zwei wählbaren Bereichen:

- $-0.20 \text{ mA}$
- $-4.20 \text{ mA}$

### *Digitale Ausgänge*

Drei digitale Ausgänge wurden ins LLB-30-D integriert. Zwei sind programmierbar, während der dritte zur Signalisierung von Gerätefehler verwendet wird.

# <span id="page-19-1"></span>**4.3.1 Konfiguration**

Nach dem Verbinden des Moduls sind die folgend beschriebenen Schritte notwendig um das LLB-30-D in den Automatic Mode zu bringen:

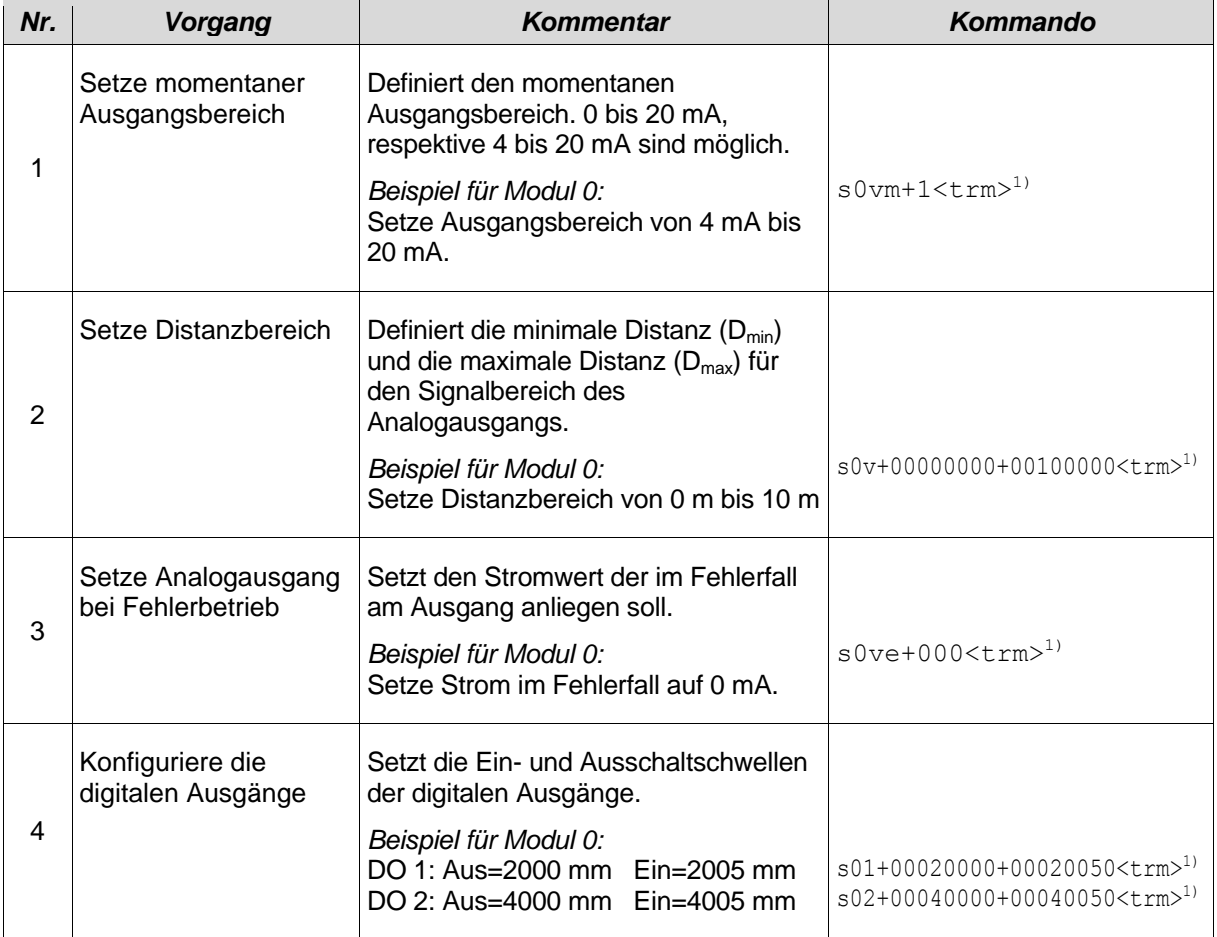

<span id="page-19-2"></span> $\ddots$ 

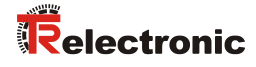

 $\ddotsc$ 

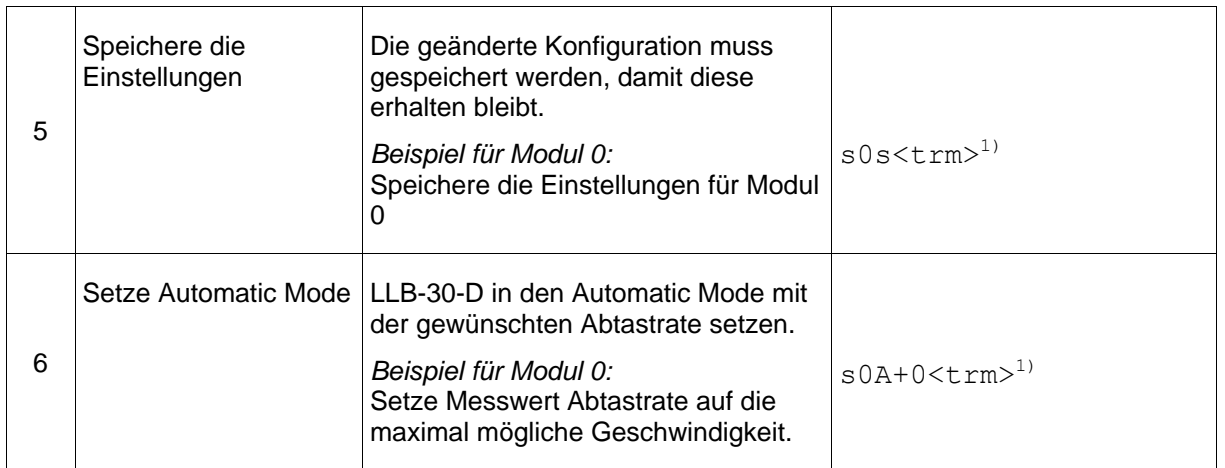

<sup>1)</sup> Die Kommandos sind beschrieben in [10](#page-30-0) [Kommandosatz](#page-30-0) auf Seite [31](#page-30-0)

Merke: Wenn die Kommunikationsparameter des Moduls verloren gegangen sind, sollte das Gerät auf die Werkseinstellungen [\(9](#page-29-0) [Werkseinstellungen](#page-29-0) auf Seite [30\)](#page-29-0) zurückgesetzt werden. Dies erfolgt mit dem Reset Schalter [\(7.2](#page-26-2) [Reset Schalter](#page-26-2) auf Seite [27\)](#page-26-2). Es muss beachtet werden, dass der ID Drehschalter manuell zurückgesetzt werden muss.

# <span id="page-21-0"></span>**5 Installation**

# <span id="page-21-1"></span>**5.1 Montage**

Auf der Unterseite des Gerätes befinden sich drei M4 Gewindelöcher für die einfache Montage des LLB-30-D.

Die Sicherheitshinweise sollen immer eingehalten werden. Das Gerät darf nie außerhalb der Spezifikationen eingesetzt werden (siehe [6](#page-24-0) [Spezifikationen](#page-24-0) auf Seite [25\)](#page-24-0).

# <span id="page-21-2"></span>**5.2 Geräteanschluss**

# <span id="page-21-3"></span>**5.2.1 Kabelanschluss**

Es muss ein Ferritkern am Anschlusskabel montiert werden. Benötigt wird ein Ferritkern mit einer Impedanz von 150  $\Omega$  bis 260  $\Omega$  bei 25 MHz und 640  $\Omega$  bis 730  $\Omega$  bei 100 MHz. Als Beispiel kann folgender Ferrit verwendet werden: SFC10 von KE Kitagawa.

# <span id="page-21-4"></span>**5.2.2 Stromkreise und Geräteerde**

Der LLB-30-D beinhaltet zwei elektrisch isolierte Stromkreise, einer für den analogen Ausgang und einer für alle anderen Funktionen des Gerätes. Die Grounds der beiden Stromkreise sind über RC-Elemente verbunden.

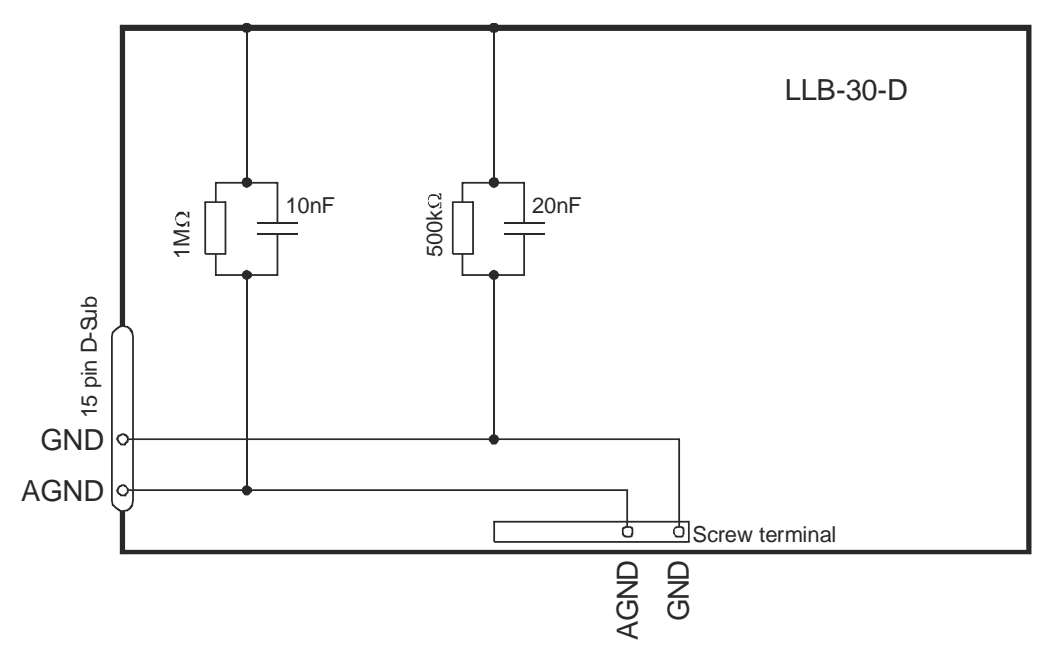

<span id="page-21-5"></span>**Abbildung 3: Verbindung zwischen Abschirmung, Ground (GND) und Analogground (AGND)**

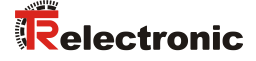

# <span id="page-22-0"></span>**5.2.3 Kontroll-Mode**

### *RS232*

Bei Verwendung des RS232 Interface ist nur Punkt-zu-Punkt Kommunikation möglich.

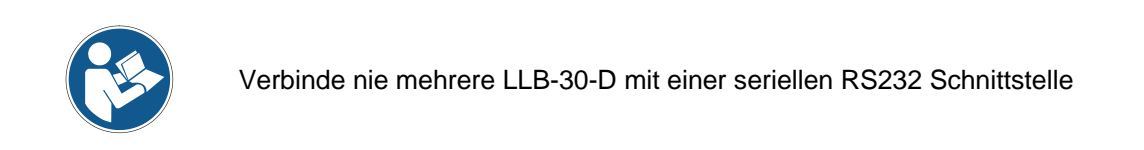

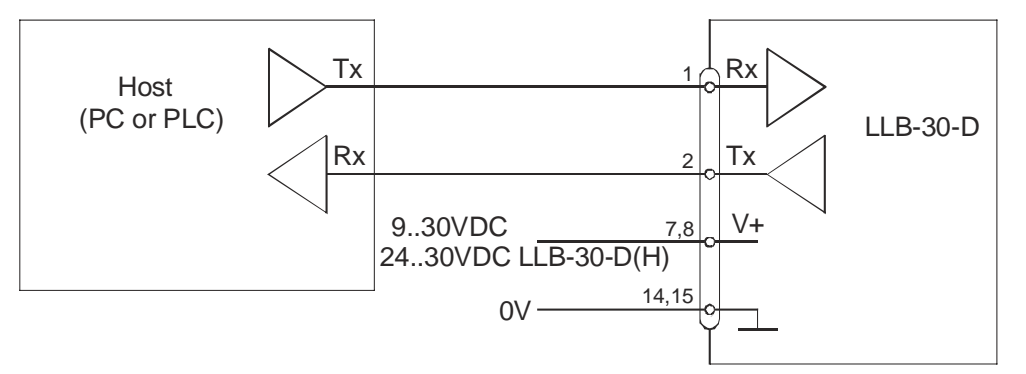

**Abbildung 4: Punkt-zu-Punkt Verbindung mit RS 232**

### *RS422*

Es ist möglich, mehrere Messgeräte an eine RS422 Schnittstelle anzuschließen. Um einen problemlosen Betrieb zu gewährleisten muss eine strikte Master-Slave Kommunikation implementiert werden. Es ist wichtig, dass der Master volle Kontrolle über die Kommunikation hat und dieser keine neue Kommunikation einleitet bevor das vorhergehende Kommando abgeschlossen wurde. (Antwort vom LLB-30-D oder time out).

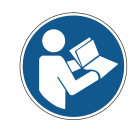

Vergewissern Sie sich, dass alle LLB-30-D mit einer unterschiedlichen ID Nummer versehen wurden!

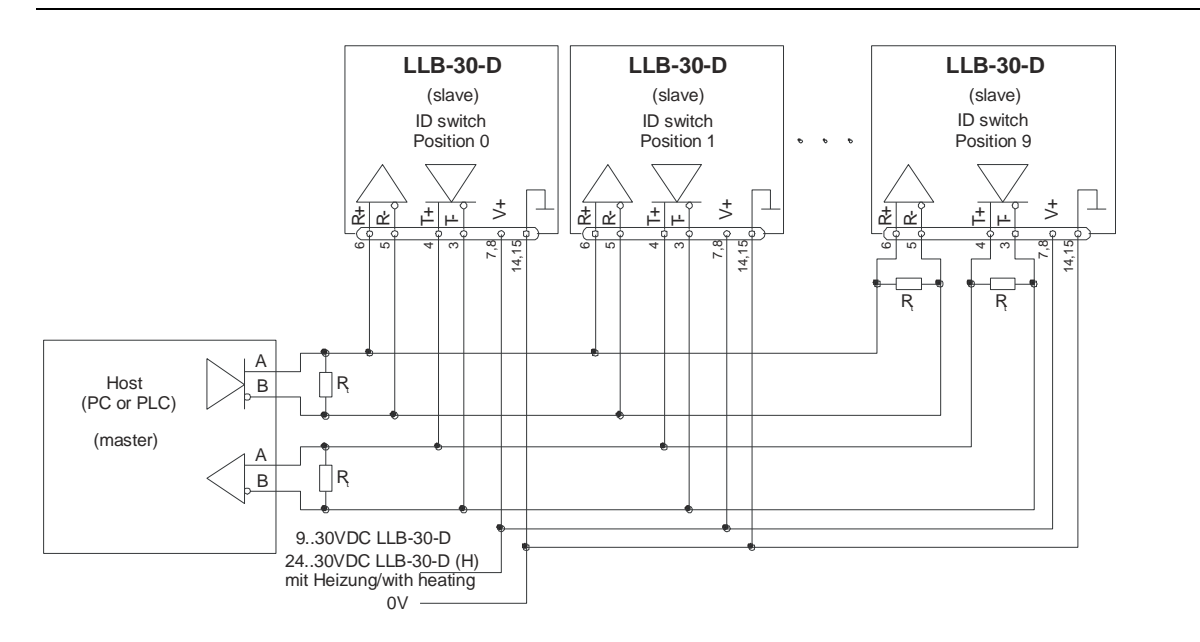

### **Abbildung 5: Verbindung zu mehreren Geräten mit RS422**

# <span id="page-23-0"></span>**5.2.4 Automatic Mode**

Der Analogausgang des LLB-30-D ist gegenüber dem Gerät isoliert. Wenn der Analogausgang benutzt wird muss der Analogmasse (AGND) verwendet werden. Der Analogausgang kann Geräte bis maximal 500  $\Omega$  treiben.

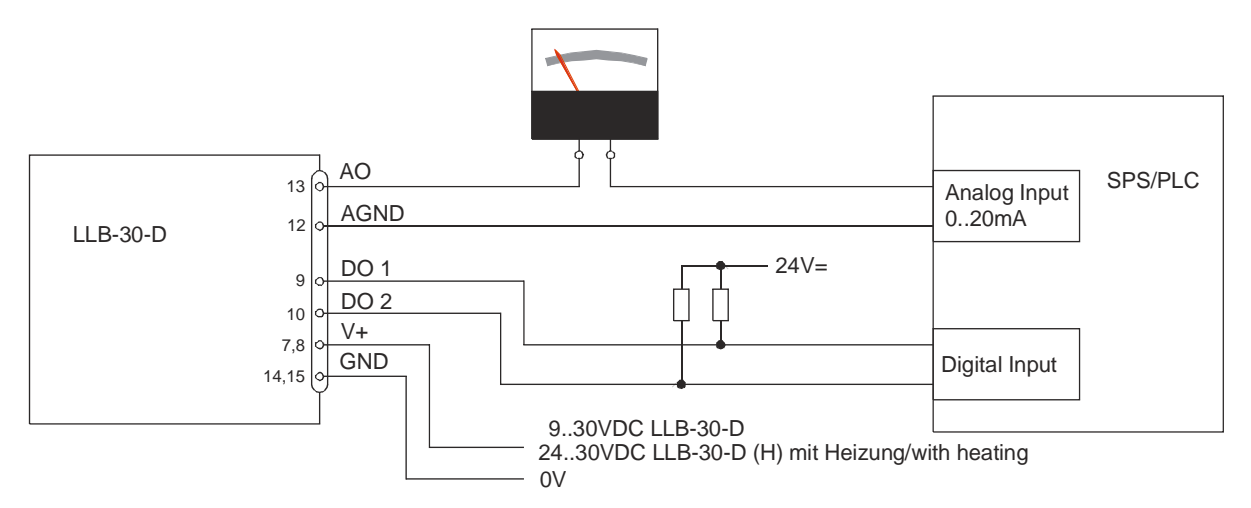

**Abbildung 6: Verbindung eines analogen Anzeigeinstrumentes und einer SPS Steuerung**

# <span id="page-23-1"></span>**5.3 Ausrichten des Laserstrahls**

<span id="page-23-2"></span>Bei weit entfernten Zielen ist das Ausrichten des Laserstrahls oft schwierig, da der Laserspot nicht oder nur schlecht sichtbar ist. Das LLB-30-D hat ein Adapter um ein Fernrohrsucher anzubringen. Dieser Fernrohrsucher vereinfacht das Ausrichten des Laserstrahls massiv. Im Kapitel *[11](#page-43-1)* [Zubehör](#page-43-1) *auf Seite [44](#page-43-1)* ist eine Beschreibung dieses Fernrohrsuchers zu finden. Alternativ dazu kann eine Spezialbrille mit optimierten Filtergläsern verwendet werden, welche den Laserpunkt hervorhebt.

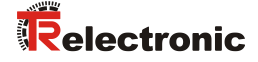

# <span id="page-24-0"></span>**6 Spezifikationen**

# <span id="page-24-1"></span>**6.1 Messgenauigkeit**

Die Messgenauigkeit korrespondiert zur ISO-Norm ISO/R 1938-1971 mit einer Statistischen Sicherheit von 95.4%

(dh.  $\pm$  zweimal die Standardabweichung  $\sigma$ , siehe Diagramm auf der rechten Seite). Die typische Messgenauigkeit gilt für durchschnittliche Messbedingungen und beträgt ±1.5 mm für das LLB-30-D. Diese Angabe ist für den Tracking Mode (Dauermessbetrieb) gültig.

Der maximale Fehler kann bei schlechten Messbedingungen ausgeschöpft werden. Dies sind:

- Hoch reflektierende Oberflächen (z.B. Reflektionsbänder)
- Betrieb am Limit des spezifizierten Temperaturbereiches
- Sehr starkes Hitzeflimmern

Dieser maximale Fehler kann beim LLB-30-D bis ± 2 mm betragen.

Das LLB-30-D kompensiert keine Veränderungen in den Umgebungsbedingungen.

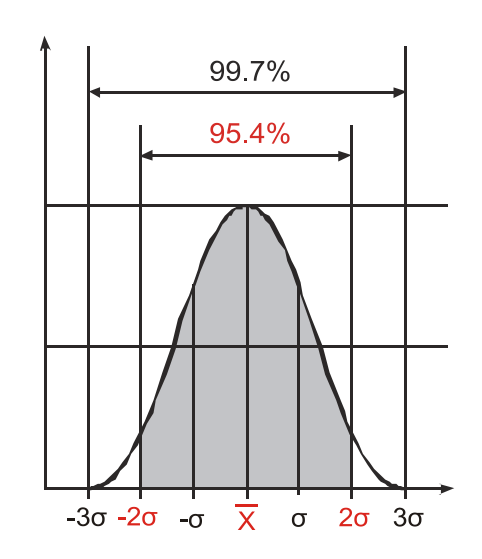

# <span id="page-25-0"></span>**6.2 Technische Daten**

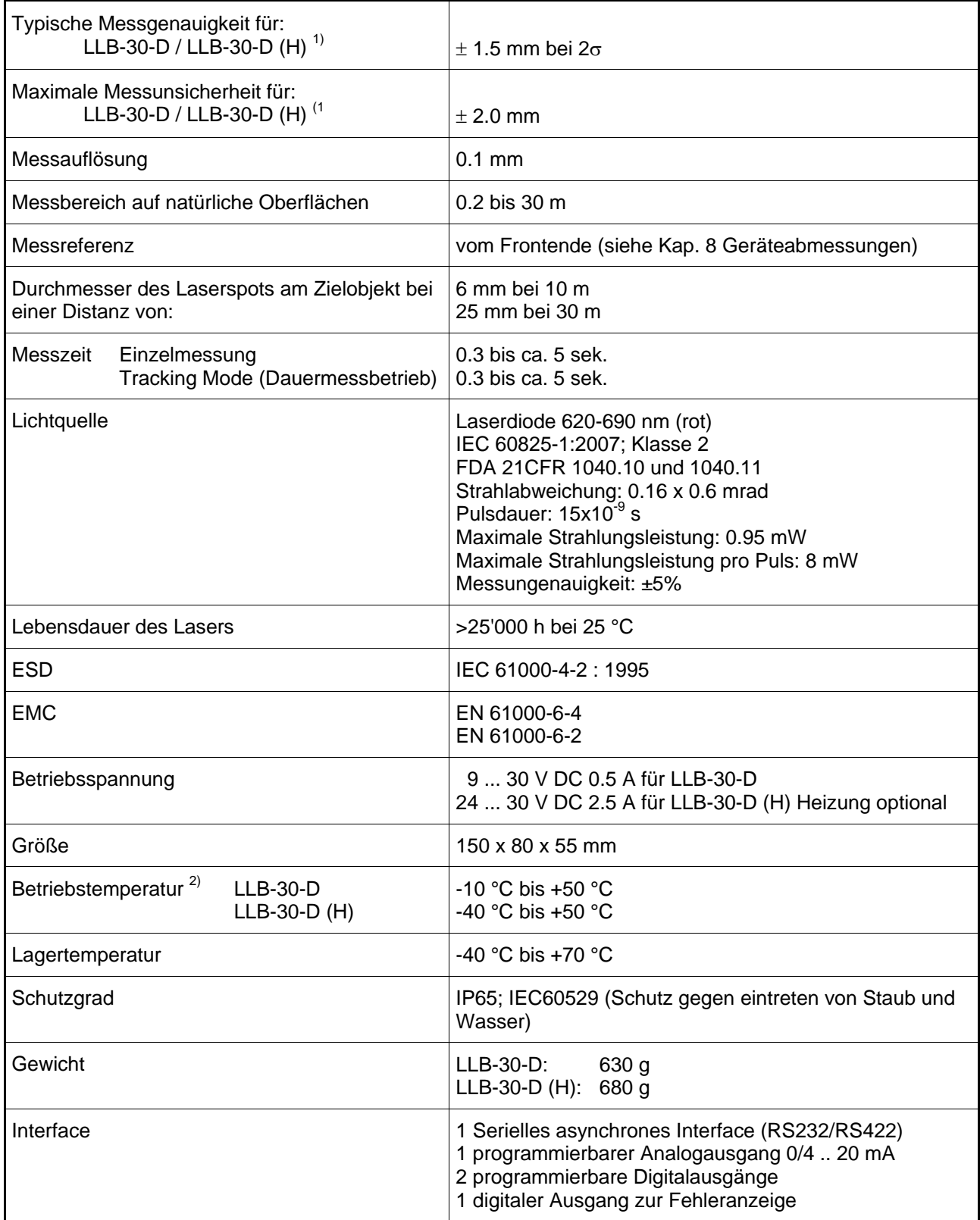

 $1)$  Siehe [6.1](#page-24-1) [Messgenauigkeit](#page-24-1) auf Seite [25.](#page-24-1)

<span id="page-25-1"></span><sup>2)</sup> Bei Dauermessbetrieb Tracking Mode ist die max. Temperatur auf 45 °C reduziert.

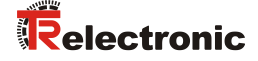

# <span id="page-26-0"></span>**7 Elektrische Komponenten**

# <span id="page-26-1"></span>**7.1 ID Schalter**

Dieser Drehschalter wird benutzt um die korrekte Modul ID-Nummer einzustellen. Der Bereich geht von 0 bis 9.

# <span id="page-26-2"></span>**7.2 Reset Schalter**

Mit folgendem Vorgehen kann das Modul auf die Werkseinstellung zurückgesetzt werden:

- Gerät ausschalten (Spannung Ausschalten)
- Den Reset-Knopf drücken und gedrückt halten
- Gerät (mit gedrücktem Knopf) Einschalten
- Reset-Knopf gedrückt halten bis alle LED's zusammen leuchten
- Den Reset-Knopf loslassen und warten bis die Power-Ein LED (grün) leuchtet.

# <span id="page-26-3"></span>**7.3 Digitale Ausgänge**

Das LLB-30-D wird mit zwei digitalen Ausgängen ausgeliefert (DO 1 und DO 2). Ein dritter digitaler Ausgang ist fest zugewiesen um mögliche Gerätefehler zu signalisieren (DO E). Es handelt sich dabei um Open Dran Ausgänge wie in Bild 7 ersichtlich. Diese können Lasten bis 200 mA treiben. Im 'Ein'- Zustand, ist der FET Transistor leitend.

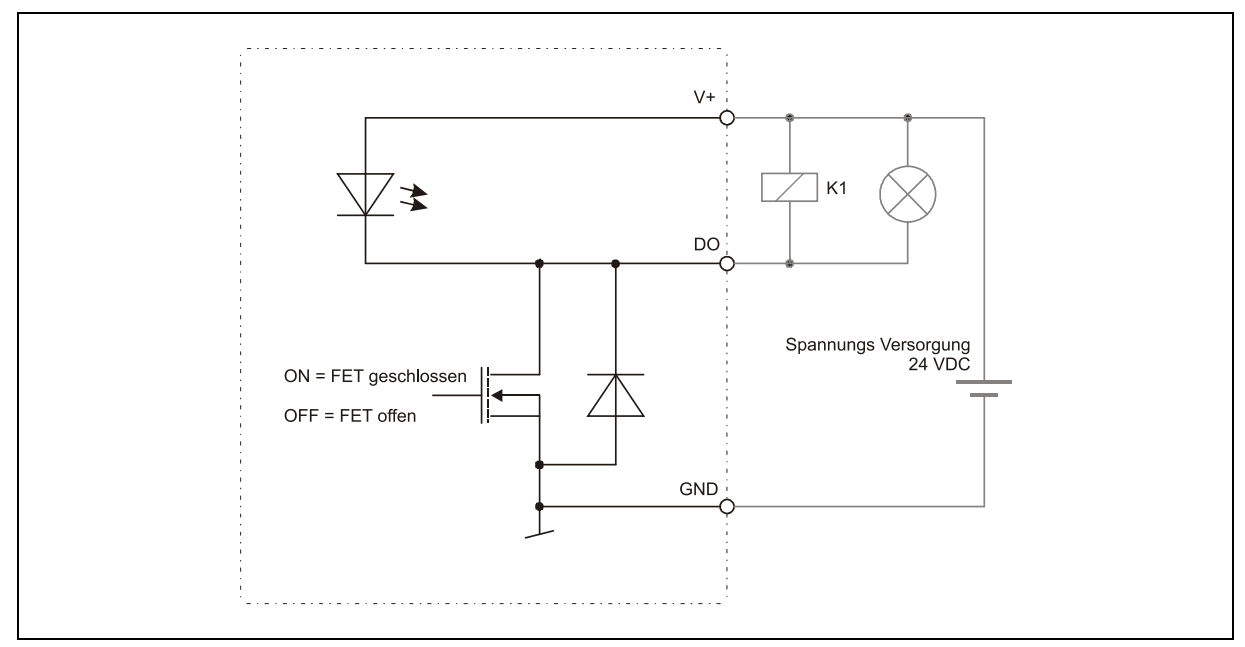

**Abbildung 7: Open Drain Ausgang mit externer Last**

# <span id="page-26-4"></span>**7.4 Analoger Ausgang**

Der analoge Ausgang des LLB-30-D ist als Stromquelle (0..20 mA oder 4..20 mA) ausgelegt. Es können Lasten bis maximal 500  $\Omega$  getrieben werden.

Die Genauigkeit des analogen Ausgangs beträgt +/- 1% voller Messbereich.

# <span id="page-27-0"></span>**7.5 Geräte-Anbindung**

# <span id="page-27-1"></span>**7.5.1 Anschluss-Stecker**

 $\left($  . . . . . . .  $\right)$  9

# <span id="page-27-2"></span>**7.5.1.1 D-Sub Stecker**

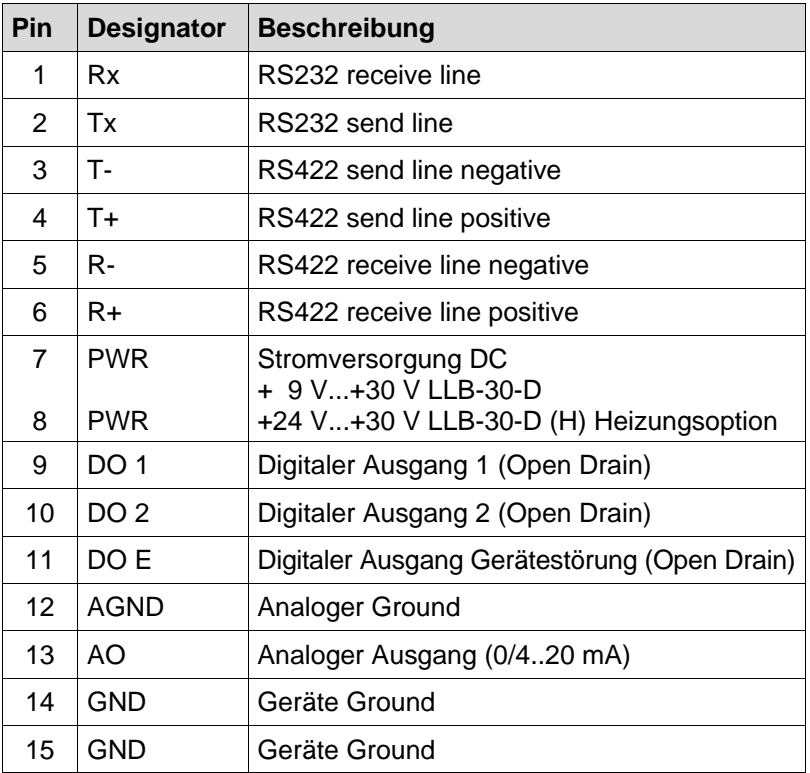

# <span id="page-27-3"></span>**7.5.1.2 Schraubenklemmen**

<span id="page-27-4"></span>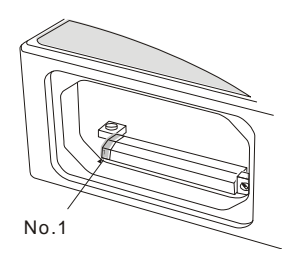

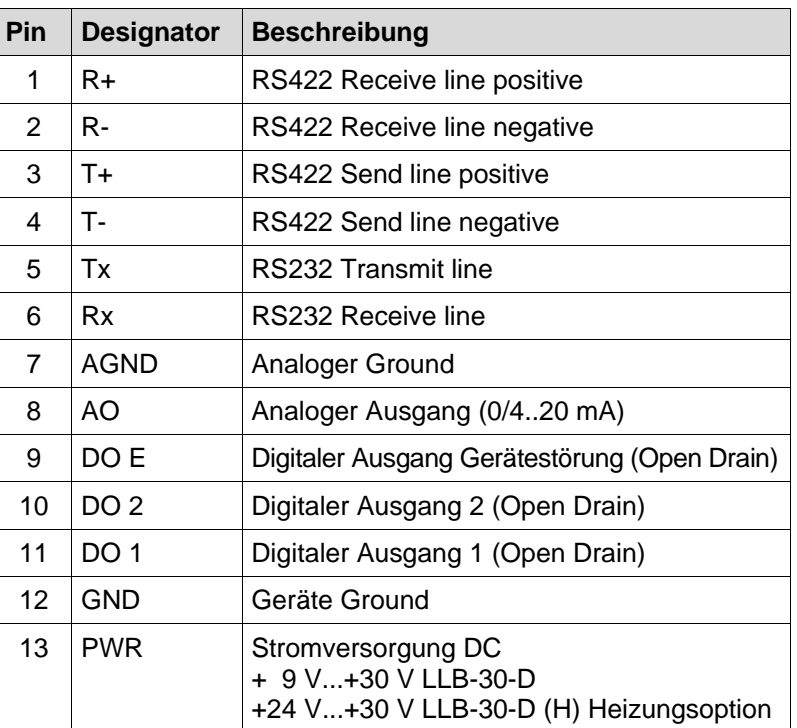

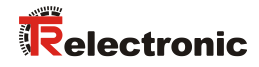

# <span id="page-28-0"></span>**8 Geräteabmessungen**

Alle Maße in mm.

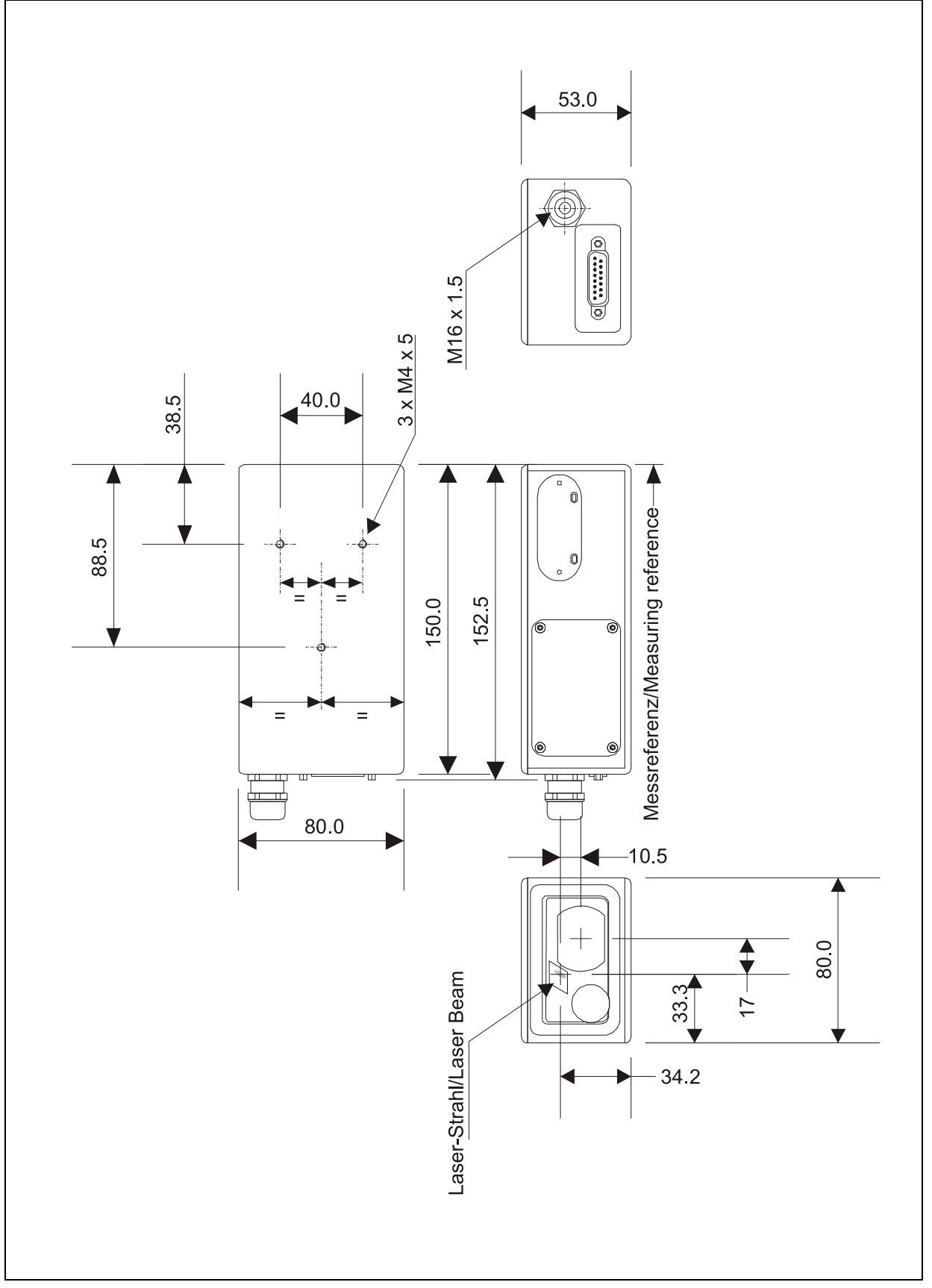

**Abbildung 8: Geräteabmessungen**

# <span id="page-29-0"></span>**9 Werkseinstellungen**

# <span id="page-29-1"></span>**9.1 Betriebsart**

Modus: Controlled Mode

# <span id="page-29-2"></span>**9.2 Kommunikationsparameter**

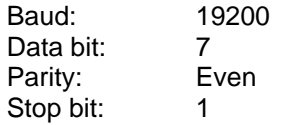

# <span id="page-29-3"></span>**9.3 Analoger Ausgang**

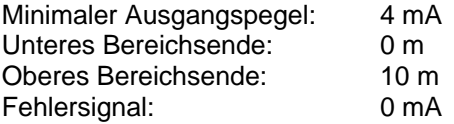

# <span id="page-29-4"></span>**9.4 Modul ID**

ID Nummer: 0

# <span id="page-29-5"></span>**9.5 Digitaler Ausgang 1 (DOUT1)**

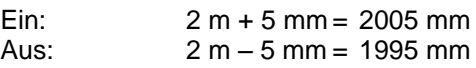

# <span id="page-29-6"></span>**9.6 Digitaler Ausgang 2 (DOUT2)**

<span id="page-29-7"></span>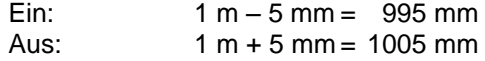

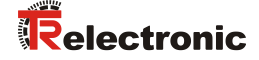

# <span id="page-30-0"></span>**10 Kommandosatz**

# <span id="page-30-1"></span>**10.1 Generell**

# <span id="page-30-2"></span>**10.1.1 Kommando-Abschluss <trm>**

Alle Kommandos für das LLB-30-D sind ASCII basiert und werden mit <trm> abgeschlossen. <trm> bedeutet **<cr><lf>**.

# <span id="page-30-3"></span>**10.1.2 Modul Identifikation** *N*

Die Module können mit dem ID Schalter adressiert werden. Diese Adresse ist in den Kommandos mit N gekennzeichnet. Anstelle des Platzhalters N muss die Modul ID eingegeben werden.

# <span id="page-30-4"></span>**10.1.3 Start Sequenz**

Nach dem Einschalten des LLB-30-D Gerätes führt dieses die Initialisierung durch und gibt die Startsequenz gN? auf der seriellen Schnittstelle aus. Dabei zeigt N die am LLB-30-D eingestellte Modul ID an. Nach der Ausgabe dieser Startsequenz ist das LLB-30-D Gerät messbereit.

# <span id="page-30-5"></span>**10.2 Operations Kommandos**

# <span id="page-30-6"></span>**10.2.1 STOP/CLEAR Kommando (s***N***c)**

Stoppt die momentane Ausführung und setzt die Anzeige LED's und die digitalen Ausgänge zurück. Befehlseingabe: s*N*c<trm>

*N*: Modul Nummer (0..9)

Antwort:

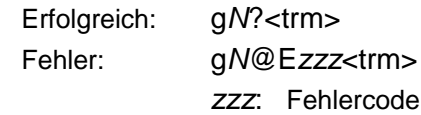

# <span id="page-30-7"></span>**10.2.2 Distanz Messung (s***N***g)**

Löst eine einfache Distanzmessung aus. Jedes neue Kommando stoppt eine nicht abgeschlossene Messung.

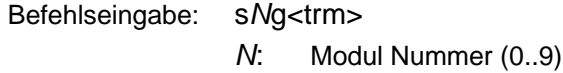

Antwort:

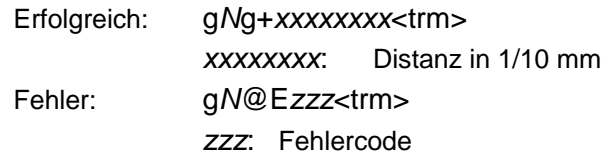

# <span id="page-31-0"></span>**10.2.3 Temperatur Messung (s***N***t)**

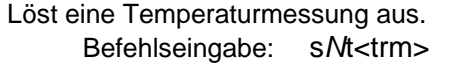

*N*: Modul Nummer (0..9)

Antwort:

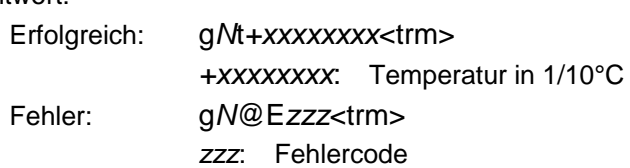

# <span id="page-31-1"></span>**10.2.4 Laser EIN (s***N***o)**

Schaltet den Laser EIN. Befehlseingabe: s*N*o<trm>

*N*: Modul Nummer (0..9)

Antwort:

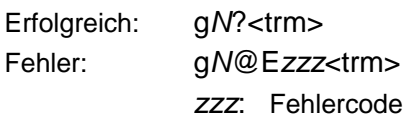

# <span id="page-31-2"></span>**10.2.5 Laser AUS (s***N***p)**

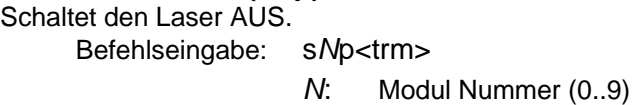

Antwort:

<span id="page-31-3"></span>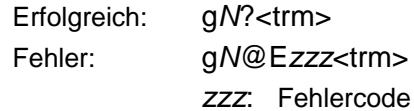

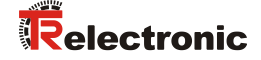

# <span id="page-32-0"></span>**10.2.6 Tracking (Dauermessbetrieb) mit Wertspeicherung – Start (s***N***f)**

Startet den Distanz-Dauermessbetrieb. Die Messwerte werden intern im Modul gespeichert (Speicher für einen Messwert). Die Anzahl der Messungen wird über die Abtastrate vorgegeben. Wird diese auf NULL gesetzt, erfolgt die Messung in der schnellstmöglichen Abtastrate (Geschwindigkeit abhängig von Zielbeschaffenheit). Der letzte gemessene Wert kann mit dem Befehl s*N*q aus dem Modul ausgelesen werden.

Die Messungen erfolgen fortwährend bis das Kommando 's*N*c' erfolgt.

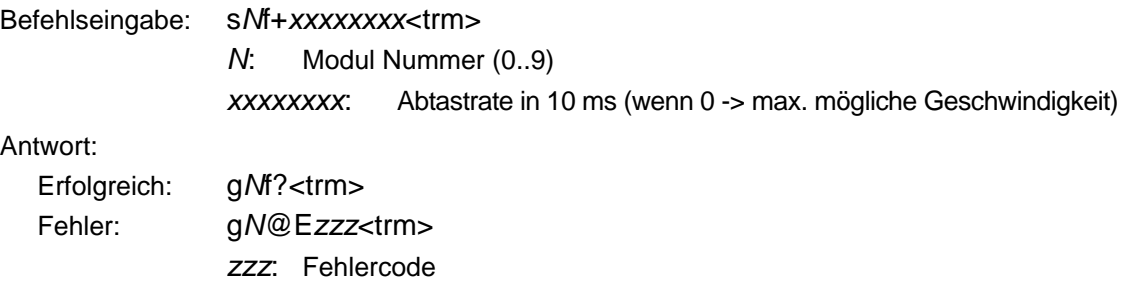

# <span id="page-32-1"></span>**10.2.7 Tracking (Dauermessbetrieb) mit Wertspeicherung - Auslesen (s***N***q)**

Wenn das Modul mit dem Kommando s*N*f in den Dauermessbetrieb versetzt wurde, kann der letzte Messwert mit dem Befehl s*N*q ausgelesen werden.

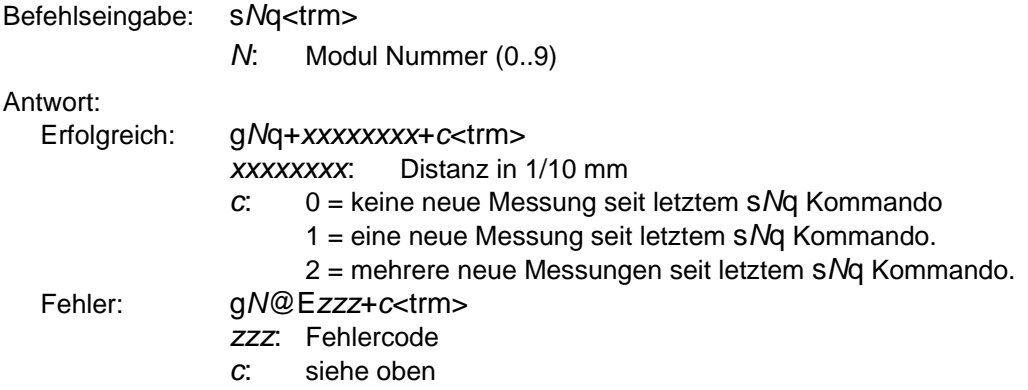

# <span id="page-33-0"></span>**10.3 Konfigurationskommandos**

# <span id="page-33-1"></span>**10.3.1 Setze Kommunikationsparameter (s***N***br)**

Setzt die Kommunikationsparameter für die serielle Schnittstelle.

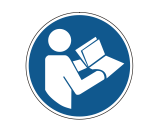

Die neuen Parameter werden umgehend im Flash Memory gespeichert und sind nach einem Ein- Ausschaltzyklus aktiviert.

**Fettdruck** = Grundeinstellung (beim erstmaligen Gebrauch oder nach erfolgtem Reset) Befehlseingabe: s*N*br+*y*<trm>

- *N*: Modul Nummer (0..9)
- *y*: Neue Einstellung gemäss nachfolgender Tabelle

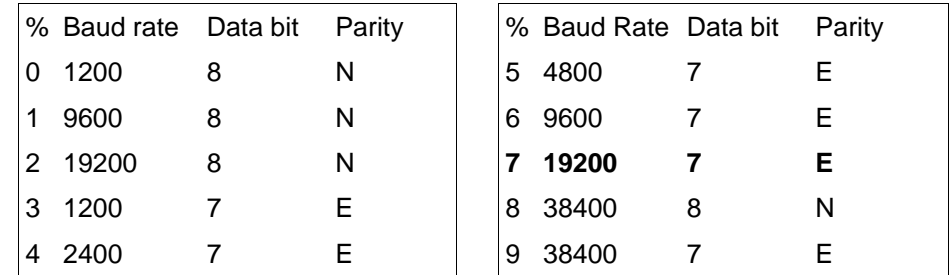

Antwort:

Erfolgreich: g*N*?<trm> Fehler: g*N*@E*zzz*<trm>

*zzz*: Fehlercode

# <span id="page-33-2"></span>**10.3.2 Setze Automatic Mode (s***N***A)**

Dieses Kommando aktiviert den Automatic Mode des LLB-30-D und startet den Dauer-Distanzmessbetrieb. Im Automatic Mode wird der analog-Ausgang sowie die digitalen Ausgänge entsprechend der gemessenen Distanz aktualisiert. Die Menge der Messungen hängt von der eingestellten Abtastrate ab. Ist diese auf NULL gesetzt, wird so schnell als möglich gemessen. Der Automatic Mode ist aktiv bis zur Übertragung des 's*N*c' Kommandos.

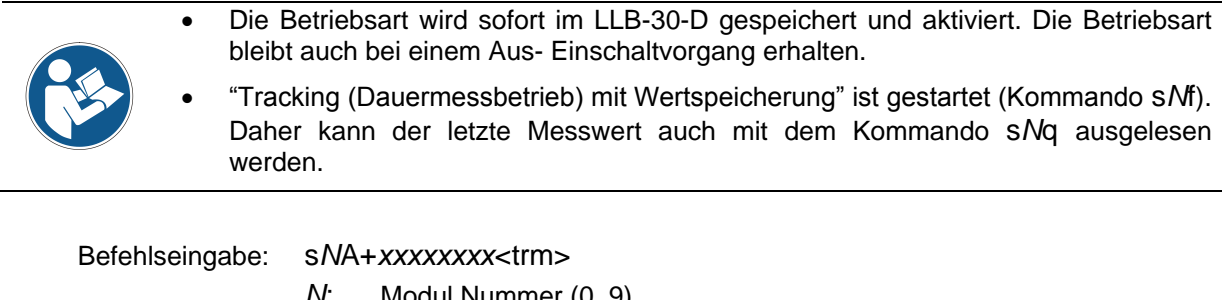

*N*: Modul Nummer (0..9)

*xxxxxxxx*: Abtastrate in 10 ms (wenn 0 -> max. möglich

Geschwindigkeit)

Antwort:

<span id="page-33-3"></span>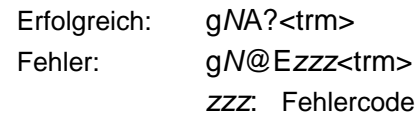

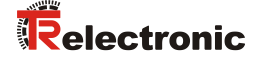

# <span id="page-34-0"></span>**10.3.3 Setze minimaler Analogausgangspegel (s***N***vm)**

Dieses Kommando setzt den minimalen Stromwert des Analogausgangs im Normalbetrieb (0 oder 4 mA). Befehlseingabe: s*N*vm+*x*<trm>

- *N*: Modul Nummer (0..9)
	- *x*: Minimaler Ausgangswert
		- 0: Minimumsignal ist 0 mA

1: Minimumsignal ist 4 mA

Antwort:

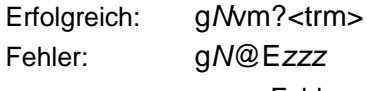

*zzz*: Fehlercode

# <span id="page-34-1"></span>**10.3.4 Setze Analogausgangs Fehlerpegel (s***N***ve)**

Dieses Kommando setzt den Signalpegel (in mA) des Analogausgangs, für den Fall einer Störung. Dieser Wert kann tiefer liegen als der minimum-Level (Siehe [10.3.3](#page-34-0) [Setze minimaler](#page-34-0)  [Analogausgangspegel \(sNvm\)](#page-34-0)*).*

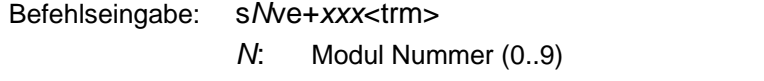

*xxx*: Signalpegel im Störungsfall in 0,1 mA

Antwort:

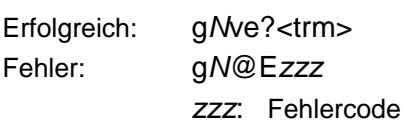

# <span id="page-34-2"></span>**10.3.5 Setze Distanzbereich (s***N***v)**

Setzt die Minimum und Maximum Distanz in Abhängigkeit des minimalen und maximalen Ausgangsstromwertes des Analogausganges.

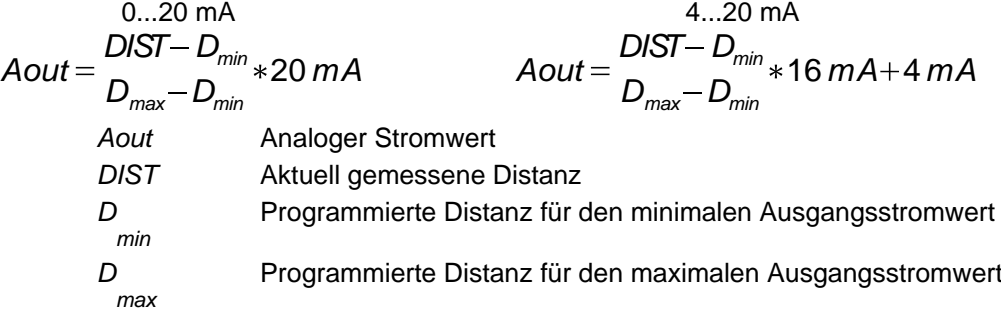

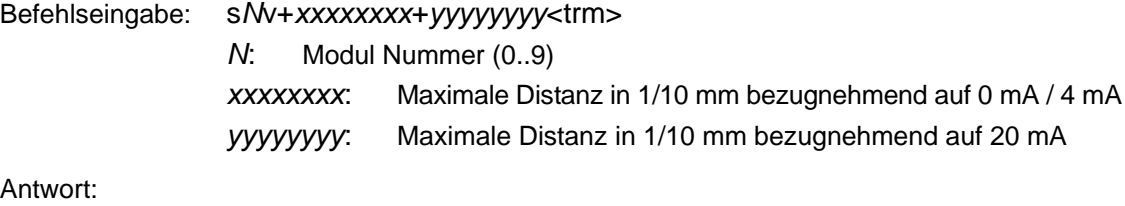

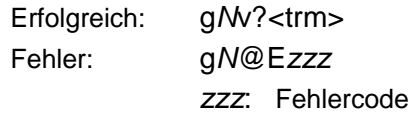

# <span id="page-35-0"></span>**10.3.6 Setze die Signalpegel der digitalen Ausgänge (s***N***n)**

Setzt die Distanzen, bei welchen die digitalen Ausgänge mit einer Hysterese EIN- bzw. AUSgeschaltet werden.

Es bestehen zwei verschiedene Schaltmöglichkeiten:

# **EIN Distanz > AUS Distanz**

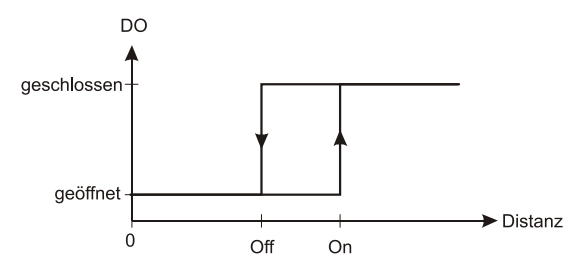

Die Einschaltdistanz ist größer als die Ausschaltdistanz. Mit zunehmender Distanz wird der Signalausgang eingeschaltet (Open Drain Ausgang leitet) wenn die gemessene Distanz den EIN Pegel überschreitet. Mit einer abnehmenden Distanz wird der Signalausgang wieder ausgeschaltet (Open Drain Ausgang ist offen) sobald die Distanz unter den AUS Pegel fällt.

# **EIN Distanz < AUS Distanz**

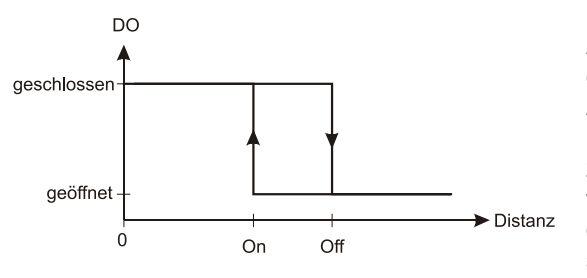

Die Einschaltdistanz ist kleiner als die Ausschaltdistanz. Mit abnehmender Distanz wird der Signalausgang eingeschaltet (Open Drain Ausgang geschlossen) wenn die gemessene Distanz den EIN Pegel unterschreitet. Mit einer zunehmenden Distanz wird der Signalausgang wieder ausgeschaltet (Open Drain Ausgang ist offen) sobald die Distanz über den AUS Pegel steigt.

Befehlseingabe: s*N*n+*xxxxxxxx*+*yyyyyyyy*<trm> *N*: Modul Nummer (0..9) *n*: Digitaler Ausgangsport (1 or 2) *xxxxxxxx*: EIN Pegel in 1/10 mm, Distanz bei der eingeschaltet wird. *yyyyyyyy*: AUS Pegel in 1/10 mm, Distanz bei der ausgeschaltet wird. Antwort: Erfolgreich: g*N*n?<trm>

Fehler: g*N*@E*zzz zzz*: Fehlercode
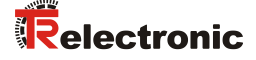

#### **10.3.7 Speichere Konfigurationsparameter (s***N***s)**

Dieses Kommando speichert alle Konfigurationsparameter, welche durch die vorhergegangenen Kommandos verändert wurden. Werden die Parameter nicht mit diesem Befehl gespeichert, gehen sie beim ausschalten des Gerätes verloren.

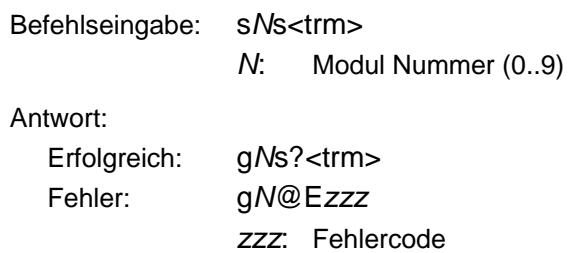

#### **10.3.8 Setze Konfigurationsparameter auf Werkseinstellung (s***N***d)**

Dieses Kommando setzt alle Konfigurationsparameter in die Werkseinstellung zurück (siehe [9](#page-29-0) [Werkseinstellungen](#page-29-0) Seite [30\)](#page-29-0). Die Parameter werden sofort ins Flash Memory geschrieben.

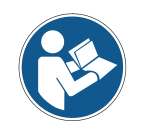

Die Kommunikationsparameter werden auch auf Werkseinstellung zurückgesetzt.

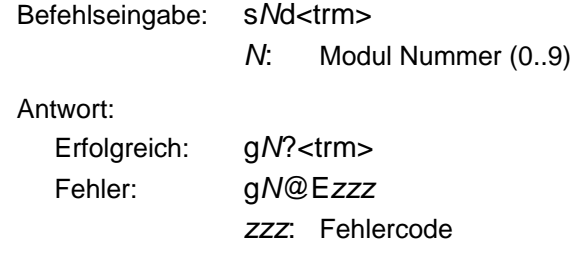

#### **10.3.9 Softwareversion ausgeben (s***N***N00N)**

Zeigt die Softwareversion des LLB-30-D an. Befehlseingabe: s*N*N00N<trm>

*N*: Modul Nummer (0..9)

Antwort:

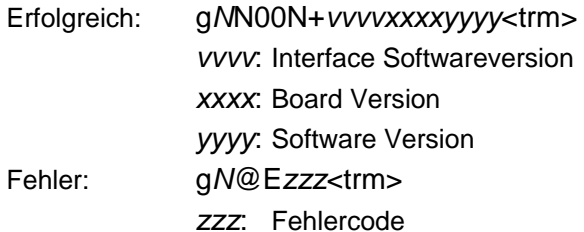

# **10.3.10 Zeige Hardwareversion (s***NN01N)* Zeigt die Hardwareversion des LLB-30-D an.

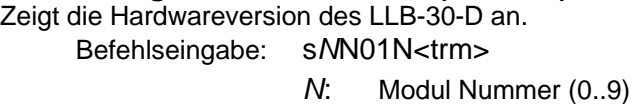

Antwort:

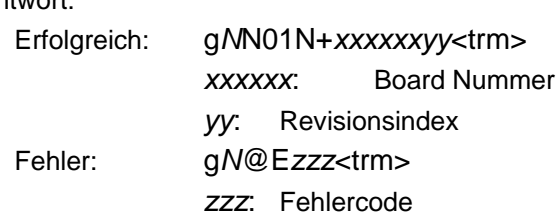

#### **10.3.11 Zeige Seriennummer (s***N***N02N)**

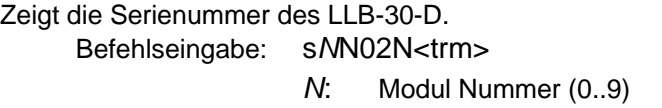

Antwort:

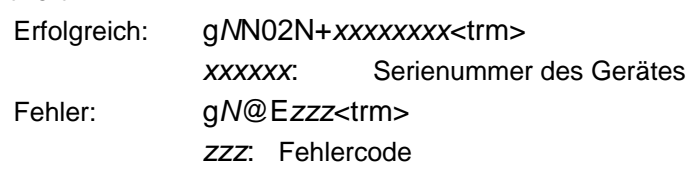

# **10.3.12 Zeige Fabrikationsdatum (s***N***N03N)**

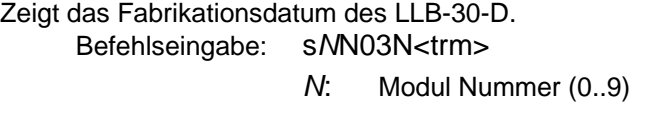

Antwort:

<span id="page-37-0"></span>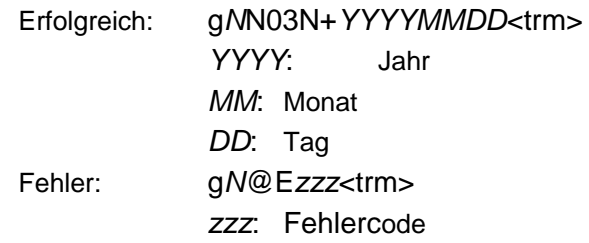

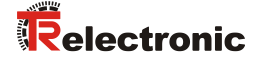

#### **10.4 Kommandosatz für Einzelmodul Betrieb (Kompatibel)**

Die im folgenden Kapitel beschriebenen Kommandos sind mit dem DISTO OEM Module 3.0 (Vorgängermodell) kompatibel. Die Kommandos funktionieren nur als Punkt-zu-Punkt Verbindung zwischen Modul und einem PC oder anderem Steuergerät.

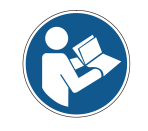

Benutzen sie die Kommandos nicht, falls mehr als ein Modul an der RS422 Schnittstelle angeschlossen sind.

#### **10.4.1 RESET Kommando (a)**

Setzt das Modul, die Anzeige LED's sowie die digitalen Ausgänge zurück.

Befehlseingabe: a<trm>

Antwort:

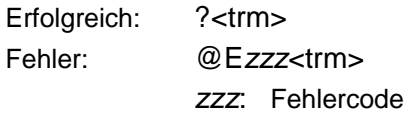

#### **10.4.2 AUS Kommando (b)**

Schaltet das Modul AUS. Um das Gerät einzuschalten ist das "a" Kommando zu verwenden.

Befehlseingabe: b<trm>

Antwort:

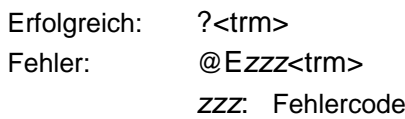

#### **10.4.3 STOP/CLEAR Kommando (c)**

Stoppt die Ausführung eines Kommandos und setzt die Anzeige LED's sowie die digitalen Ausgänge zurück.

Befehlseingabe: c<trm>

Antwort:

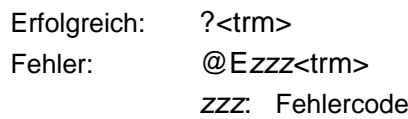

#### **10.4.4 Distanzmessung (g)**

Löst eine einzelne Distanzmessung aus. Jedes Kommandos stoppt eine nicht abgeschlossene Messung. Die Anzeige LEDs sowie die digitalen Ausgänge werden entsprechend des Messresultates aktualisiert.

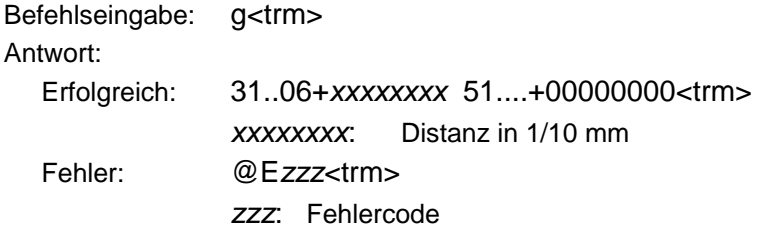

#### **10.4.5 Dauermessbetrieb (Tracking) (h)**

Löst den Dauer-Distanzmessbetrieb aus. Die Messungen werden fortgesetzt bis das nächste Kommando ankommt oder ein eventueller Fehler auftritt. Die Status LEDs sowie die digitalen Ausgänge werden entsprechend des Messresultates neu gesetzt.

Befehlseingabe: h<trm>

#### Antwort:

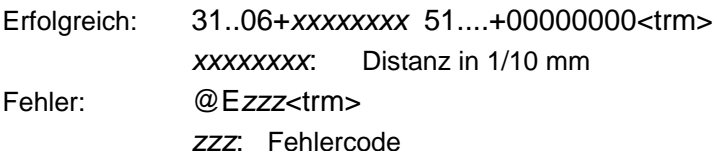

#### **10.4.6 Messung der Signalstärke (k)**

Löst die kontinuierliche Messung der Signalstärke aus. Die Messung erfolgt fortlaufend bis das nächste Kommando empfangen wird oder ein Fehler auftritt.

Befehlseingabe: k<trm>

#### Antwort:

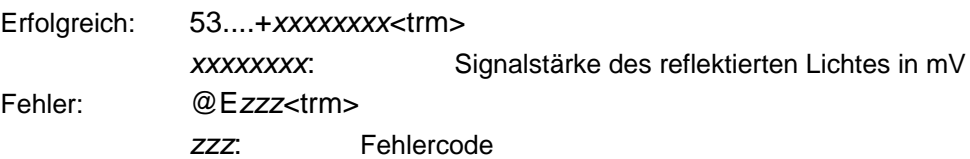

#### **10.4.7 Temperaturmessung (t)**

Startet eine Temperaturmessung. Befehlseingabe: t<trm>

Antwort:

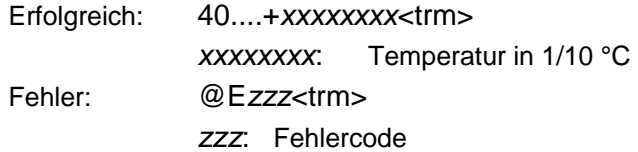

#### **10.4.8 Laser EIN (o)**

Schaltet den Laser EIN. Befehlseingabe: o<trm>

Antwort:

<span id="page-39-0"></span>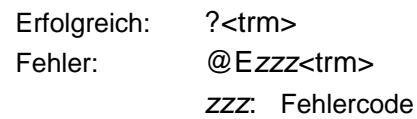

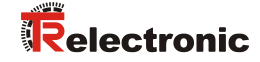

#### **10.4.9 Laser AUS (p)**

Schaltet den Laser AUS. Befehlseingabe: p<trm>

Antwort:

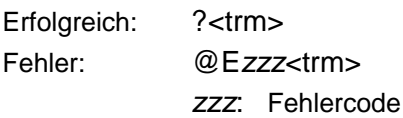

#### **10.4.10 Software Version (N00N)**

Gibt die Softwareversion aus. Befehlseingabe: N00N<trm> Antwort: Erfolgreich: 13....+*xxxxyyyy*<trm> *xxxx*: Board Versionsnummer *yyyy*: Software Versionsnummer Fehler: @E*zzz*<trm> *zzz*: Fehlercode

#### **10.4.11 Hardware Version (N01N)**

Gibt die Hardwareversion aus. Befehlseingabe: N01N<trm>

Antwort:

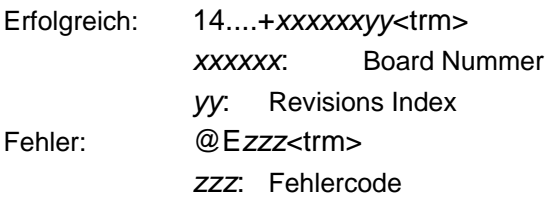

#### **10.4.12 Serienummer (N02N)**

Gibt die Serienummer aus. Befehlseingabe: N02N<trm>

Antwort:

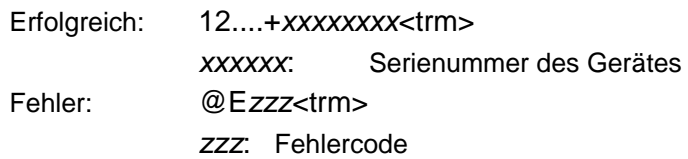

#### **10.4.13 Herstelldatum ausgeben (N03N)**

Gibt das Herstelldatum aus.

Befehlseingabe: N03N<trm>

Antwort:

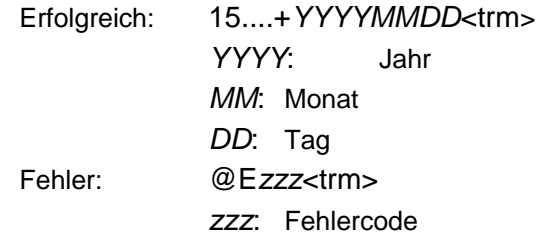

#### **10.4.14 Setze Kommunikationsparameter (N70N)**

Setzt die Kommunikationsparameter für die serielle Schnittstelle.

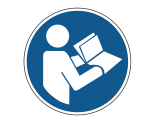

Die neuen Parameter werden sofort im Flash Memory gespeichert und sind ab dem nächsten Einschaltzyklus aktiv.

#### **Fettdruck** = Grundeinstellung (Default Parameters, beim Erstmaligen Gebrauch oder nach Reset) Befehlseingabe: N70N*y*N<trm>

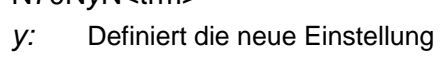

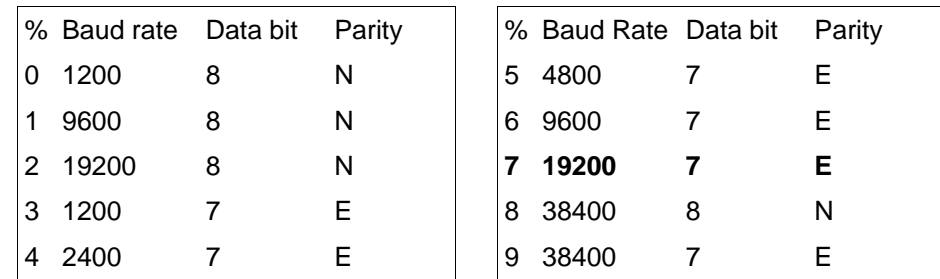

Antwort:

Erfolgreich: ?<trm> Fehler: @E*zzz*<trm>

<span id="page-41-0"></span>*zzz*: Fehlercode

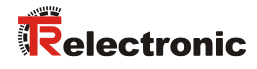

# **10.5 Fehlercodes**

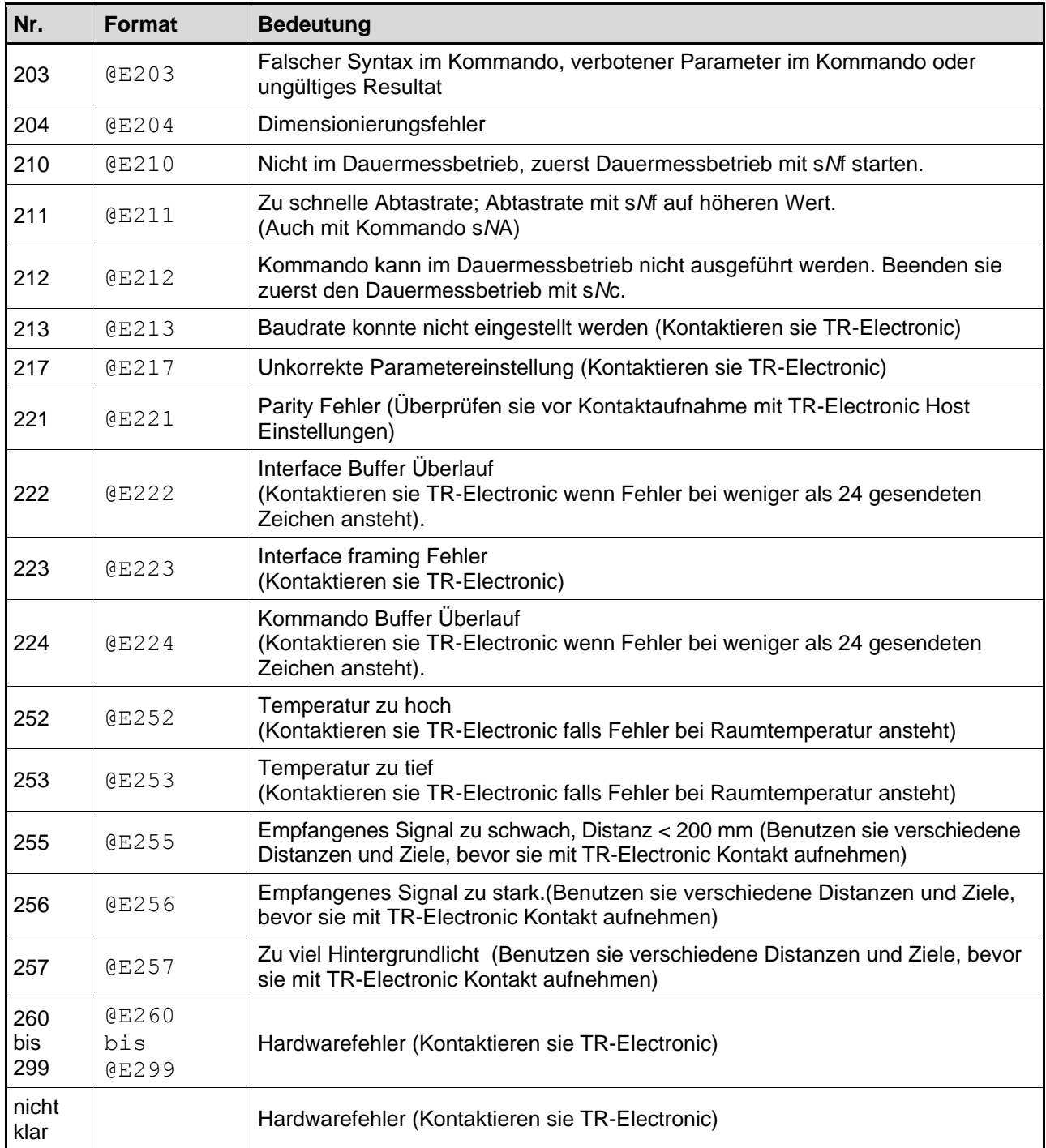

Bevor sie TR-Electronic kontaktieren, sollten sie möglichst viele Informationen sammeln.

# **11 Zubehör**

# **11.1 Anschluss Set**

<span id="page-43-0"></span>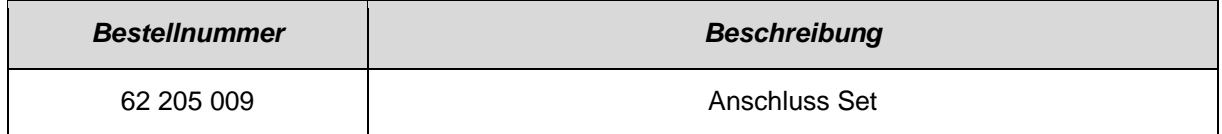

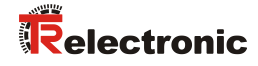

# **User Manual**

# **Laser Measuring Device LLB-30-D (H) Analog**

#### *TR-Electronic GmbH*

D-78647 Trossingen Eglishalde 6 Tel.: (0049) 07425/228-0 Fax: (0049) 07425/228-33 email: [info@tr-electronic.de](mailto:info@tr-electronic.de) [http://www.tr-electronic.de](http://www.tr-electronic.de/)

#### **Copyright protection**

This Manual, including the illustrations contained therein, is subject to copyright protection. Use of this Manual by third parties in contravention of copyright regulations is not permitted. Reproduction, translation as well as electronic and photographic archiving and modification require the written content of the manufacturer. Violations shall be subject to claims for damages.

#### **Subject to modifications**

The right to make any changes in the interest of technical progress is reserved.

#### **Document information**

Release date / Rev. date: 03/30/2016 Author: MÜJ

Document / Rev. no.: TR - ELE - BA - DGB - 0014 - 02 File name: TR-ELE-BA-DGB-0014-02.docx

#### **Font styles**

*Italic* or **bold** font styles are used for the title of a document or are used for highlighting.

Courier font displays text, which is visible on the display or screen and software menu selections.

<span id="page-45-0"></span>< > indicates keys on your computer keyboard (such as <RETURN>).

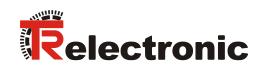

# <span id="page-46-0"></span>**Contents**

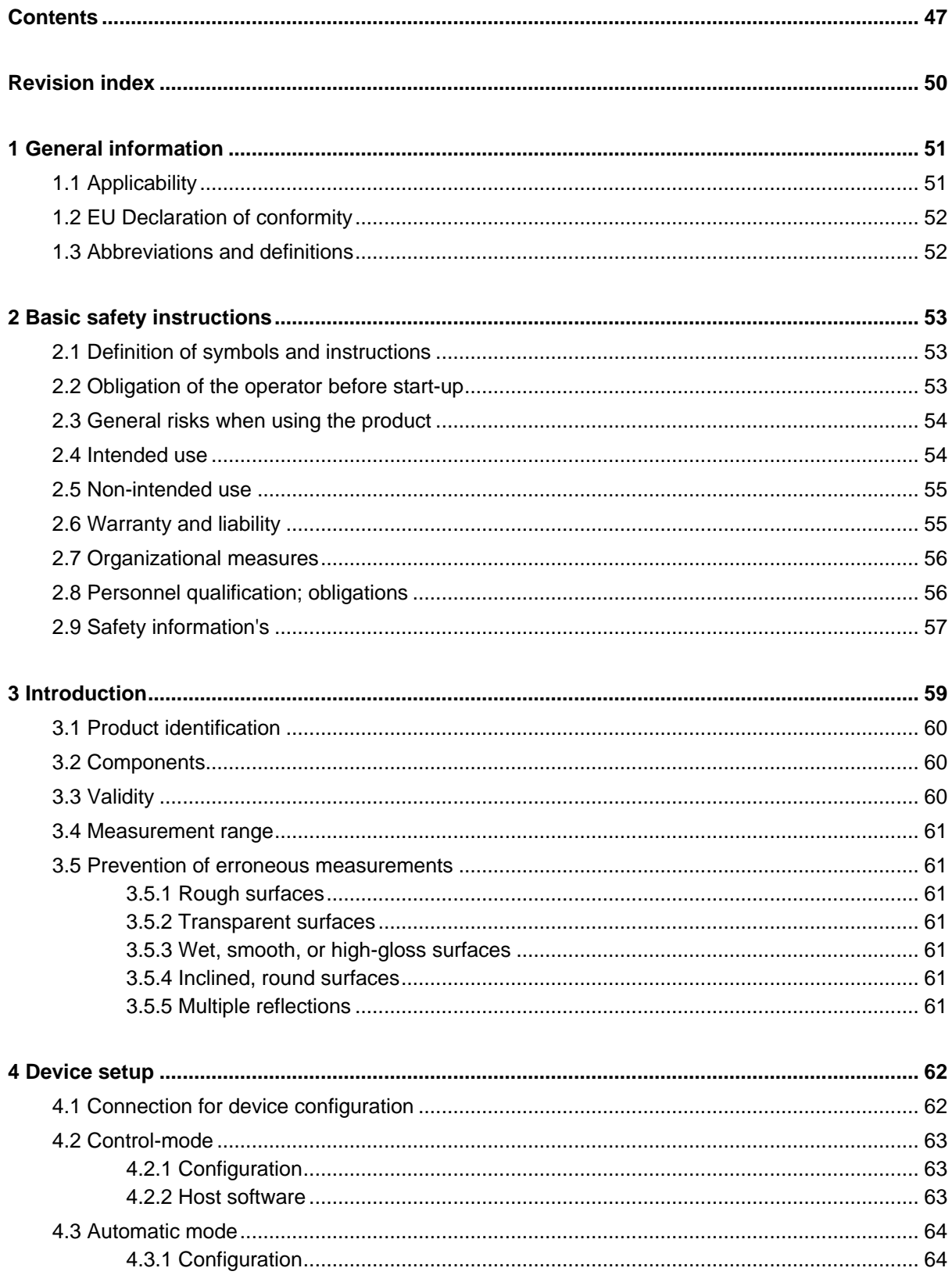

<span id="page-47-0"></span>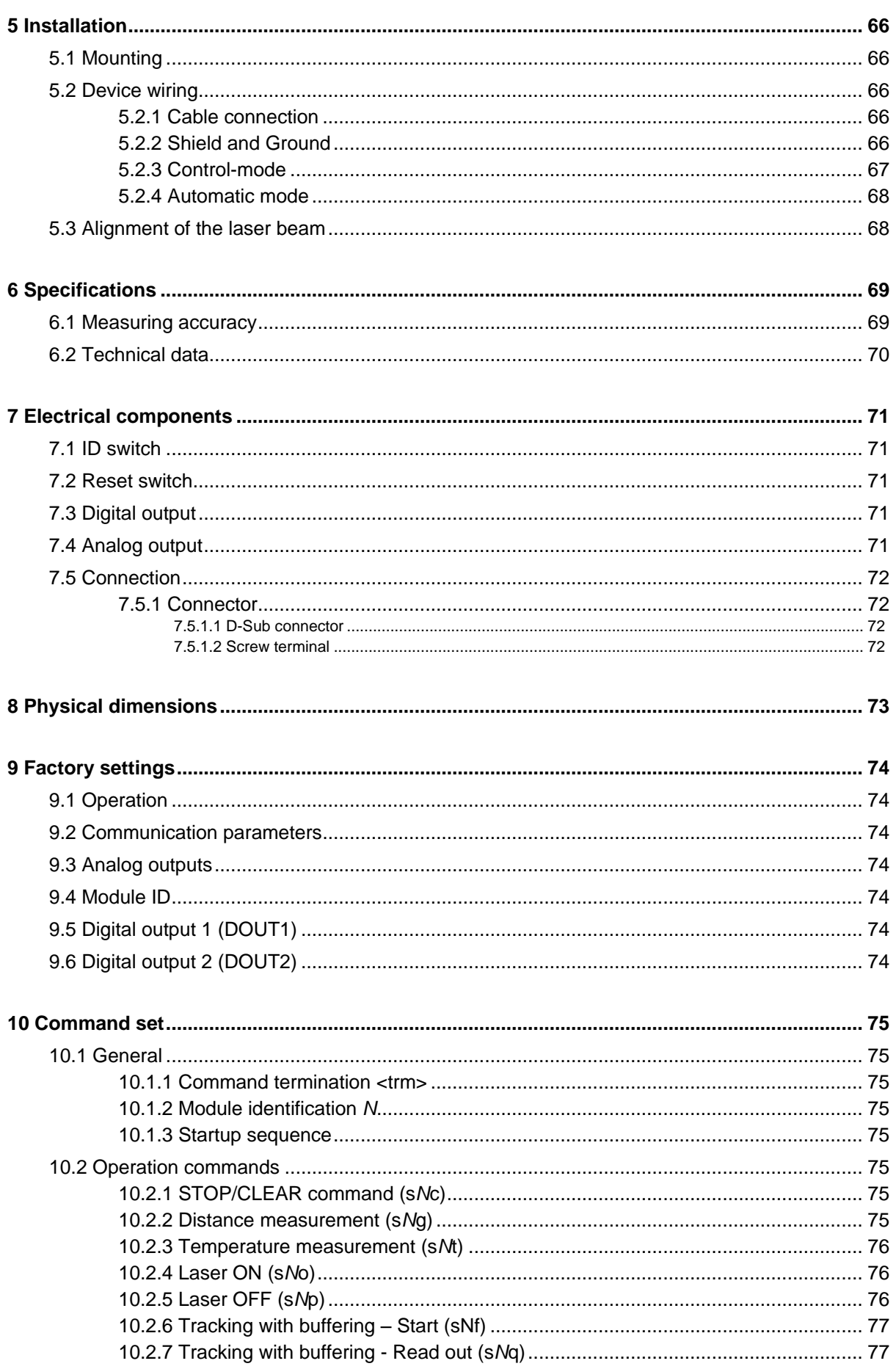

# Relectronic

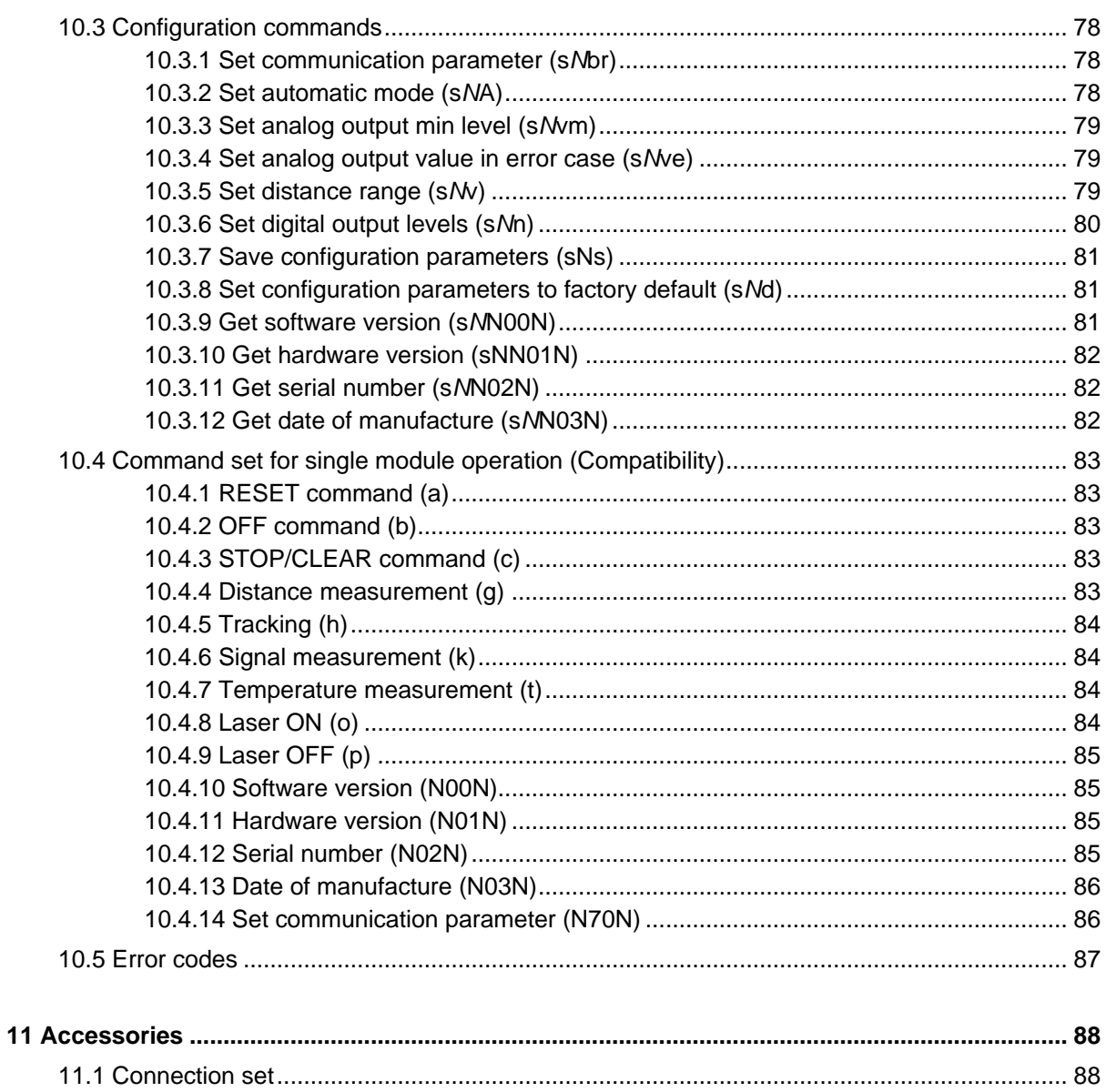

# <span id="page-49-0"></span>**Revision index**

<span id="page-49-1"></span>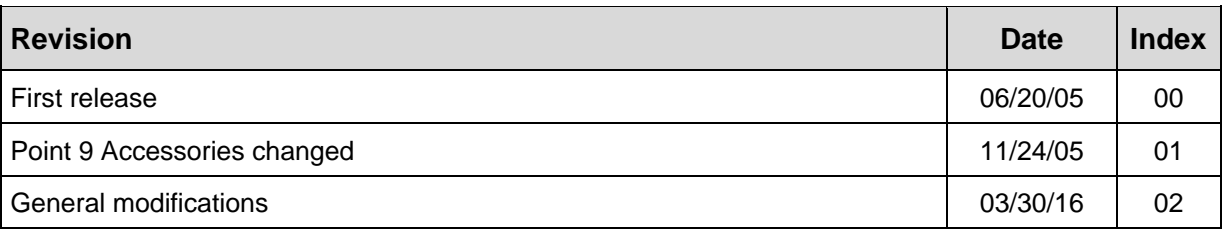

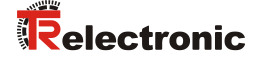

# <span id="page-50-0"></span>**1 General information**

The User Manual includes the following topics:

- Basic safety instructions
- Device setup
- Installation
- Specifications
- Command set
- Accessories

As the documentation is arranged in a modular structure, this User Manual is supplementary to other documentation, such as product datasheets, dimensional drawings, leaflets etc.

The User Manual may be included in the customer's specific delivery package or it may be requested separately.

#### <span id="page-50-1"></span>**1.1 Applicability**

This User Manual applies exclusively to the following measuring system series with **Analog** interface:

- LLB30-00600
- LLB30-00610

The products are labeled with affixed nameplates and are components of a system.

The following documentation therefore also applies:

- the operator's operating instructions specific to the system,
- this User Manual

# <span id="page-51-0"></span>**1.2 EU Declaration of conformity**

The measuring systems have been developed, designed and manufactured under observation of the applicable international and European standards and directives.

A corresponding declaration of conformity can be requested from TR-Electronic GmbH.

The manufacturer of the product, TR-Electronic GmbH in D-78647 Trossingen, operates a certified quality assurance system in accordance with ISO 9001.

# <span id="page-51-1"></span>**1.3 Abbreviations and definitions**

<span id="page-51-2"></span>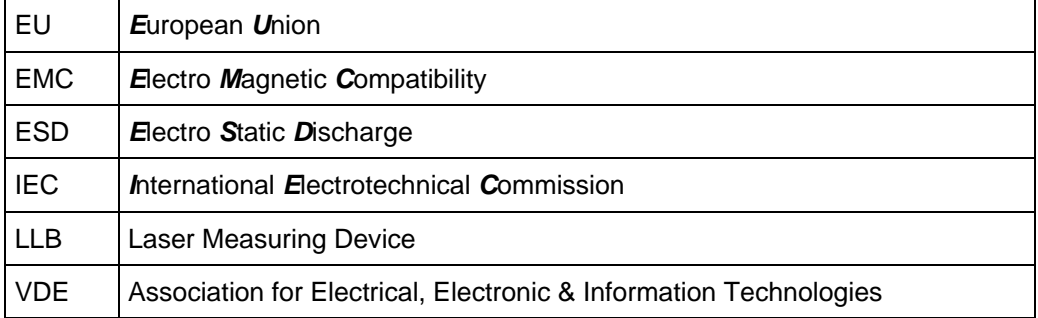

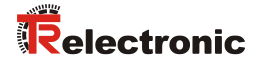

# <span id="page-52-0"></span>**2 Basic safety instructions**

# <span id="page-52-1"></span>**2.1 Definition of symbols and instructions**

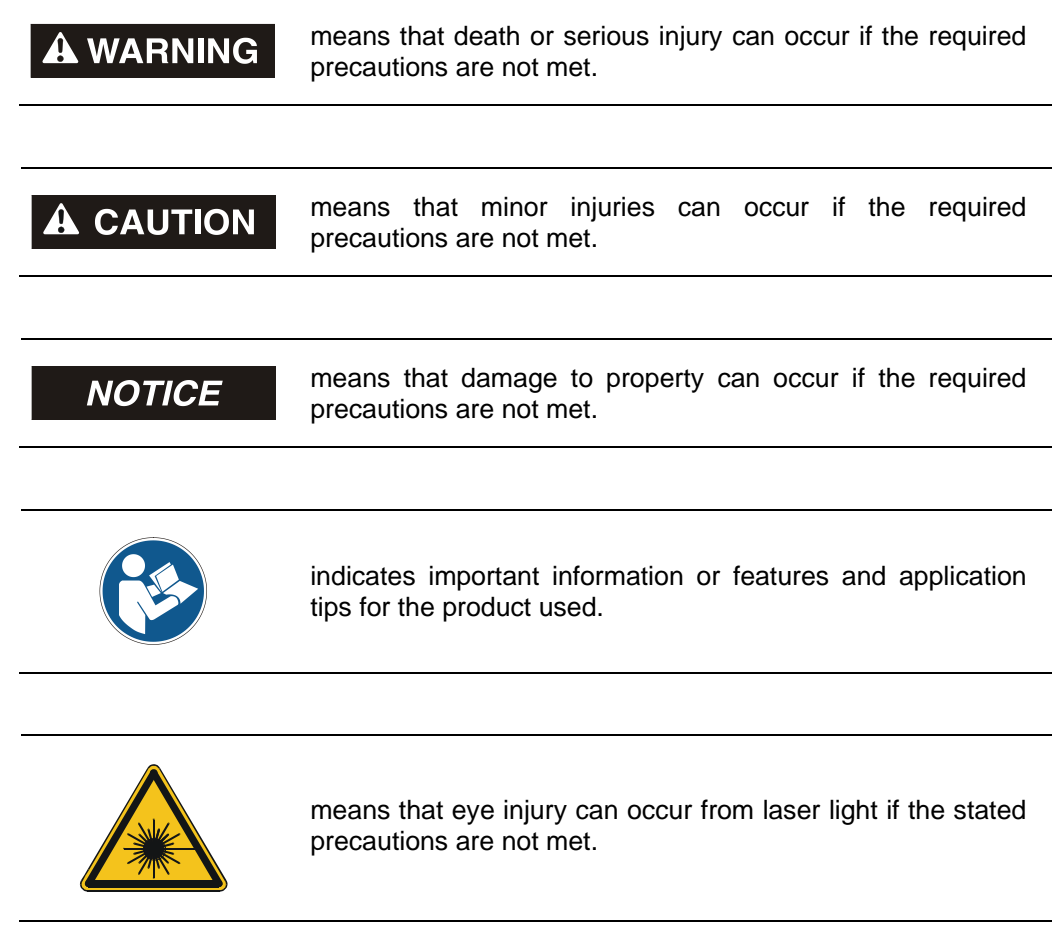

#### <span id="page-52-2"></span>**2.2 Obligation of the operator before start-up**

As an electronic device the measuring system is subject to the regulations of the EMC Directive.

It is therefore only permitted to start up the measuring system if it has been established that the system/machine into which the measuring system is to be fitted satisfies the provisions of the EU EMC Directive, the harmonized standards, European standards or the corresponding national standards.

#### <span id="page-53-0"></span>**2.3 General risks when using the product**

The product, hereinafter referred to as **"***the measuring system***"**, is manufactured according to state-of-the-art technology and accepted safety rules. *Nevertheless, improper use can pose a danger to life and limb of the user or third parties, or lead to impairment of the measuring system or other property!*

Only use the measuring system in a technically faultless state, and only for its designated use, taking safety and hazard aspects into consideration, and observing this *User Manual*! Faults which could threaten safety should be eliminated without delay!

#### <span id="page-53-1"></span>**2.4 Intended use**

The measuring system is used to measure linear movements and to condition the measurement data for the subsequent control of industrial control processes. Particularly the measuring system is designed for the use of distance measurements for the detection of the position and positioning of:

- High-bay storage devices and lifting gears
- Crane systems
- Side-tracking skates and truck storage vehicles
- Transfer machines

#### **Intended use also includes:**

- observing all instructions in this Assembly Instruction and the interface-specific User Manual,
- observing the nameplate and any prohibition or instruction symbols on the measuring system,
- observing the enclosed documentation, e.g. product insert, connector configurations etc.,
- observing the operating instructions from the machine or system manufacturer,
- <span id="page-53-2"></span> operating the measuring system within the limit values specified in the technical data (Assembly Instruction / User Manual).

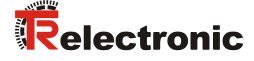

#### <span id="page-54-0"></span>**2.5 Non-intended use**

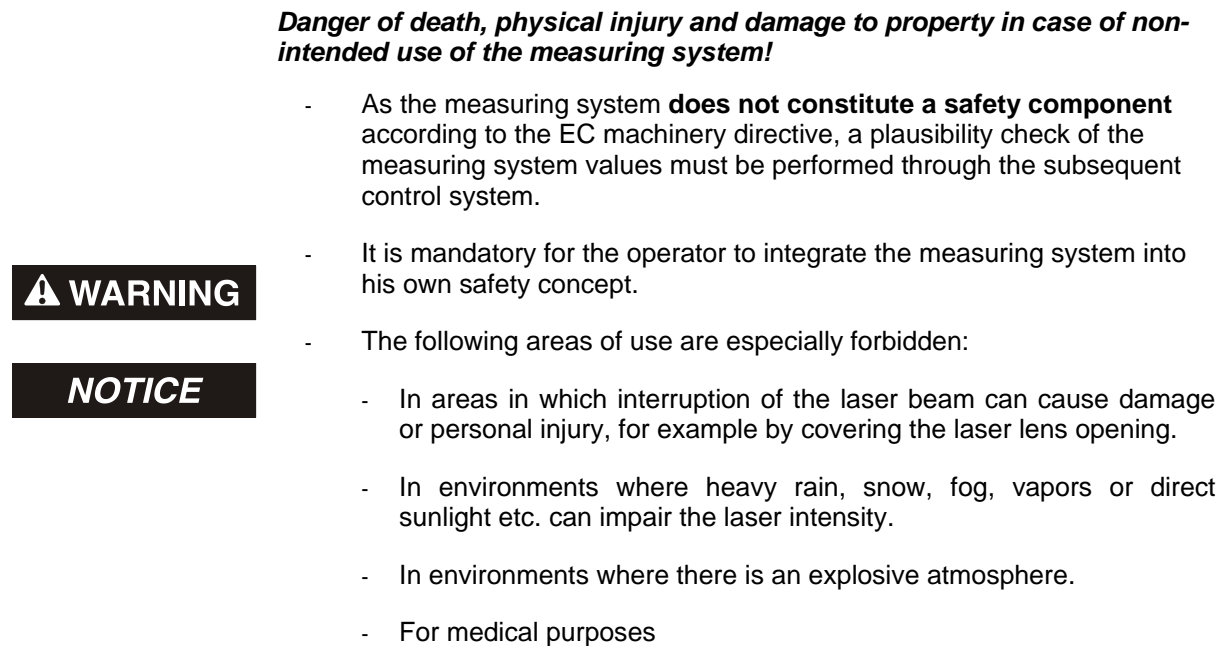

#### <span id="page-54-1"></span>**2.6 Warranty and liability**

The General Terms and Conditions ("Allgemeine Geschäftsbedingungen") of TR-Electronic GmbH always apply. These are available to the operator with the Order Confirmation or when the contract is concluded at the latest. Warranty and liability claims in the case of personal injury or damage to property are excluded if they result from one or more of the following causes:

- Non-designated use of the measuring system.
- Improper assembly, installation, start-up and programming of the measuring system.
- Incorrectly undertaken work on the measuring system by unqualified personnel.
- Operation of the measuring system with technical defects.
- Mechanical or electrical modifications to the measuring systems undertaken autonomously.
- Repairs carried out autonomously.
- Third party interference and Acts of God.

#### <span id="page-55-0"></span>**2.7 Organizational measures**

- The User Manual must always be kept accessible at the place of use of the measuring system.
- In addition to the User Manual, generally applicable legal and other binding accident prevention and environmental protection regulations are to be observed and must be mediated.
- The respective applicable national, local and system-specific provisions and requirements must be observed and mediated.
- The operator is obliged to inform personnel on special operating features and requirements.
- The personnel instructed to work with the measuring system must have read and understood the User Manual, especially the chapter ["Basic safety instructions"](#page-52-0) prior to commencing work.
- The nameplate and any prohibition or instruction symbols applied on the measuring system must always be maintained in a legible state.
- Do not undertake any mechanical or electrical modifications on the measuring system, apart from those explicitly described in this User Manual.
- Repairs may only be undertaken by the manufacturer or a facility or person authorized by the manufacturer.

#### <span id="page-55-1"></span>**2.8 Personnel qualification; obligations**

• All work on the measuring system must only be carried out by qualified personnel.

Qualified personnel includes persons, who, through their training, experience and instruction, as well as their knowledge of the relevant standards, provisions, accident prevention regulations and operating conditions, have been authorized by the persons responsible for the system to carry out the required work and are able to recognize and avoid potential hazards.

- The definition of "Qualified Personnel" also includes an understanding of the standards VDE 0105-100 and IEC 364 (source: e.g. Beuth Verlag GmbH, VDE-Verlag GmbH).
- <span id="page-55-2"></span> Define clear rules of responsibilities for the assembly, installation, start-up and operation. The obligation exists to provide supervision for trainee personnel !

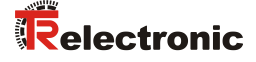

#### <span id="page-56-0"></span>**2.9 Safety information's**

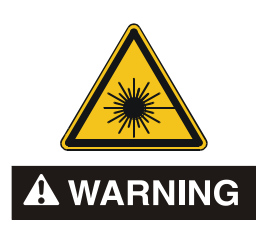

#### *Eye injury from laser radiation!*

The measuring system functions with a red light laser Class 2. In the case of Class 2 laser devices, the eye is not endangered if the exposure to the laser radiation is very brief (up to 0.25 s) and accidental. For this reason, devices of this class can be used without additional protective measures, provided the application does not require one to look into the laser beam deliberately for longer periods, i.e. 0.25 s, or to look repeatedly into the laser beam or the reflected laser beam.

The existence of the blinking reflex for the protection of the eyes may not be assumed. Therefore eyes should be closed consciously, or the head should be turned away immediately!

- The measuring system must be installed in such a way that the exposure of persons to the laser beam can only occur accidentally.
- The laser beam must only extend as far as is necessary for the range measurement. The beam must be limited at the end of the useful range by a target area in such a way as to minimize the danger from direct or diffuse reflection.
- The area outside the operating range where the unshielded laser beam falls should be limited as far as possible and should remain out of bounds, particularly in the area above and below eye level.
- Heed the laser safety regulations according to DIN EN 60825-1 in their most current version.
- Observe the legal and local regulations applicable to the operation of laser units.

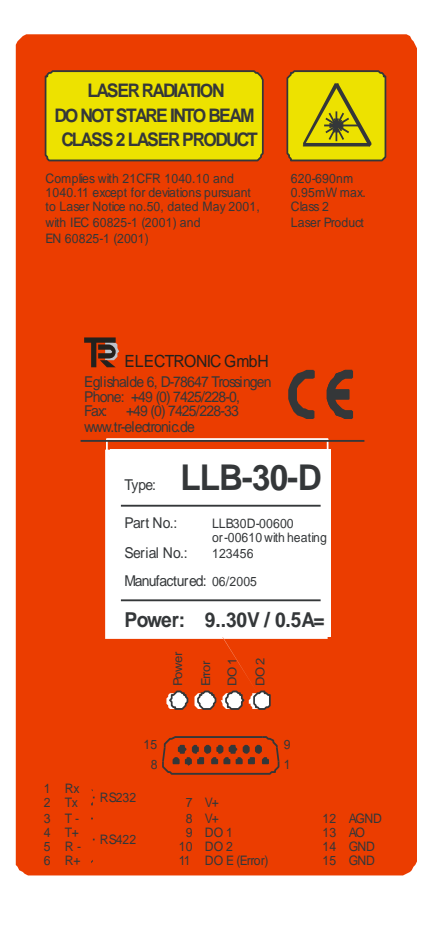

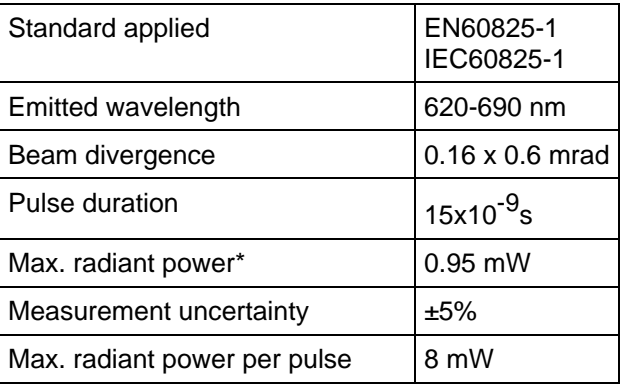

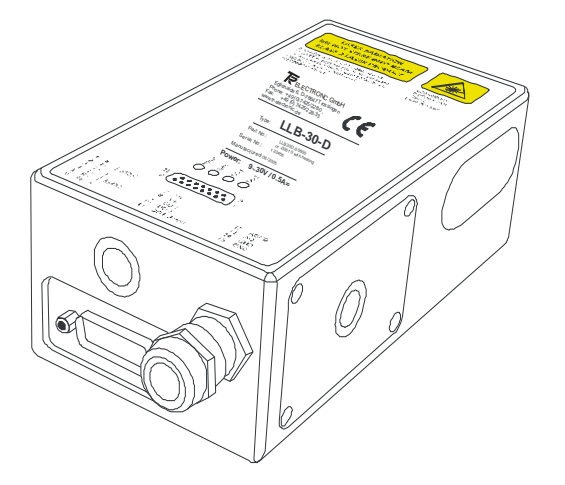

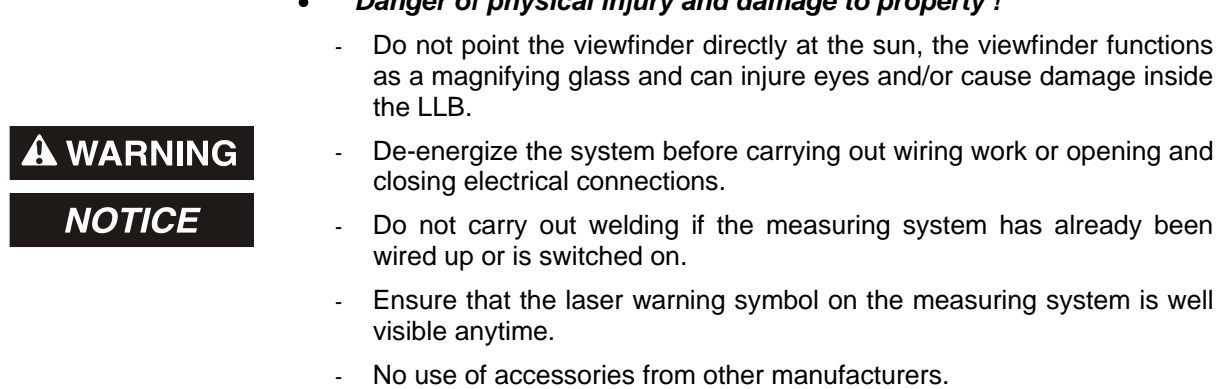

*Danger of physical injury and damage to property !*

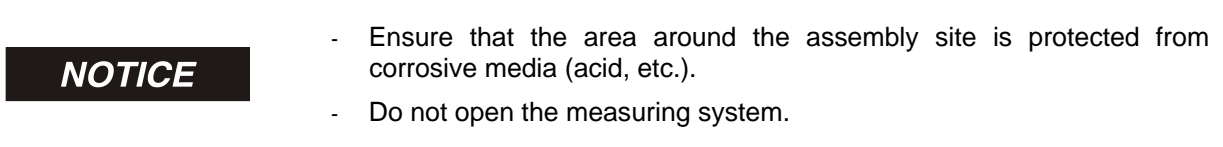

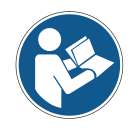

#### *Disposal*

If disposal has to be undertaken after the life span of the device, the respective applicable country-specific regulations are to be observed.

#### *Cleaning*

<span id="page-57-0"></span>Clean the lens opening of the measuring system regularly with a damp cloth. *Do not use any aggressive detergents, such as thinners or acetone!*

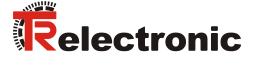

# <span id="page-58-0"></span>**3 Introduction**

The LLB or LLB-H with optional with heating, is a powerful distance-measuring instrument for integration into industrial applications. It allows accurate and contactless distance measurement over a wide range using the reflection of a laser beam:

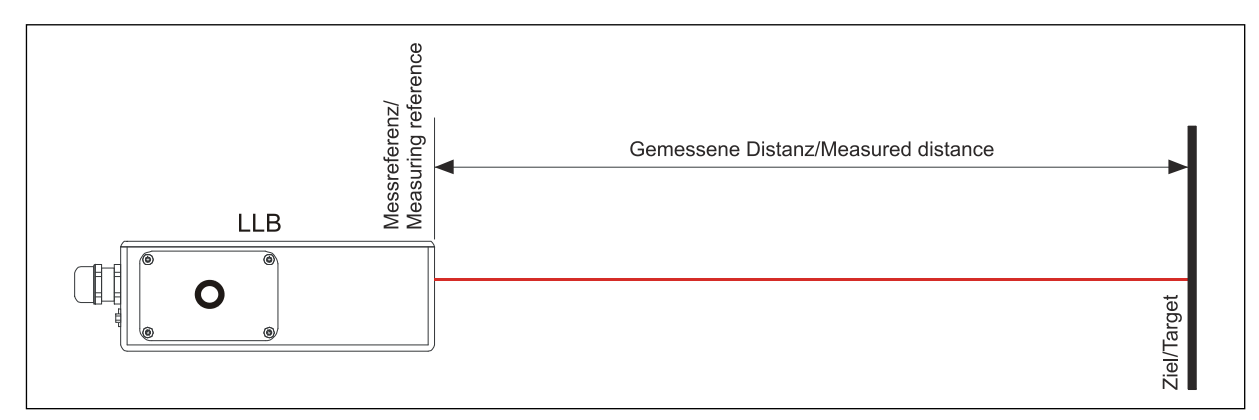

**Figure 1: Standard application**

#### **Key features:**

- Measurement range 0.2 m up to approx. 30 m
- Serial interface (RS232 and RS-422)
- Connection of up to 10 devices on a single RS-422 line
- Wide range power supply (9...30 VDC), heating option (24...30 VDC)
- Programmable analog output (0/4...20 mA)
- Two programmable digital outputs
- Digital output for error signalization
- D-Sub connector and screw terminal joint for easy connection
- IP65 (protected against ingress of dust and water)
- 4 LEDs for status signaling
- Complementary configuration software [\(www.tr-electronic.com/service/downloads/software.html\)](http://www.tr-electronic.com/service/downloads/software.html)
- Optional (H): Internal heater for device operation down to -40 °C
- Laser class II (<0.95 mW)

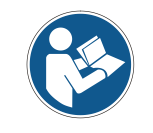

For easy startup with the device, please download and use the free configuration software "LLB-Utility" with the link ["www.tr-electronic.de/f/zip/TR-ELE-SW-MUL-0001"](http://www.tr-electronic.de/f/zip/TR-ELE-SW-MUL-0001) or from the Support DVD.

# <span id="page-59-0"></span>**3.1 Product identification**

The product is identified by the label on the top of the enclosure:

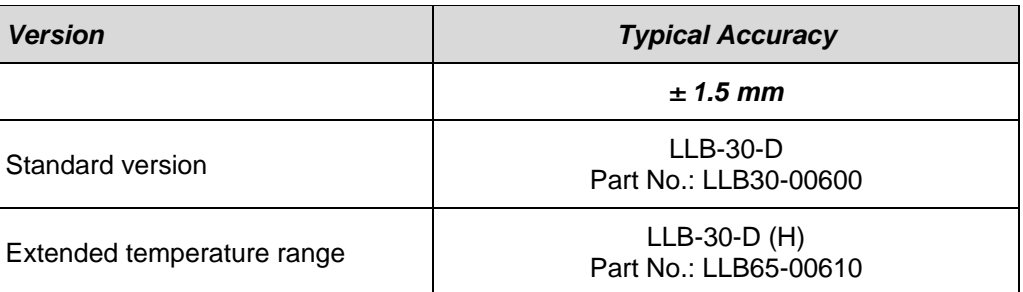

# <span id="page-59-1"></span>**3.2 Components**

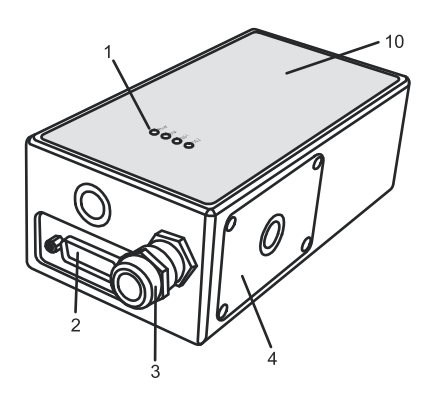

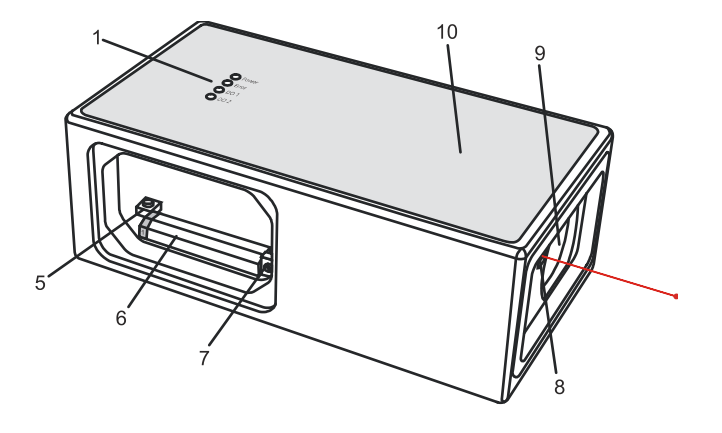

- **1 Status LEDs** status signaling
- **2 15-Pin D-Sub connector** RS-422, RS-232, analog, digital output
- **3 Cable gland (M16 x 1.5 mm)** for connection cable insertion
- **4 Cover** provides access to electrical components
- **5 Reset switch** resets the LLB to default settings
- **6 Screw terminal** RS-422, RS-232, analog, digital output
- **7 ID switch** defines the device ID for RS-422 operation
- **8 Laser beam outlet**
- **9 Receiver optics**
- **10 Product label** see [2.9](#page-56-0) on page [57.](#page-56-0)

#### <span id="page-59-2"></span>**3.3 Validity**

This manual is valid for LLB65 and LLB-500 devices with the following software version:

- Interface software version: **0117 or higher**
- <span id="page-59-3"></span>- Device software version: **0200**

To get the software version for the LLB use the command described in [10.3.9](#page-80-2) ["Get software version](#page-80-2)  (s*N*[N00N\)"](#page-80-2) on page [81.](#page-80-2)

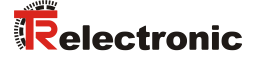

#### <span id="page-60-0"></span>**3.4 Measurement range**

The LLB-30-D is an optical instrument, whose operation is influenced by environmental conditions. Therefore, the measurement range achieved in the application can vary. The following conditions may influence the measurement range:

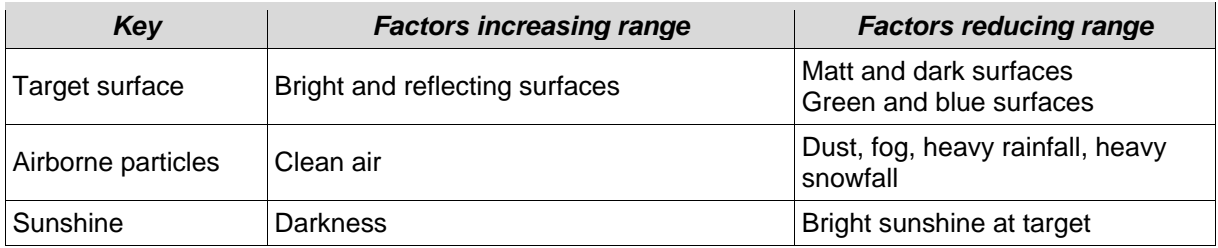

#### <span id="page-60-1"></span>**3.5 Prevention of erroneous measurements**

#### <span id="page-60-2"></span>**3.5.1 Rough surfaces**

On a rough surface (e.g. coarse plaster), measure against the center of the illuminated area.

#### <span id="page-60-3"></span>**3.5.2 Transparent surfaces**

To avoid measuring errors, do not measure towards transparent surfaces such as colorless liquids (such as water) or (dust free) glass. For unfamiliar materials and liquids, always take a trial measurement.

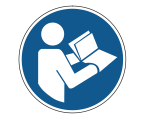

Erroneous measurements can occur when aiming through panes of glass, or if there are several objects in the line of sight.

#### <span id="page-60-4"></span>**3.5.3 Wet, smooth, or high-gloss surfaces**

- 1. Aiming at an "acute" angle deflects the laser beam. The LLB-30-D may receive a signal that is too weak (error message 255) or it may measure the distance targeted by the deflected laser beam.
- 2. If aiming at a right angle, the LLB-30-D may receive a signal that is too strong (error message 256).

#### <span id="page-60-5"></span>**3.5.4 Inclined, round surfaces**

Measurement is possible as long as there is enough target surface area for the laser spot.

#### <span id="page-60-6"></span>**3.5.5 Multiple reflections**

Erroneous measurements can occur in the case that the laser beam is reflected from other objects than the target. Avoid any reflecting object along the measurement path.

# <span id="page-61-0"></span>**4 Device setup**

We recommend performing the configuration steps in an office before mounting the device, especially if you are not familiar with the LLB-30-D. The LLB-30-D supports two types of operation modes:

- Controlled mode
- Automatic mode

The first decision to be taken is the type of operation mode that will be used to transmit the distance measurement data. While the controlled mode provides maximum flexibility and accuracy, it is often not suitable for integration into existing PLCs or analog environments. In such cases the automatic mode might be preferred.

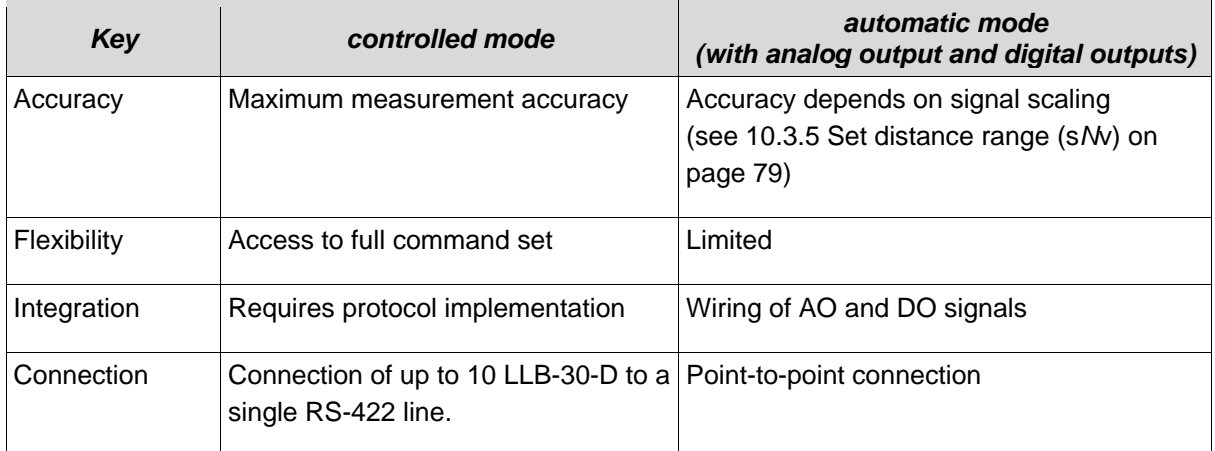

The following two sections describe the configuration of the LLB-30-D for the controlled and automatic modes.

# <span id="page-61-1"></span>**4.1 Connection for device configuration**

To be able to configure the LLB, it must be powered and connected to a PC. [Figure 2](#page-61-2) shows the necessary connections. On the PC, any terminal program can be used to communicate with the device. A configuration utility "LLB-Utility" is also available on the web page: [www.tr-electronic.com.](http://www.tr-electronic.com/service/downloads/software.html?L=0)

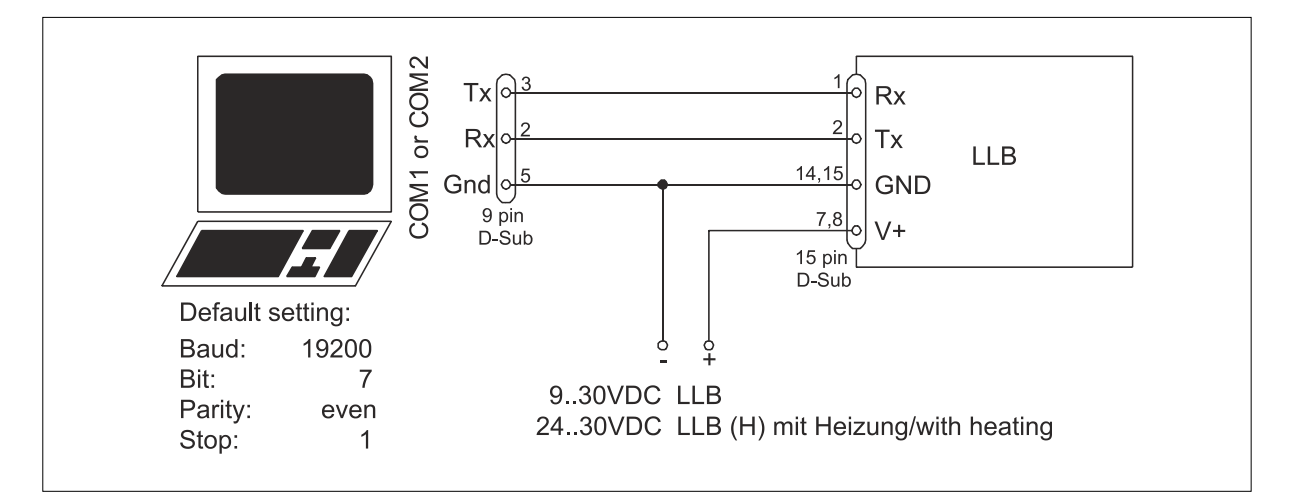

<span id="page-61-3"></span><span id="page-61-2"></span>**Figure 2: Connection for LLB configuration**

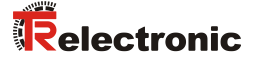

## <span id="page-62-0"></span>**4.2 Control-mode**

In control-mode, each operation of a LLB-30-D is triggered by a command sent from a host system over a serial line. While a single device can be connected to the host system using the RS232 interface, up to 10 devices can be connected to a single serial RS422 line. The related command set is described in Chapter [10](#page-74-0) on page [75.](#page-74-0)

#### <span id="page-62-1"></span>**4.2.1 Configuration**

After connecting the module, the steps below are necessary to configure the LLB-30-D for the controlled interface mode.

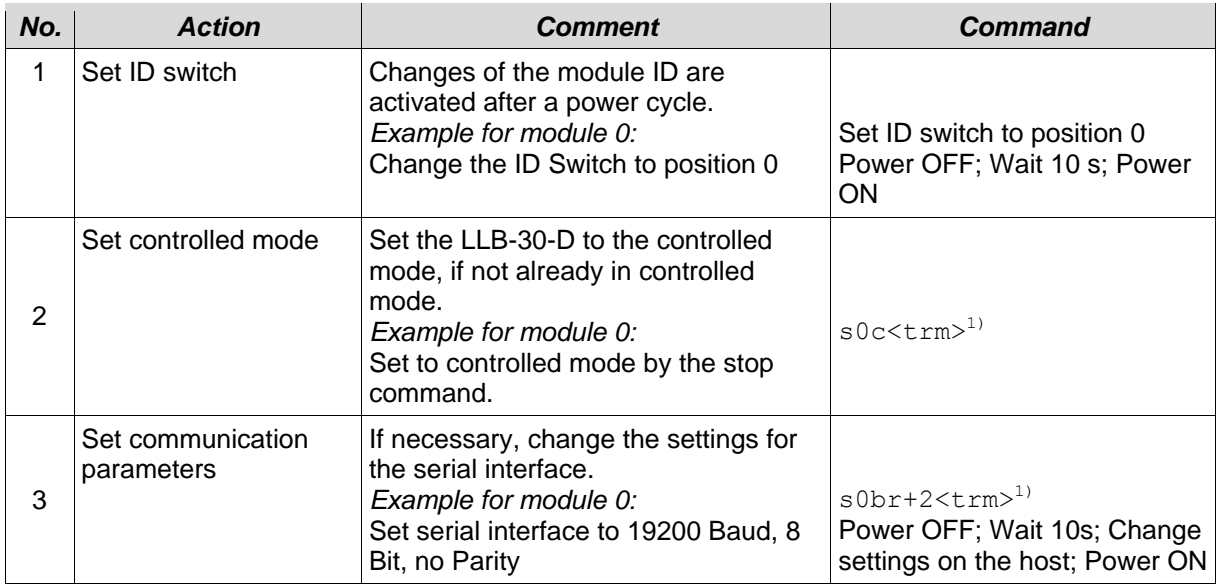

 $1)$  Commands are described in [10](#page-74-0) [Command set](#page-74-0) on page [75](#page-74-0)

Remark: If the communication parameters of the module are lost, please reset the configuration to the factory settings [\(9](#page-73-0) [Factory settings](#page-73-0) on page [74\)](#page-73-0) using the reset button (see [7.2](#page-70-2) [Reset](#page-70-2)  [switch](#page-70-2) on page [71\)](#page-70-2). Please note that the ID switch must be reset manually.

#### <span id="page-62-2"></span>**4.2.2 Host software**

Host software is required for operation of the LLB-30-D in controlled mode. When connecting multiple devices to a single serial line (RS422), strict Master-Slave communication must be implemented (LLB-30-D operates as slave).

Careful testing of the host software together with the devices prior to installation is strongly recommended.

#### <span id="page-63-0"></span>**4.3 Automatic mode**

The automatic mode is provided for host-less operation of the LLB-30-D. The analog and digitals outputs are updated according the configuration described below as soon as the unit is powered up.

#### *Analog Output*

The analog output is configurable and works with two ranges:

- 0..20 mA
- 4..20 mA

#### *Digital Outputs*

Three digital outputs are included in the LLB-30-D. Two are programmable, while the third is used to signal an error state of the device.

#### <span id="page-63-1"></span>**4.3.1 Configuration**

After connecting the module, the following steps are necessary to configure the LLB-30-D for the automatic mode.

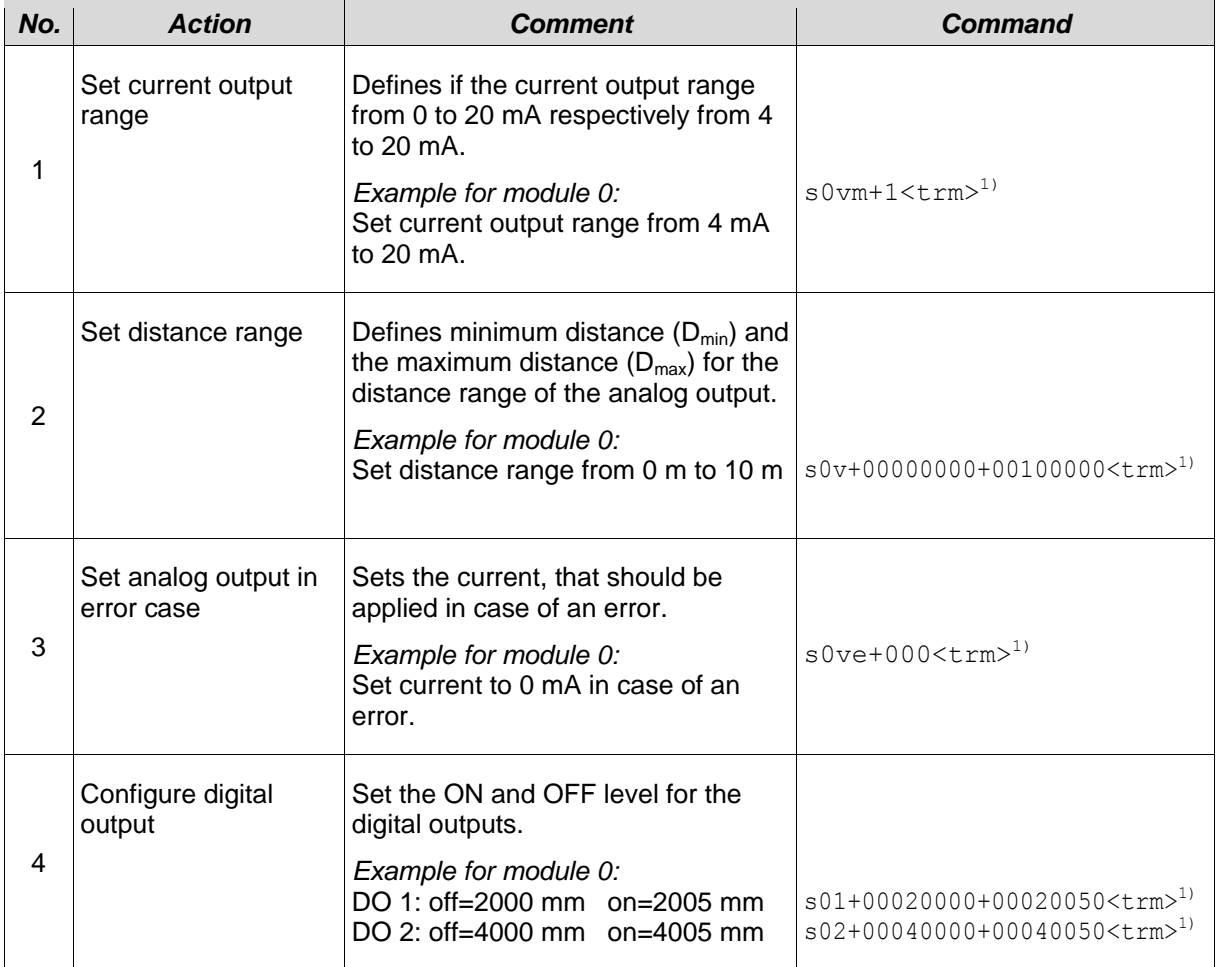

<span id="page-63-2"></span> $\cdots$ 

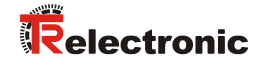

 $\ddotsc$ 

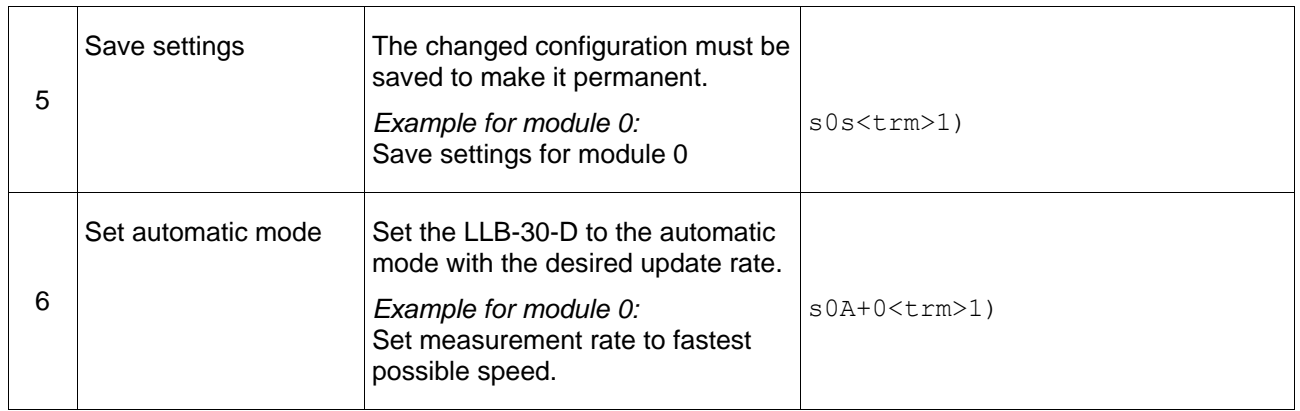

 $1)$  Commands are described in [10](#page-74-0) [Command set](#page-74-0) on page [75](#page-74-0)

Remark: If the serial line settings of the module have been lost, please reset the configuration to the factory settings (Chapter [9](#page-73-0) [Factory settings](#page-73-0) on page [74\)](#page-73-0) using the reset button (Chapter [7.2](#page-70-2) [Reset switch](#page-70-2) on page [71\)](#page-70-2). Please note that the ID switch must be reset manually.

# <span id="page-65-0"></span>**5 Installation**

# <span id="page-65-1"></span>**5.1 Mounting**

Three M4 threaded holes in the bottom of the LLB-30-D make it easy to mount the device. Always obey all applicable safety regulations and never use the device outside the specifications stated under [6](#page-68-0) [Specifications](#page-68-0) on page [69.](#page-68-0)

#### <span id="page-65-2"></span>**5.2 Device wiring**

#### <span id="page-65-3"></span>**5.2.1 Cable connection**

A ferrite must be mounted to the connecting cable. Use a ferrite with a impedance of 150  $\Omega$  to 260  $\Omega$ at 25 MHz and 640  $\Omega$  to 730  $\Omega$  at 100 MHz. As example you can use SFC10 from KE Kitagawa.

#### <span id="page-65-4"></span>**5.2.2 Shield and Ground**

The LLB-30-D contains two electrical isolated grounds, the general ground (GND) and the analog ground (AGND). GND and AGND is connected to the housing by a RC element.

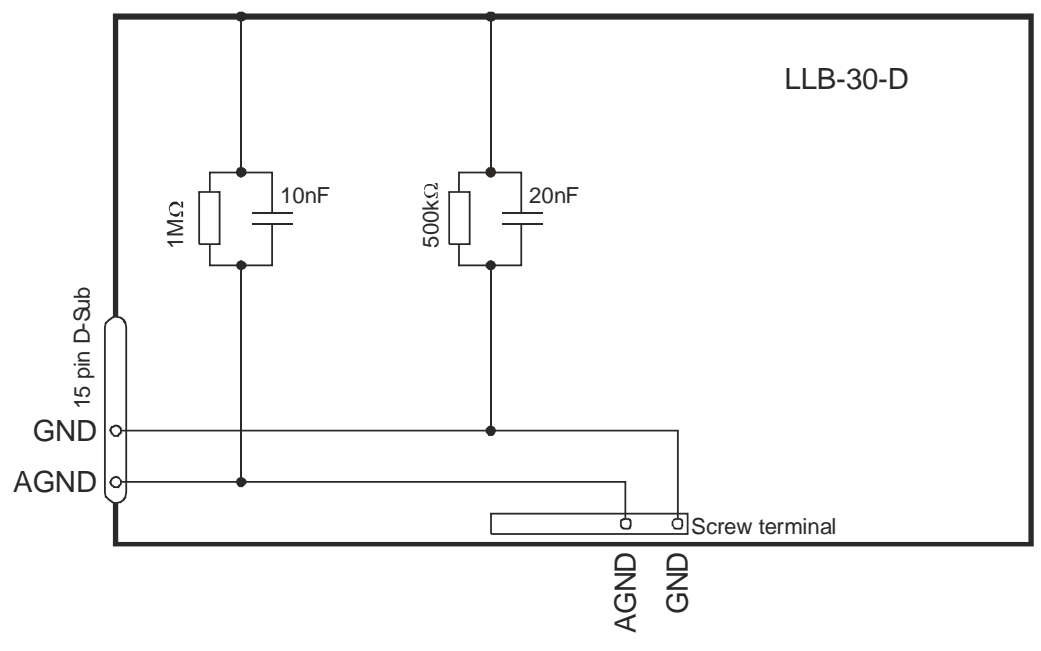

<span id="page-65-5"></span>**Figure 3: Connection between shield and ground**

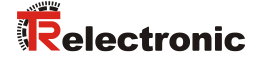

#### <span id="page-66-0"></span>**5.2.3 Control-mode**

#### *RS232*

When using the RS232 interface only point-to-point communication is possible.

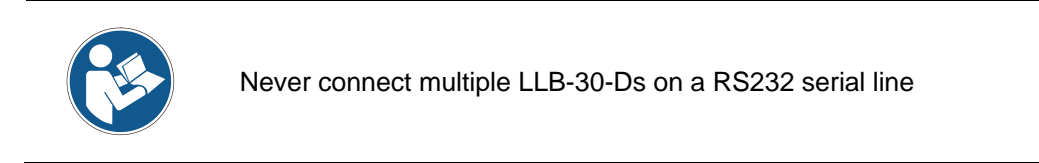

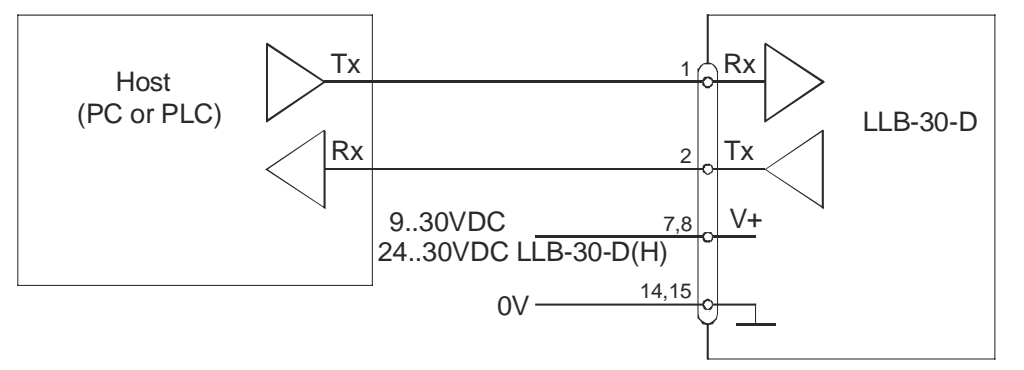

**Figure 4: Point-to-point connection with RS232**

#### *RS422*

It is possible to connect multiple devices on a single RS422 line. To ensure proper operation, strict Master-Slave communication must be used. It is important, that the Master has full control of the communication and never initiates a new communication before termination of the previous communication (answer from the LLB-30-D or timeout).

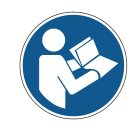

Ensure, that all LLB-30-D are set to different ID numbers

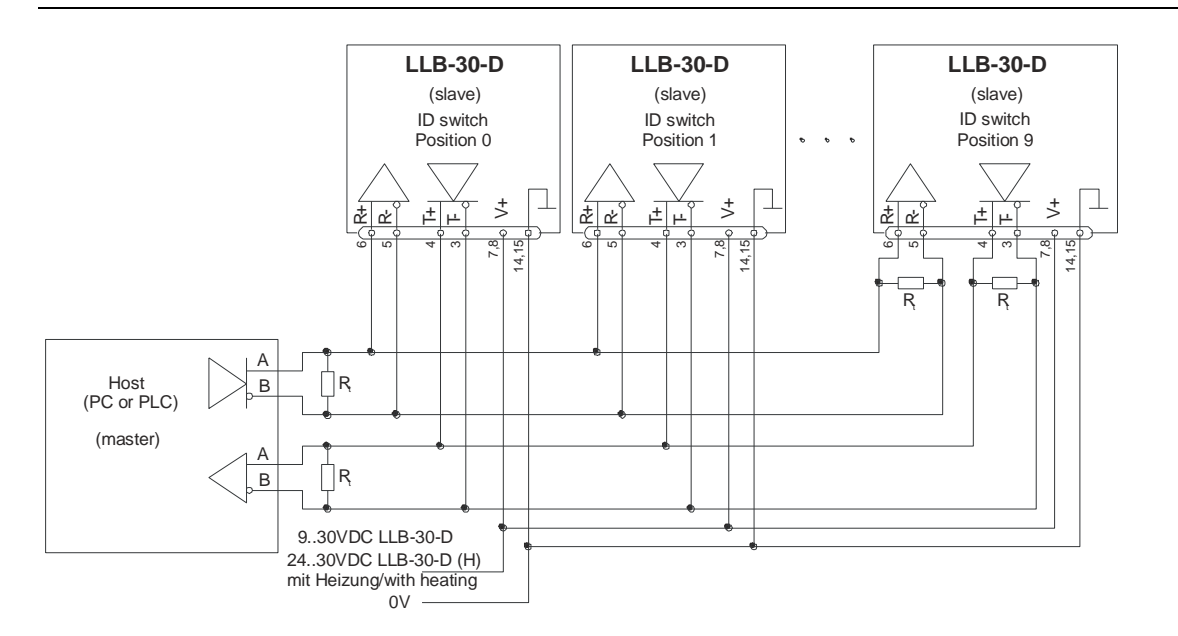

#### **Figure 5: Connecting multiple devices with RS422**

#### <span id="page-67-0"></span>**5.2.4 Automatic mode**

The analog interface of the LLB-30-D is isolated from the rest of the device. When using the analog interface, connect the analog ground (AGND).

Make sure, that the total resistance in the analog path is smaller than 500  $\Omega$ .

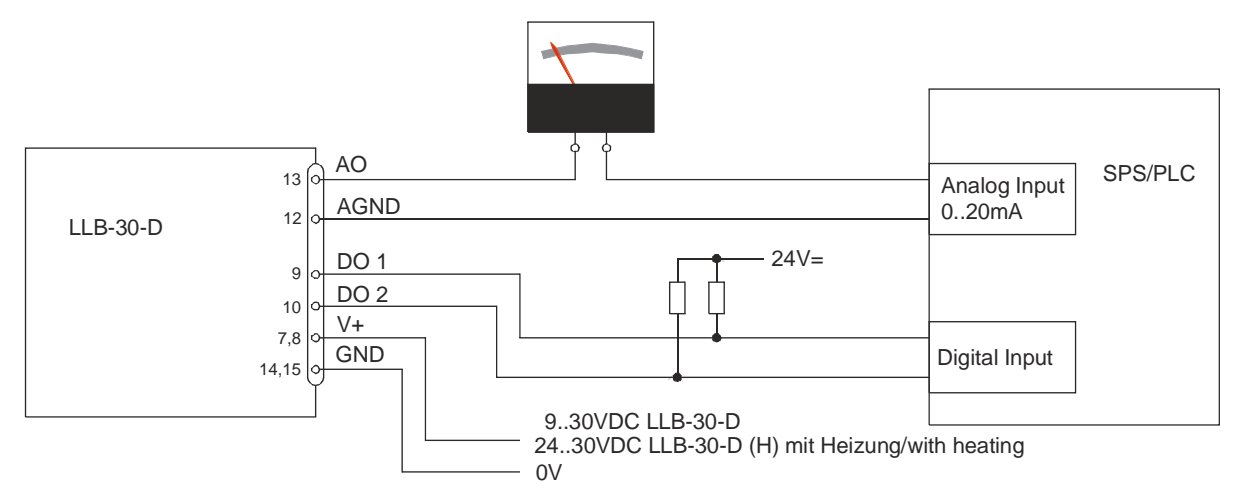

**Figure 6: Connection of an instrument and a PLC**

#### <span id="page-67-1"></span>**5.3 Alignment of the laser beam**

<span id="page-67-2"></span>Alignment of the laser beam is often difficult when the target is far away, as the laser spot is not visible. The LLB-30-D has an adapter for mounting a telescopic viewfinder that simplifies alignment significantly. Please refer to chapter *[11](#page-87-0)* [Accessories](#page-87-0) *on page [88](#page-87-0)* for a description of the viewfinder.

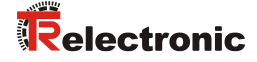

# <span id="page-68-0"></span>**6 Specifications**

#### <span id="page-68-1"></span>**6.1 Measuring accuracy**

The measuring accuracy corresponds to the ISOrecommendation ISO/R 1938-1971 with a statistical confidence level of 95.4% (i.e.  $\pm$  twice the standard deviation  $\sigma$ , refer to diagram on the right). The typical measuring accuracy relates to average conditions for measuring. It is ±1.5 mm for the LLB-30-D valid in the tracking mode The maximum measuring error relates to unfavorable conditions such as:

- Highly reflecting surfaces (e.g. reflector tapes)
- Operation at the limits of the permitted temperature range, adaptation to ambient temperature interrupted
- Very bright ambient conditions, strong heat shimmer

and can be up to  $\pm 2$  mm for LLB-30-D.

The LLB-30-D does not compensate changes of atmospheric environment.

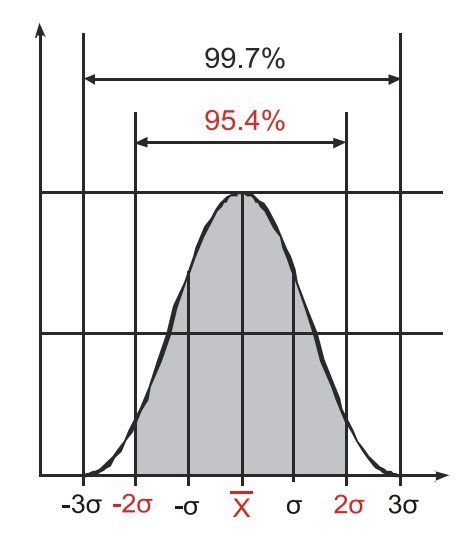

# <span id="page-69-0"></span>**6.2 Technical data**

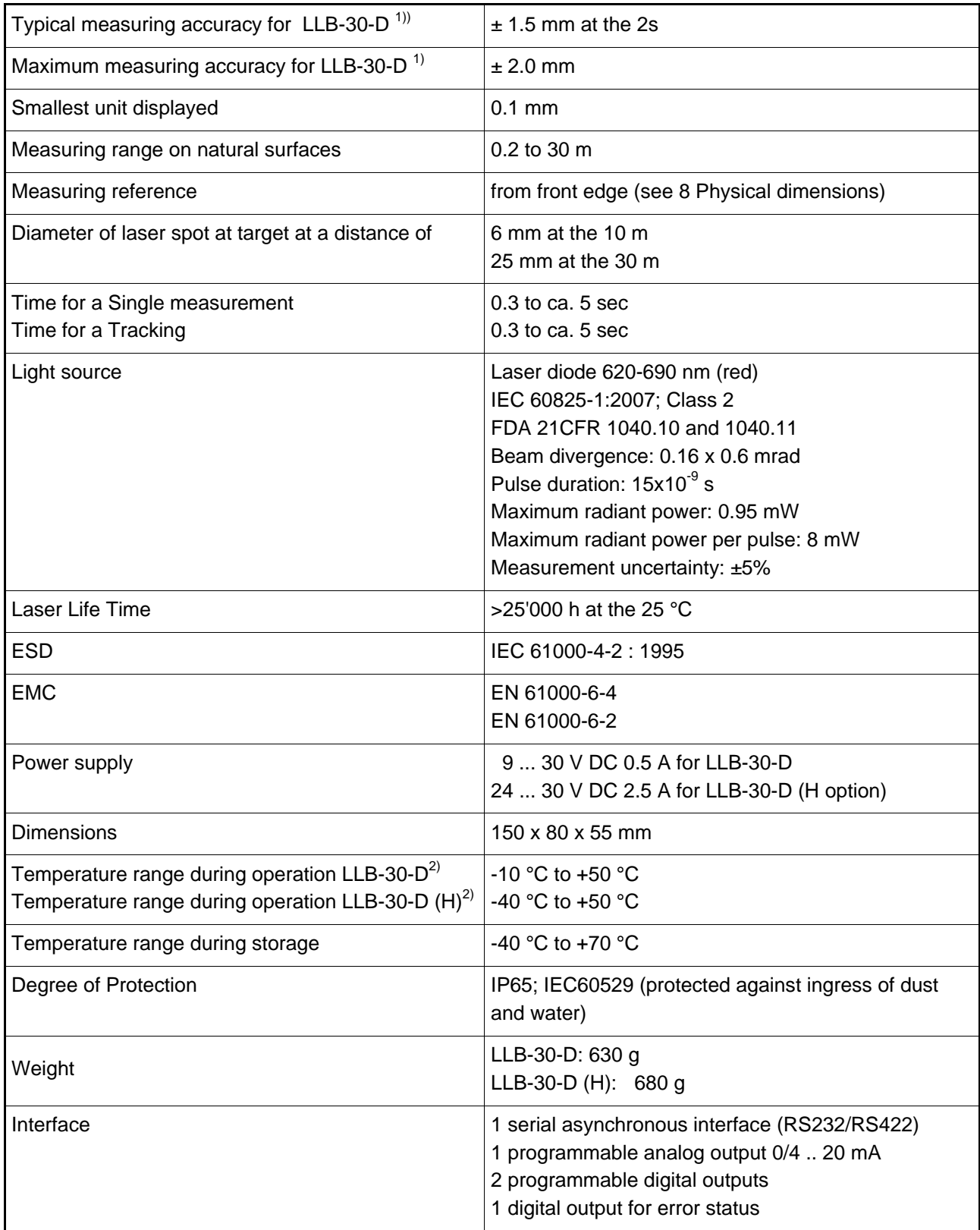

<span id="page-69-1"></span>

<sup>1)</sup> See [6.1](#page-68-1) [Measuring accuracy](#page-68-1) on page [69.](#page-68-1)<br><sup>2)</sup> In case of permanent measurement (tracking mode) the max. temperature is reduced to 45 °C

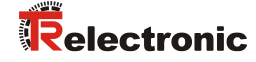

# <span id="page-70-0"></span>**7 Electrical components**

#### <span id="page-70-1"></span>**7.1 ID switch**

This switch is used to set the module ID and can be set from 0 to 9.

# <span id="page-70-2"></span>**7.2 Reset switch**

To reset the module to factory settings do the following:

- Switch OFF the power for the module
- Press the reset button and keep it pressed
- Switch on the power for the module
- Keep the reset button pressed until all LEDs on the module are illuminated
- Release the reset button and wait until the green power LED is on

# <span id="page-70-3"></span>**7.3 Digital output**

The LLB-30-D contains two digital outputs for level monitoring (DO 1 and DO 2) and one digital output for error signalization (DO E). These outputs are open drain outputs as shown in figure 7 and can drive up to 200 mA. In the ON state, the FET transistor is electroconductive.

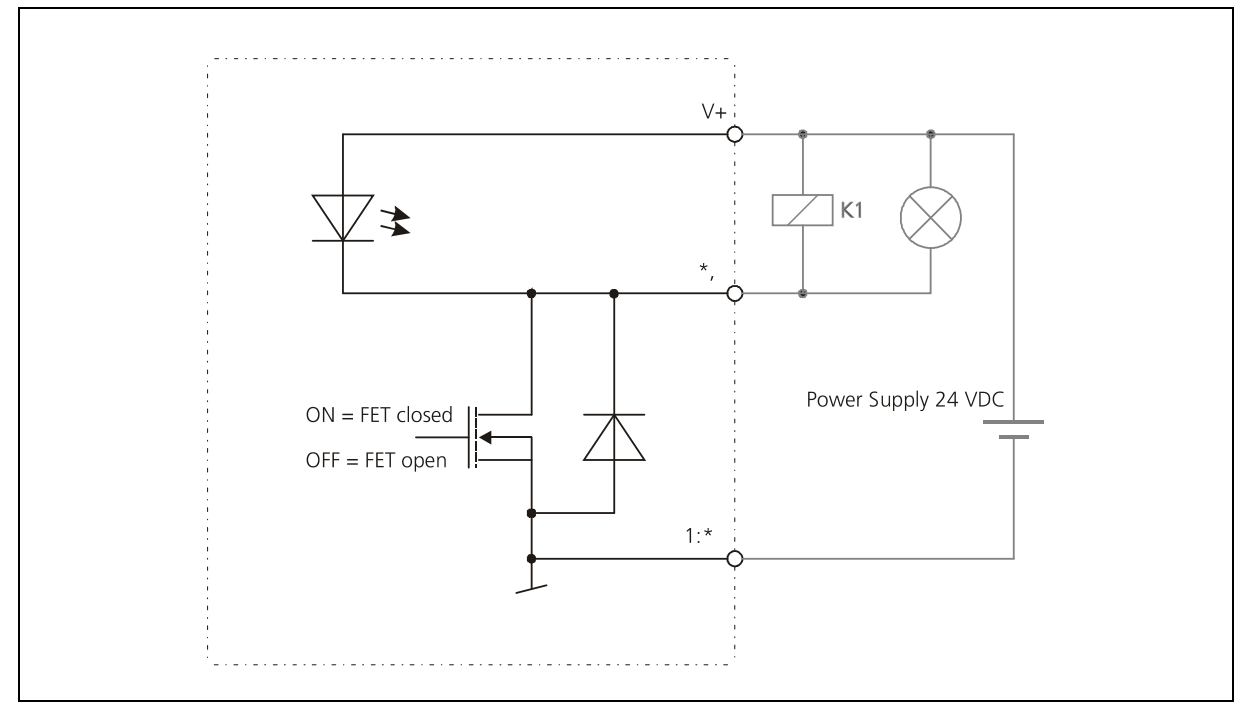

**Figure 7: Open drain output with external load**

# <span id="page-70-4"></span>**7.4 Analog output**

The analog output of the LLB-30-D is a current source (0..20 mA or 4..20 mA). It is capable of driving loads up to 500  $\Omega$ .

The analog output has an accuracy of +/- 1% Full scale.

# <span id="page-71-0"></span>**7.5 Connection**

#### <span id="page-71-1"></span>**7.5.1 Connector**

#### <span id="page-71-2"></span>**7.5.1.1 D-Sub connector**

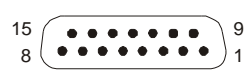

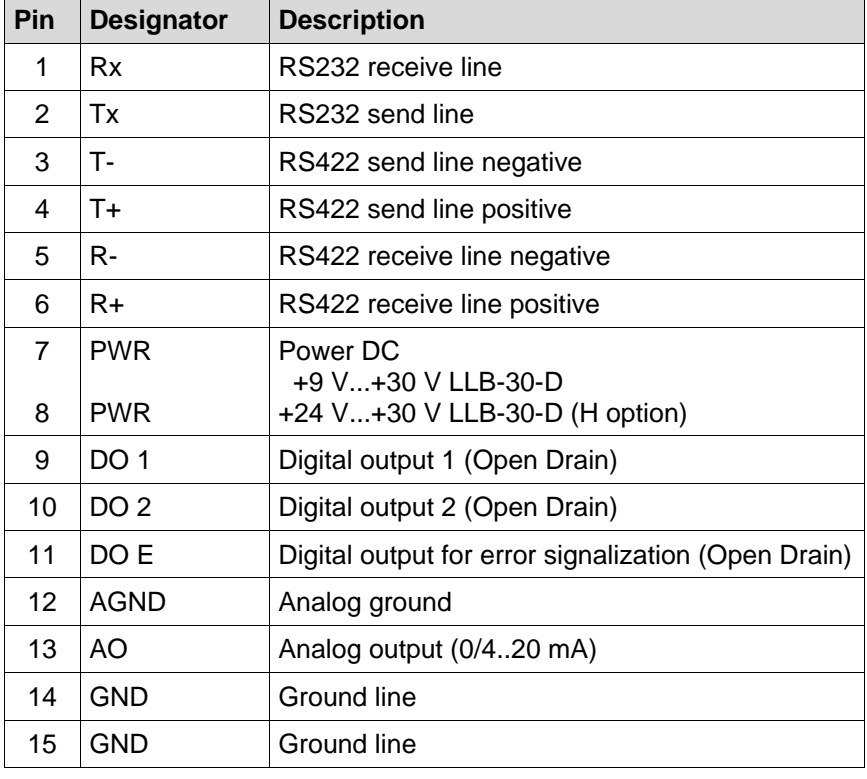

#### <span id="page-71-3"></span>**7.5.1.2 Screw terminal**

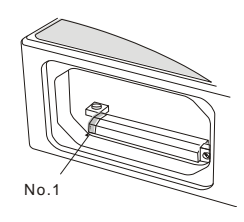

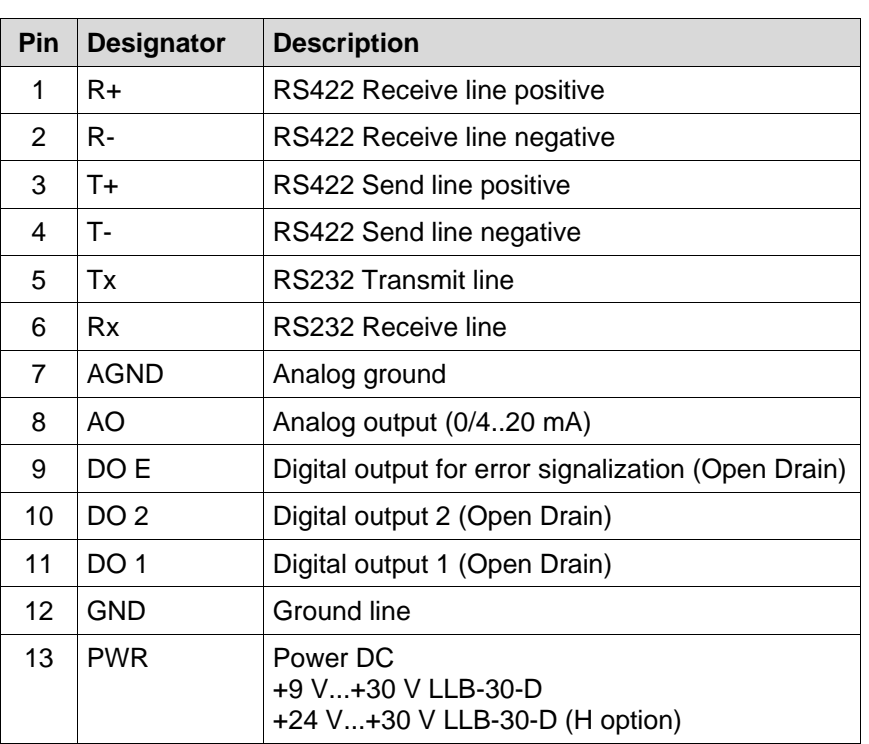
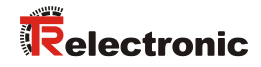

# **8 Physical dimensions**

All dimensions in mm

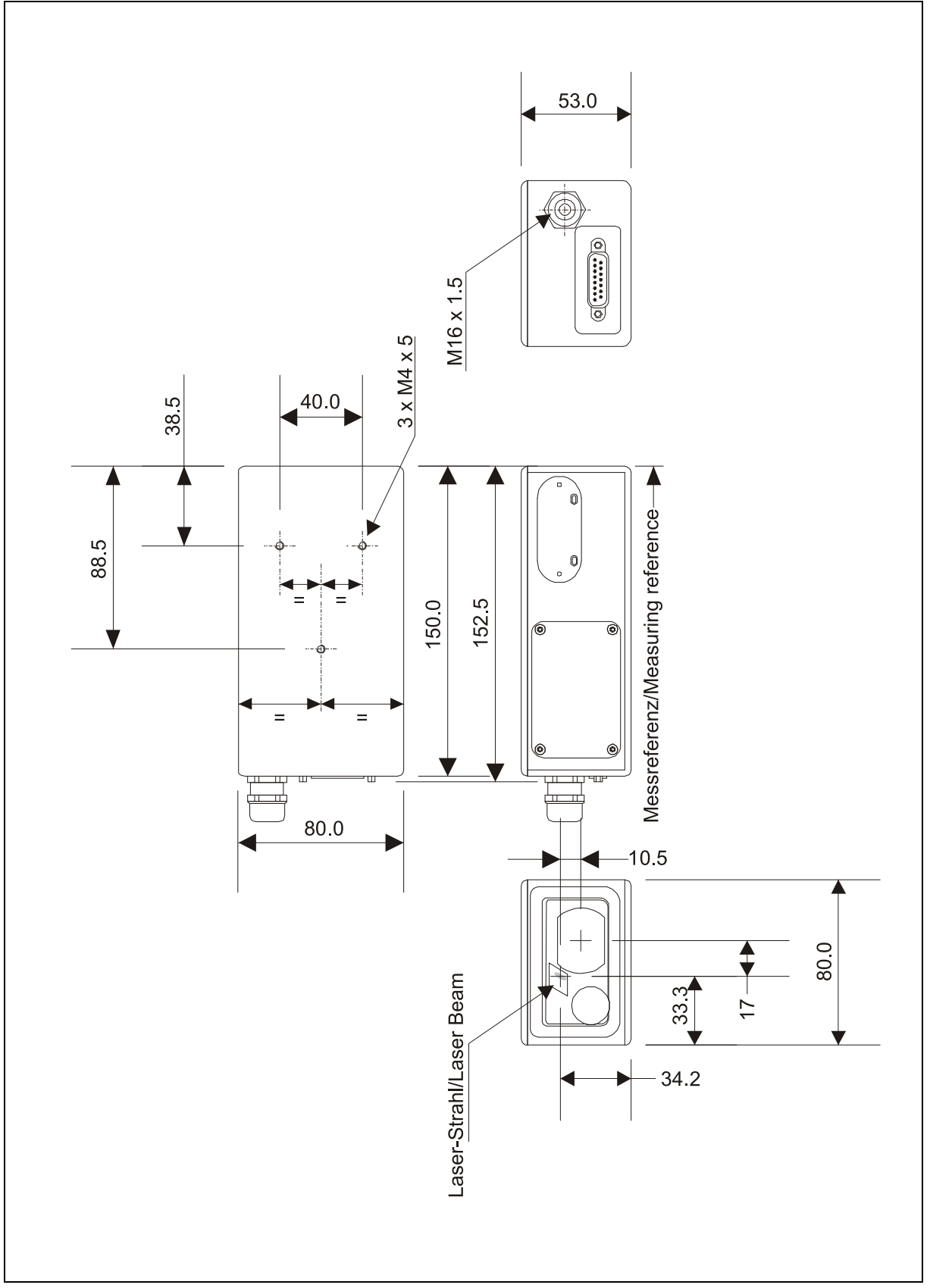

**Figure 8: Physical dimensions**

# **9 Factory settings**

# **9.1 Operation**

Mode: Controlled

# **9.2 Communication parameters**

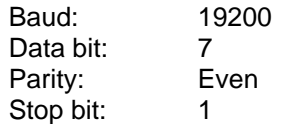

# **9.3 Analog outputs**

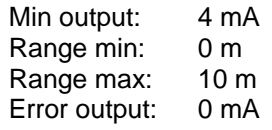

### **9.4 Module ID**

ID Number: 0

# **9.5 Digital output 1 (DOUT1)**

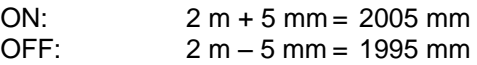

# **9.6 Digital output 2 (DOUT2)**

<span id="page-73-0"></span>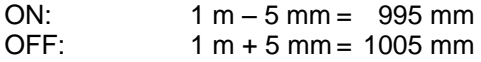

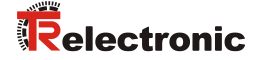

# **10 Command set**

### **10.1 General**

### **10.1.1 Command termination <trm>**

All commands for the LLB-30-D are ASCII based and terminated  $\langle\text{trm}\rangle$  with  $\langle\text{cr}\rangle\langle\text{lf}\rangle$ .

### **10.1.2 Module identification** *N*

Since the module can be addressed with the ID switch, the ID is represented in the commands by *N*. On the location of the *N* insert the Module ID.

### **10.1.3 Startup sequence**

After power on the LLB-30 D does all the initializations and sends a start sequence g*N*?. On these sequence, the *N* stands for the Module ID. After sending this start sequence, the LLB-30 D is ready to measure.

### **10.2 Operation commands**

### **10.2.1 STOP/CLEAR command (s***N***c)**

Stops the current execution and resets the status LEDs as well as the digital outputs.

Command input: s*N*c<trm>

*N*: Module number (0..9)

Return data

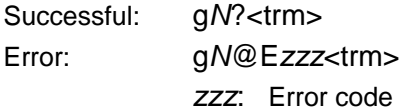

### **10.2.2 Distance measurement (s***N***g)**

Triggers simple measurement of distance. Each new command cancels an active measurement. Command input: s*N*g<trm>

*N*: Module number (0..9)

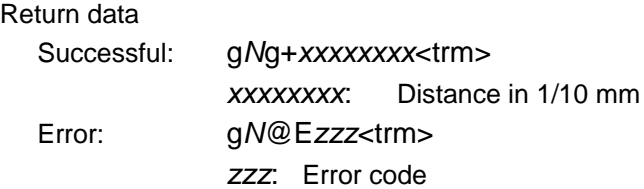

### **10.2.3 Temperature measurement (s***N***t)**

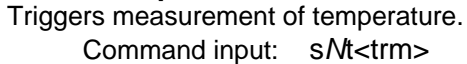

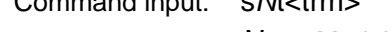

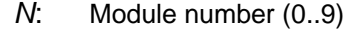

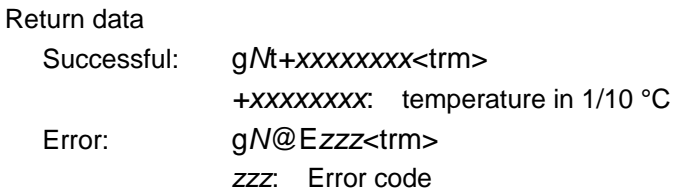

### **10.2.4 Laser ON (s***N***o)**

Switches laser ON.

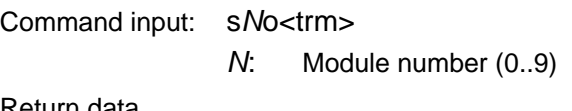

### Return data

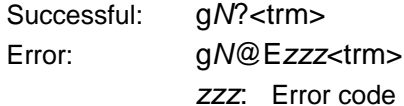

### **10.2.5 Laser OFF (s***N***p)**

Switches laser OFF.

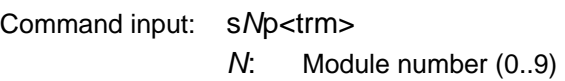

<span id="page-75-0"></span>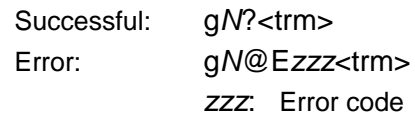

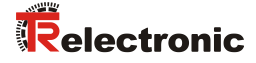

### **10.2.6 Tracking with buffering – Start (sNf)**

Triggers continuous measurement of the distance with internal buffering in the module (buffer for one measurement). The rate of measurements is defined with the sampling time. If the sampling time is set to zero, the measurements are executed as fast as possible. The last measurement can be read out from the module with the command s*N*q.

The measurements are continued until the 's*N*c' command is issued.

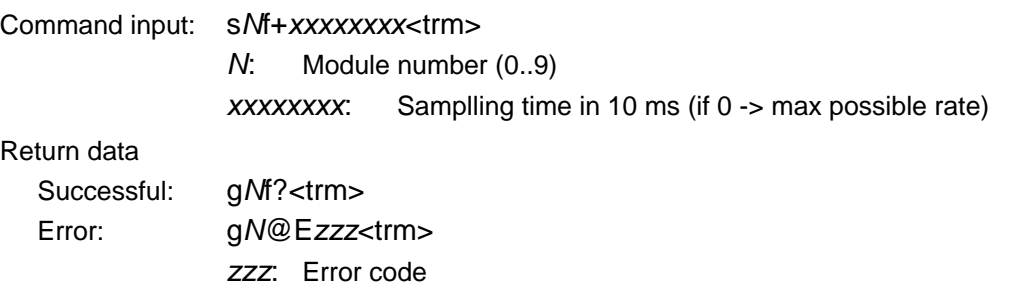

### **10.2.7 Tracking with buffering - Read out (s***N***q)**

After starting "tracking with buffering" with the command s*N*f, the last measurement can be read out from the module with the command s*N*q.

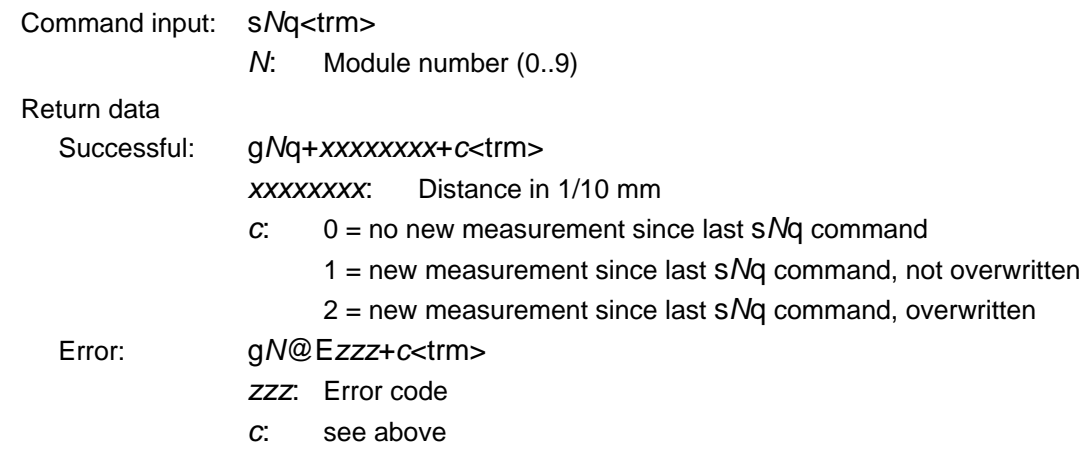

### **10.3 Configuration commands**

### **10.3.1 Set communication parameter (s***N***br)**

Sets the communication parameters for the serial interface.

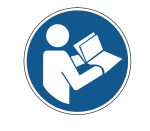

The new parameters are immediately saved to the Flash Memory and activated after the power ON.

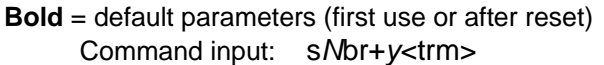

- *N*: Module number (0..9)
- *y*: Defines the new settings

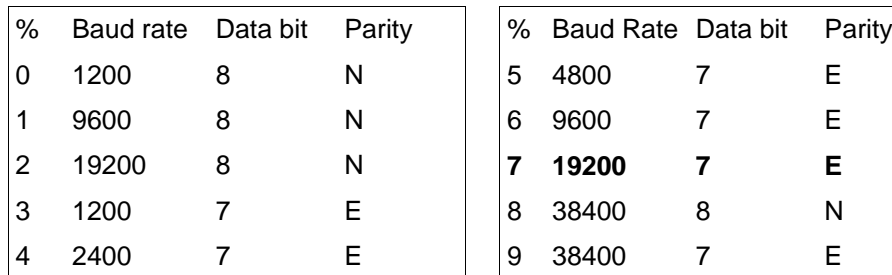

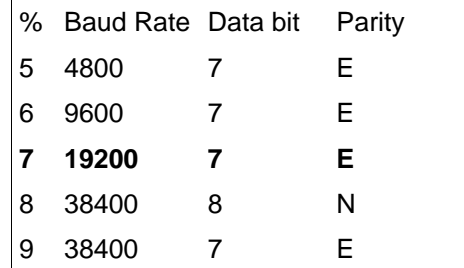

Return data

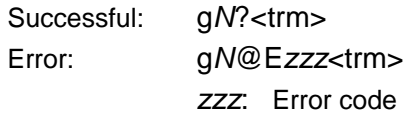

### **10.3.2 Set automatic mode (s***N***A)**

This command activates the automatic mode of the LLB-30-D. It triggers continuous measurement of the distance and sets the analog and digital outputs according to the measured distance values. The rate of measurements is defined with the sampling time. If the sampling time is set to zero, the measurements are executed as fast as possible.

The automatic mode is active until the 's*N*c' command is issued.

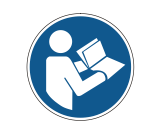

 The operation mode is stored in the LLB-30-D and activated immediately. This mode is also activated after next power ON.

 Internally "tracking with buffering" is started (command s*N*f). Therefore the last measurement can also be read out from the module with the command s*N*q.

<span id="page-77-0"></span>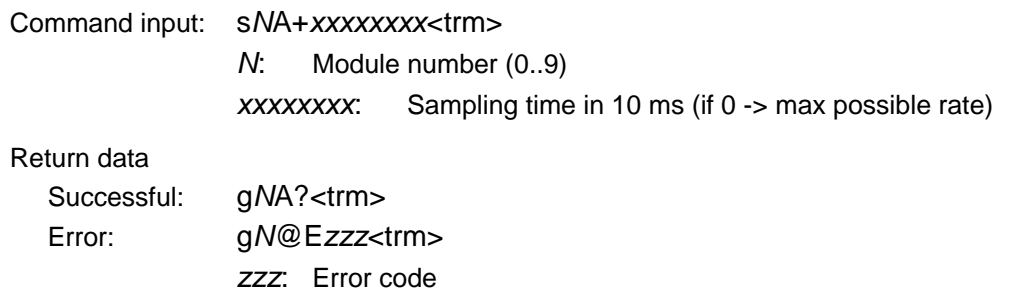

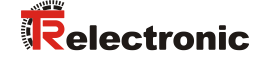

### <span id="page-78-0"></span>**10.3.3 Set analog output min level (s***N***vm)**

This command sets the minimum analog output current level (0 or 4 mA).

Command input: s*N*vm+*x*<trm>

- *N*: Module number (0..9)
- *x*: Minimum output for analog out
	- 0: Minimum signal is 0 mA

1: Minimum signal is 4 mA

Return data:

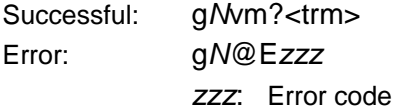

### **10.3.4 Set analog output value in error case (s***N***ve)**

This command sets the analog output current level in mA in case of an error. This level can be lower as the min level set in *[10.3.3](#page-78-0)* [Set analog output min level \(sNvm\).](#page-78-0)

Command input: s*N*ve+*xxx*<trm>

*N*: Module number (0..9)

*xxx*: Value in case of an error in 0,1 mA

Return data:

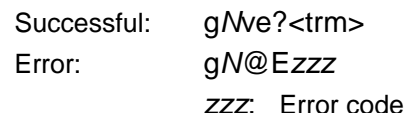

### **10.3.5 Set distance range (s***N***v)**

Sets the minimum and maximum distances corresponding to the minimum and maximum analog output current levels.

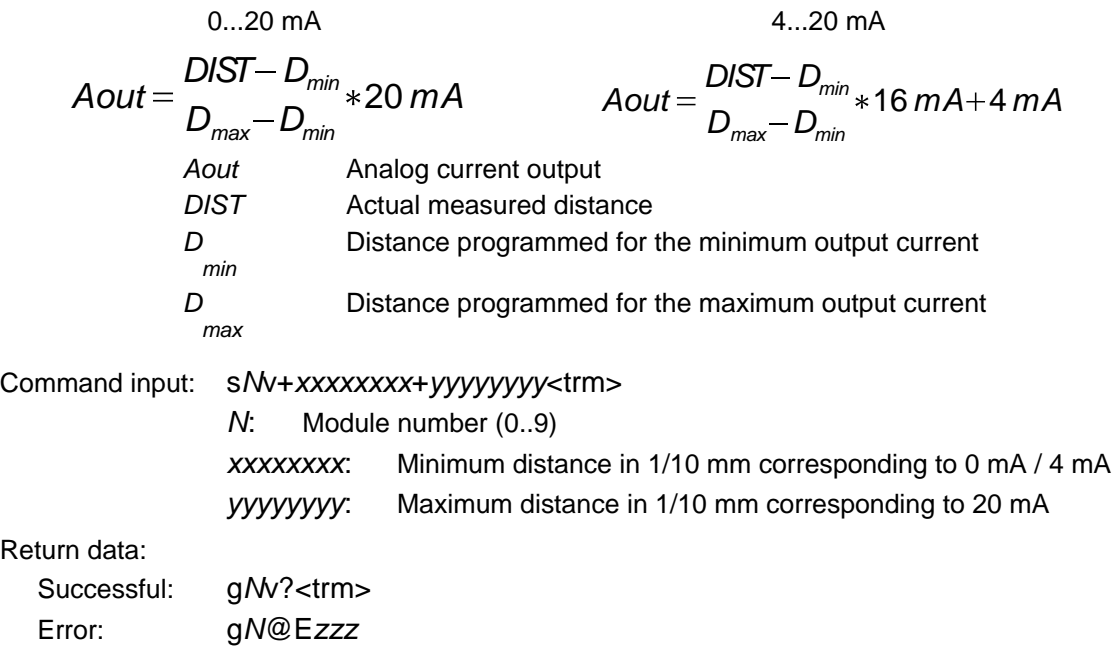

*zzz*: Error code

### **10.3.6 Set digital output levels (s***N***n)**

Sets the distance levels at which the digital outputs are switched ON and OFF with a hysteresis.

Two different situations are possible:

### **ON level > OFF level**

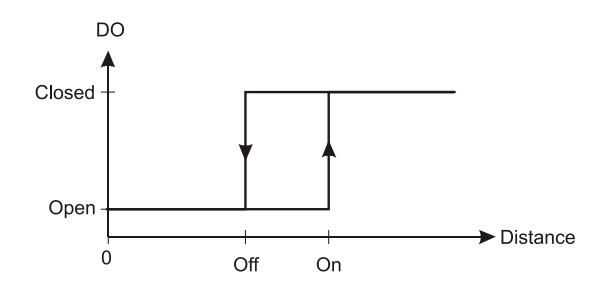

The ON level of the hysteresis is larger than the OFF level. With an increasing distance, the digital output is switched on (open drain output is closed) when the distance exceeds the ON level. With a decreasing distance, the digital output is switched off (open drain output is open) when the distance falls below the OFF level.

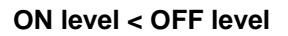

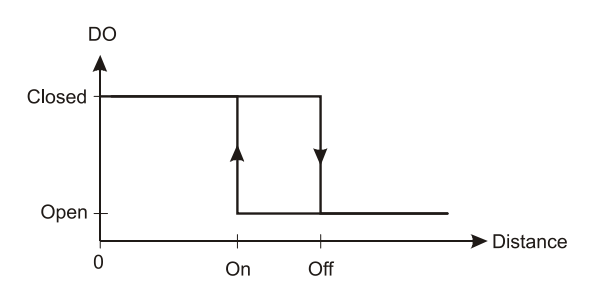

The ON level of the hysteresis is smaller than the OFF level. With a decreasing distance, the digital output is switched on (open drain output is closed) when the distance falls below the ON level. With an increasing distance, the digital output is switched off (open drain output is open) when the distance exceeds the OFF level.

Command input: s*N*n+*xxxxxxxx*+*yyyyyyyy*<trm>

*N*: Module number (0..9)

*n*: Digital output port (1 or 2)

*xxxxxxxx*: Distance ON level in 1/10 mm for switching digital output ON *yyyyyyyy*: Distance OFF level in 1/10 mm for switching digital output

# **OFF**

<span id="page-79-0"></span>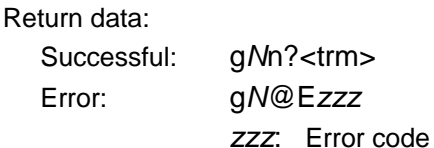

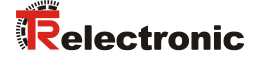

### **10.3.7 Save configuration parameters (sNs)**

This command saves all configuration parameters, which are set by the commands above. The parameters are written to the Flash Memory.

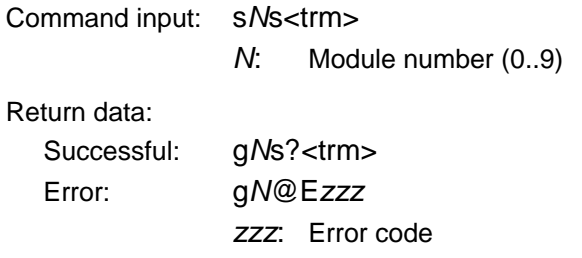

### **10.3.8 Set configuration parameters to factory default (s***N***d)**

This command restores all configuration parameters to their factory default values. The parameters are written to the Flash Memory.

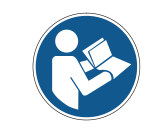

The communication parameters are also reset to factory settings.

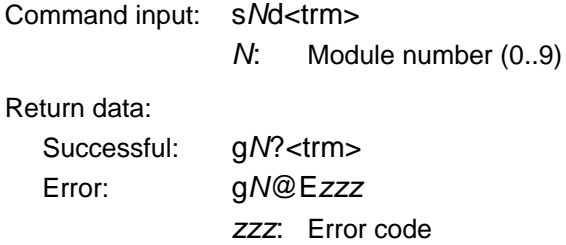

### **10.3.9 Get software version (s***N***N00N)**

Retrieves the software version of the LLB-30-D.

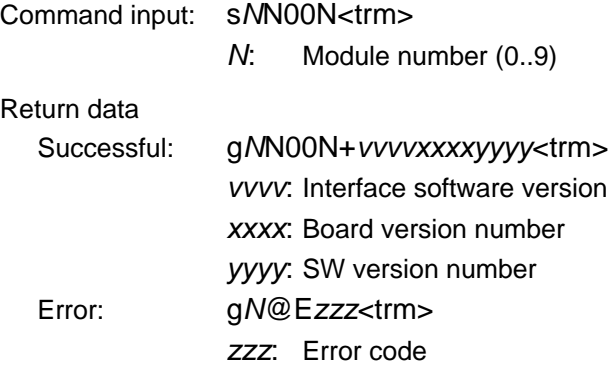

# **10.3.10 Get hardware version (sNN01N)**

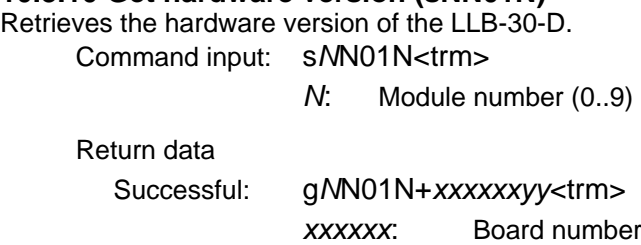

*yy*: Revision index Error: g*N*@E*zzz*<trm>

*zzz*: Error code

### **10.3.11 Get serial number (s***N***N02N)**

Retrieves the serial number of the LLB-30-D. Command input: s*N*N02N<trm>

*N*: Module number (0..9)

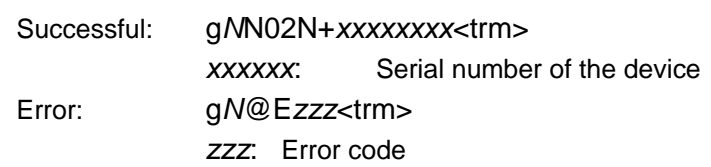

<span id="page-81-0"></span>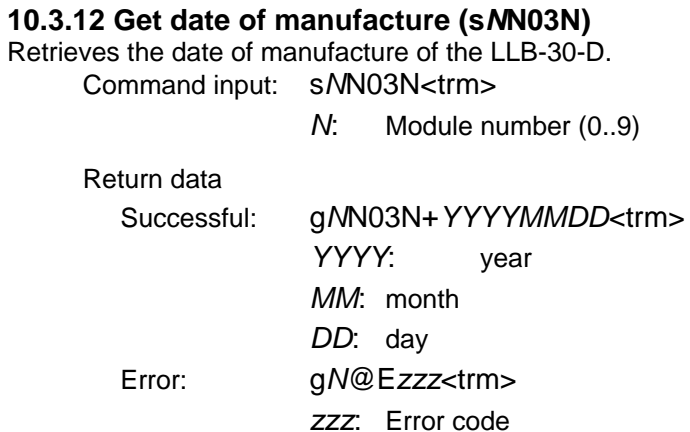

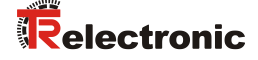

### **10.4 Command set for single module operation (Compatibility)**

The commands described in this chapter are compatible with commands form the DISTO OEM Module 3.0. These commands only work properly for point-to-point connections of the serial interface from the module to the PC or any other controller.

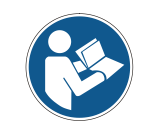

Never use these commands if more than one module is connected to the RS422 line.

### **10.4.1 RESET command (a)**

Resets the module, the status LEDs and the digital outputs. Command input: a<trm>

Return data

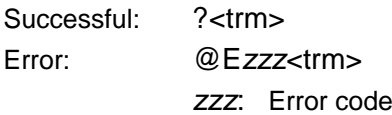

### **10.4.2 OFF command (b)**

Switches the module Off. To switch the module On, use the "a" command.

Command input: b<trm>

Return data

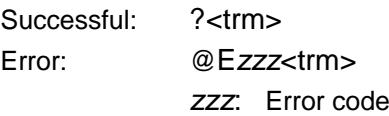

### **10.4.3 STOP/CLEAR command (c)**

Stops the current execution and resets the status LEDs as well as the digital outputs. Command input: c<trm>

Return data

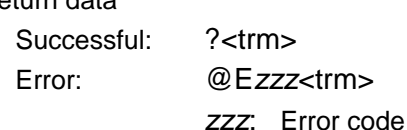

### **10.4.4 Distance measurement (g)**

Triggers simple measurement of the distance. Each new command cancels an active measurement. The status LEDs and the digital outputs are updated corresponding to the new measured distance.

Command input: g<trm>

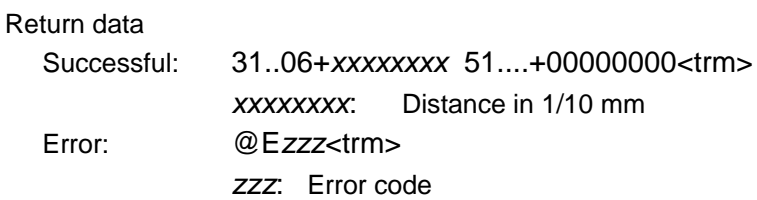

### **10.4.5 Tracking (h)**

Triggers continuous measurement of the distance. The measurements are continued until the next command is issued or until a fault arises. The status LEDs and the digital outputs are updated corresponding to the new measured distance.

Command input: h<trm>

### Return data

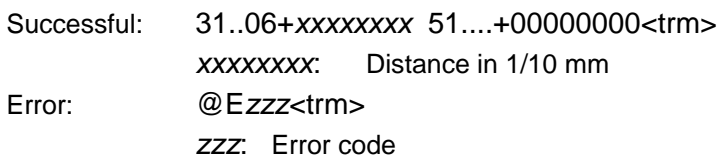

### **10.4.6 Signal measurement (k)**

Triggers continuous measurement of the signal strength. The measurements are continued until the next command is received or until a fault arises.

Command input: k<trm>

### Return data

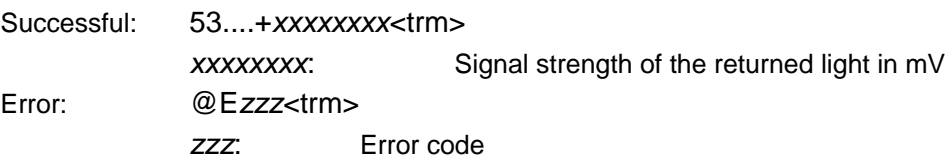

### **10.4.7 Temperature measurement (t)**

Triggers measurement of temperature. Command input: t<trm>

### Return data

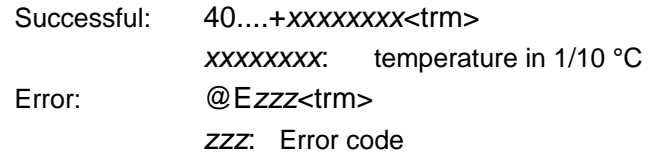

### **10.4.8 Laser ON (o)**

Switches laser ON. Command input: o<trm>

<span id="page-83-0"></span>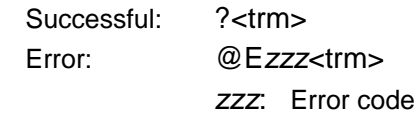

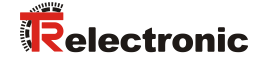

### **10.4.9 Laser OFF (p)**

Switches laser OFF. Command input: p<trm>

Return data

Successful: ?<trm> Error: @E*zzz*<trm> *zzz*: Error code

### **10.4.10 Software version (N00N)**

Outputs software version at interface. Command input: N00N<trm>

Return data

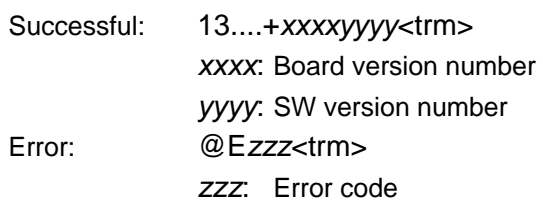

### **10.4.11 Hardware version (N01N)**

Outputs the hardware version at the interface. Command input: N01N<trm>

### Return data

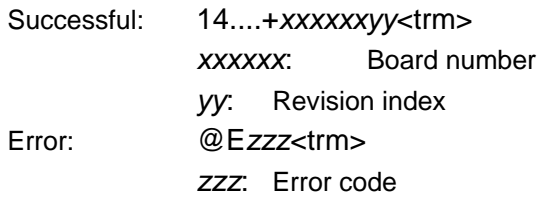

### **10.4.12 Serial number (N02N)**

Outputs serial number at interface. Command input: N02N<trm>

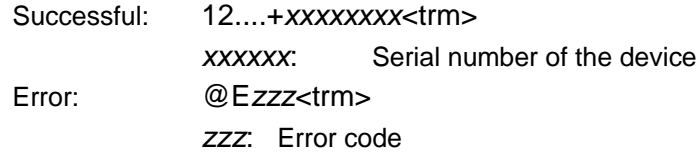

### **10.4.13 Date of manufacture (N03N)**

Outputs the date of manufacture at the interface.

Command input: N03N<trm>

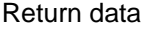

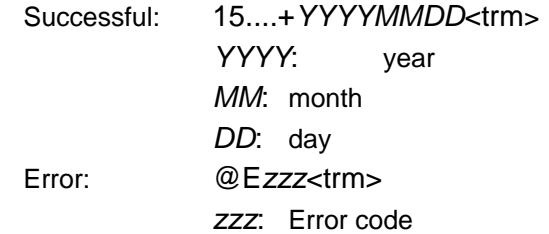

### **10.4.14 Set communication parameter (N70N)**

Sets the communication parameters for the serial interface.

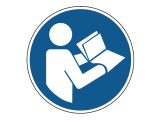

The new parameters are immediately saved to the Flash Memory and activated after the next startup.

### **Bold** = default parameters (first use or after reset)

Command input: N70N*y*N<trm>

*y:* Defined the new settings

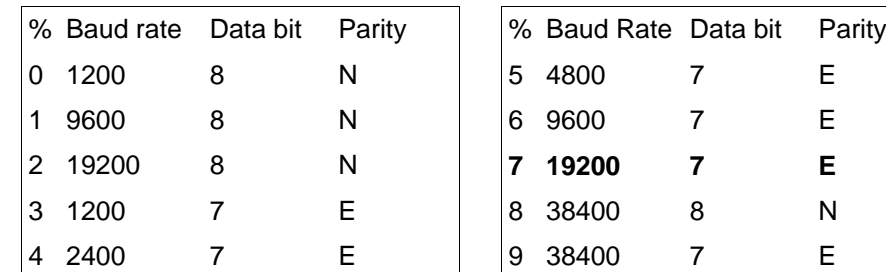

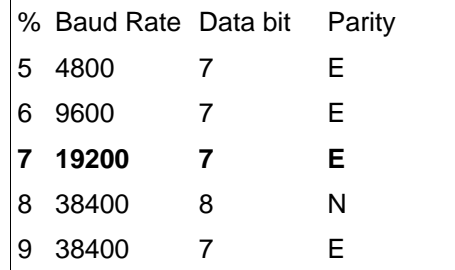

<span id="page-85-0"></span>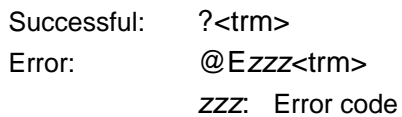

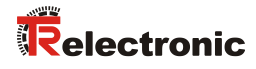

## **10.5 Error codes**

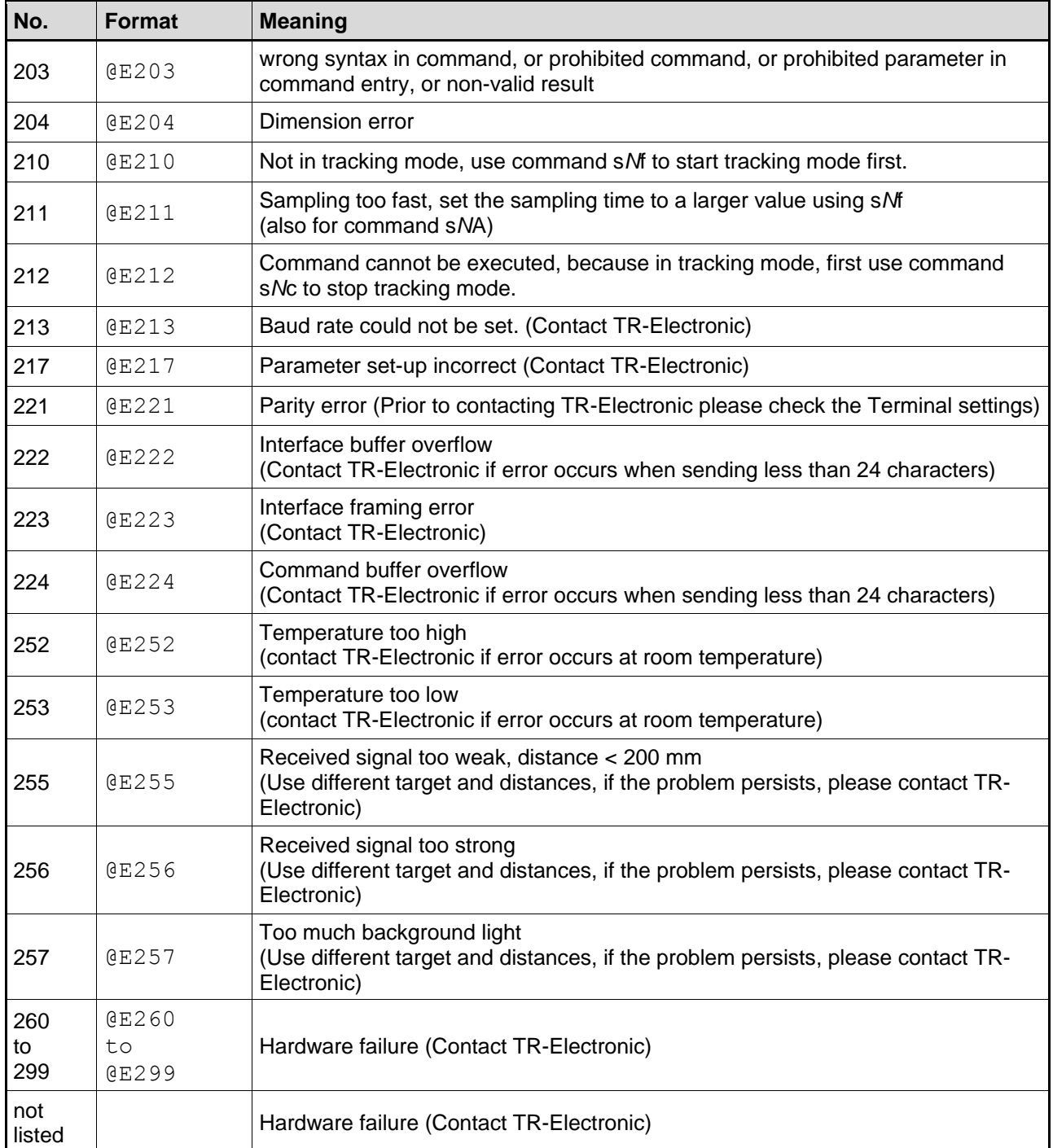

Before contacting TR-Electronic, please collect as much information as possible.

# **11 Accessories**

# **11.1 Connection set**

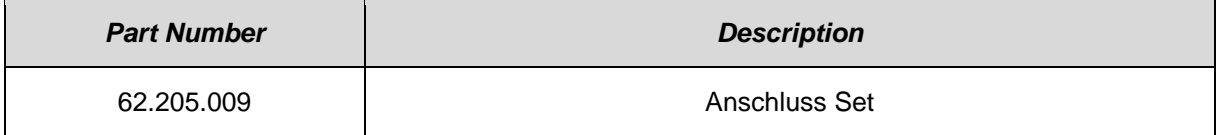